# **Panasonic®**

# Digital Copier

# **Operating Instructions (For Facsimile)**

# DP-135FP

**Options UE-403171-AU UE-410045/410046/410047**

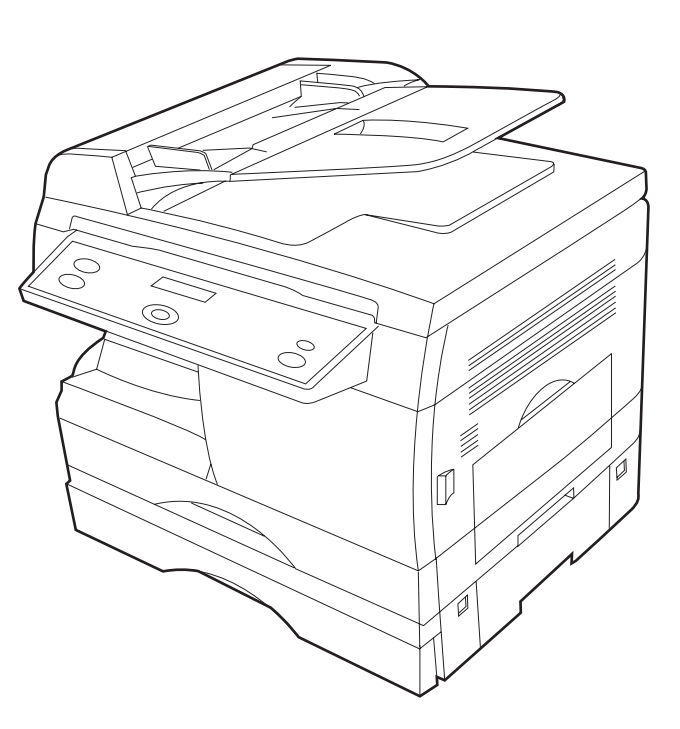

Before operating this equipment, please read these instructions completely and keep these operating instructions for future reference.

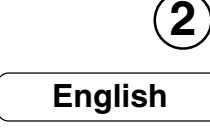

**APPENDIX** 

**PRINTING** 

로

**LISTS**

#### **IMPORTANT INFORMATION**

When requesting information, supplies or service always refer to the model and serial number of your machine. The model and serial number plate (Main Name Plate) is located on the machine as shown below. For your convenience, space is provided below to record information you may need in the future.

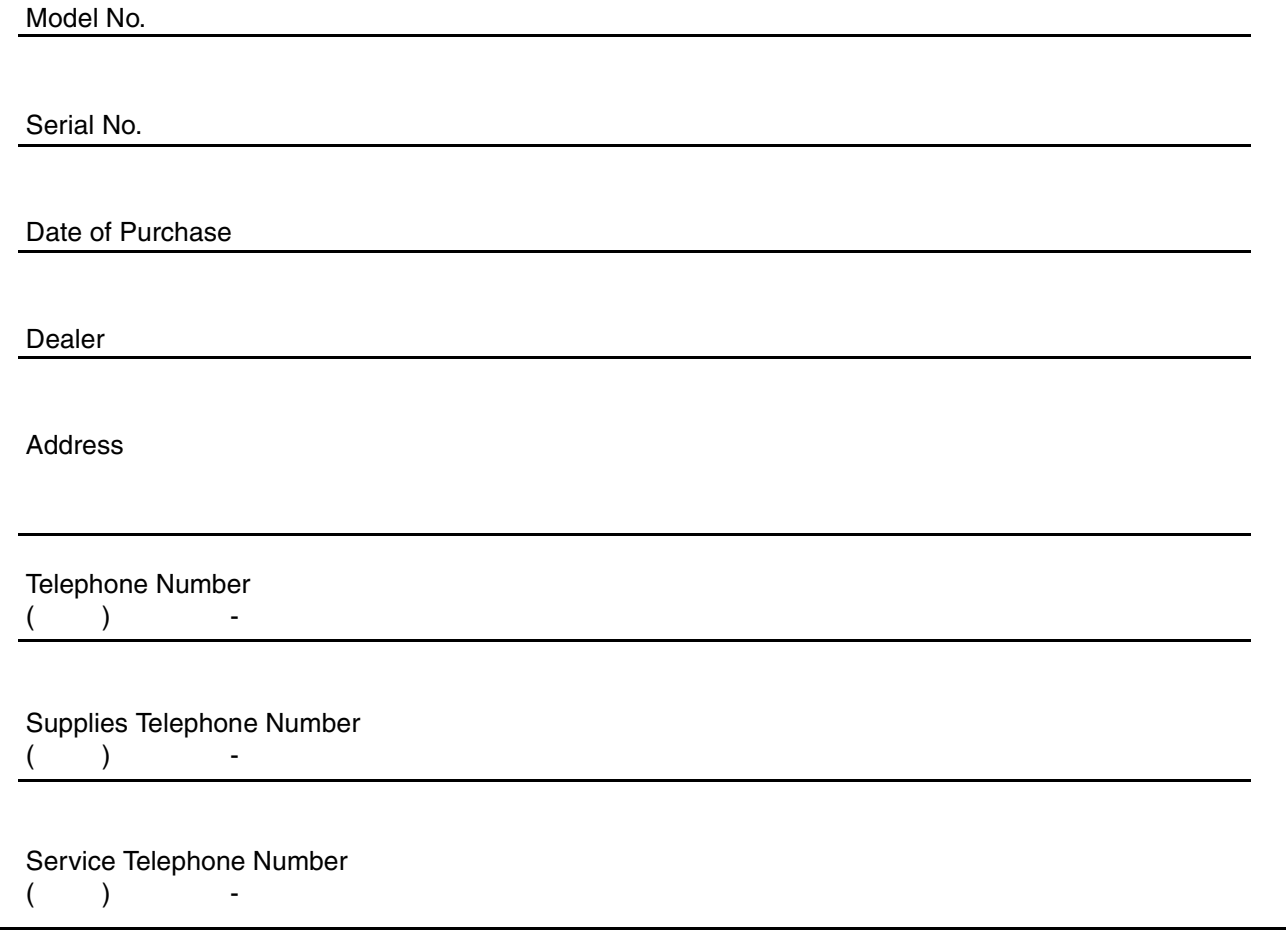

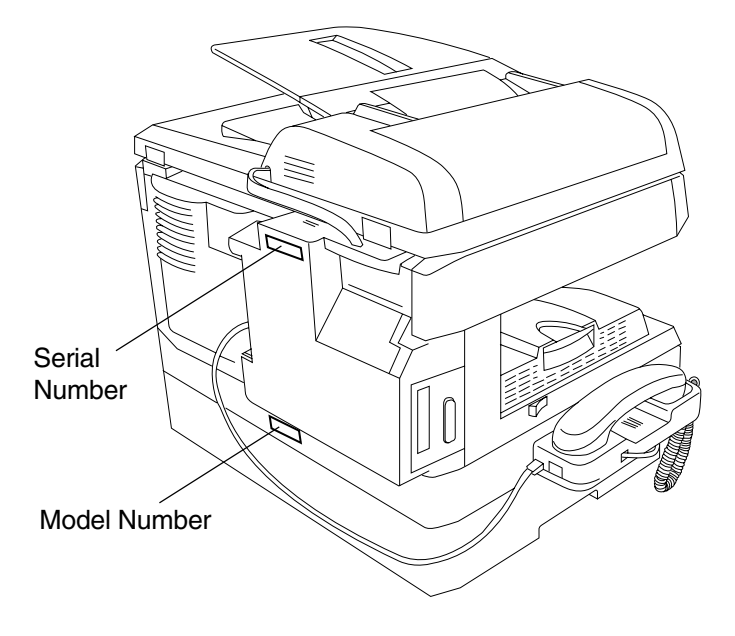

Copyright © 2000 by Matsushita Graphic Communication Systems, Inc. All rights reserved. Unauthorized copying and distribution is a violation of law. Printed in Japan. The contents of these Operating Instructions are subject to change without notice.

# **Useful for office, more than 4 functions**

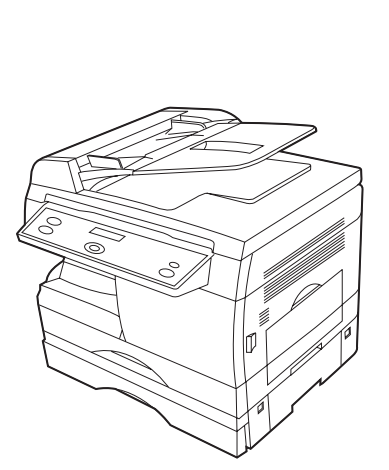

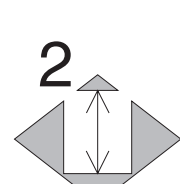

1

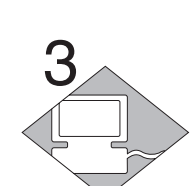

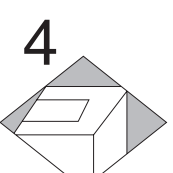

# 5

#### **Copier**

- Can copy up to Legal size.
- Available to copy text/photos/halftones originals.

#### **Facsimile**

- Plain paper Super G3 compatible Fax.
- Can be used as a regular telephone with optional handset.

#### **Printer**

• Digital printer controller standard, printer resolution 300 or 600 dpi.

#### **Scanner**

• Black & White original scanner standard, scan resolution at up to 400 dpi.

#### **Application Software**

• Includes: Standard as well are, an Edit Directory Dialing Feature, Deviception). Settings, Status Monitor and Document Management System.

#### **DP-135FP Operating Instructions**

This copier includes 3 operating instruction manuals, please use the correct manual when operator intervention is necessary.

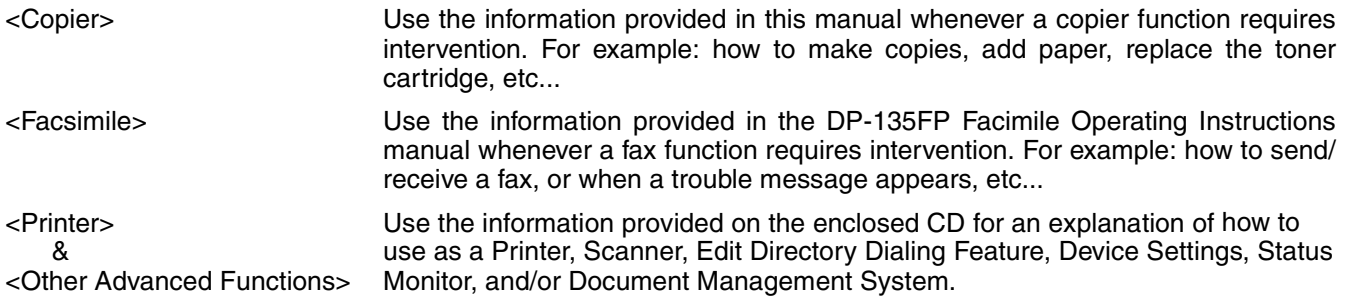

# **Operation Chart (For Facsimile)**

#### ■ How to Load Originals

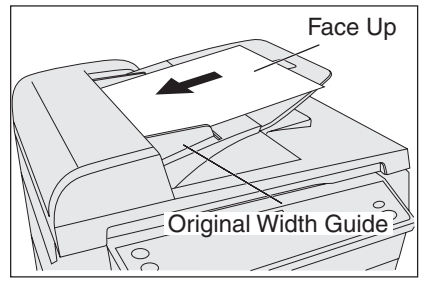

Place the original(s) Face Up on the ADF until the leading edge placed into the machine stops. Adjust the Original Width Guides to center the original(s) on the ADF.

#### ■ **Basic Operation**

#### (1) On the ADF (2) On the Platen Glass (Flatbed)

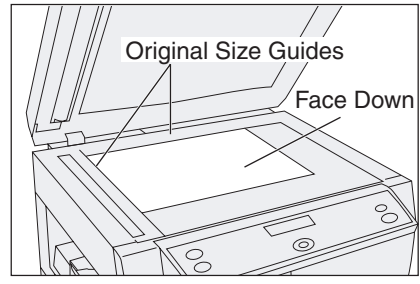

Place a book or an original Face Down on the Platen Glass, aligning it with the arrow mark on the Original Size Guides.

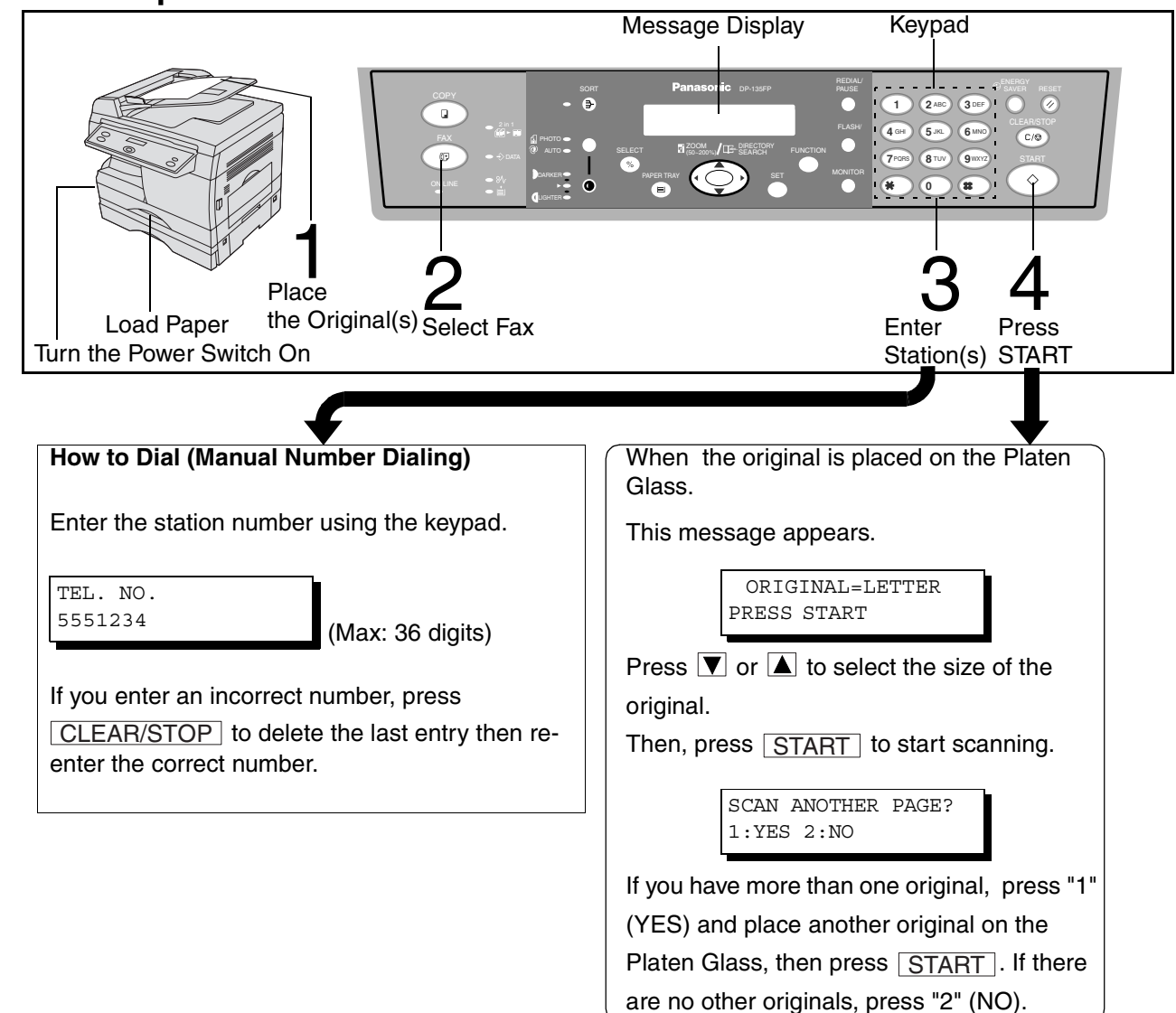

# **Table of Contents**

# **Getting To Know Your Machine**

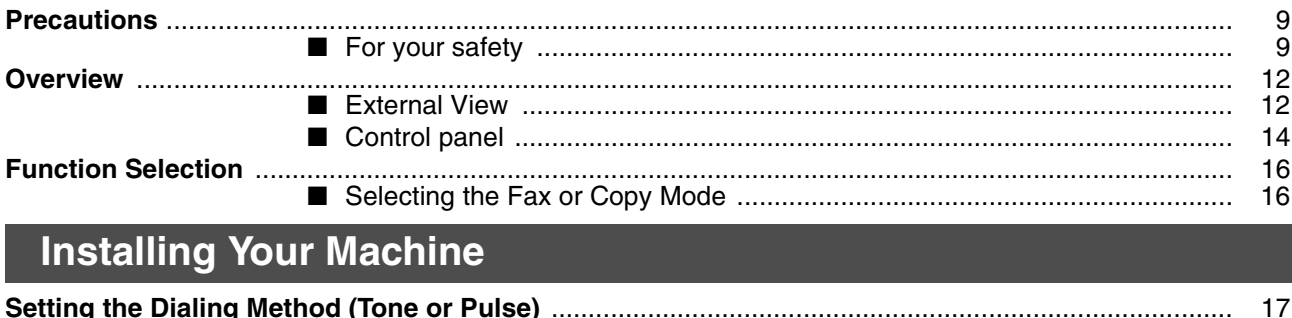

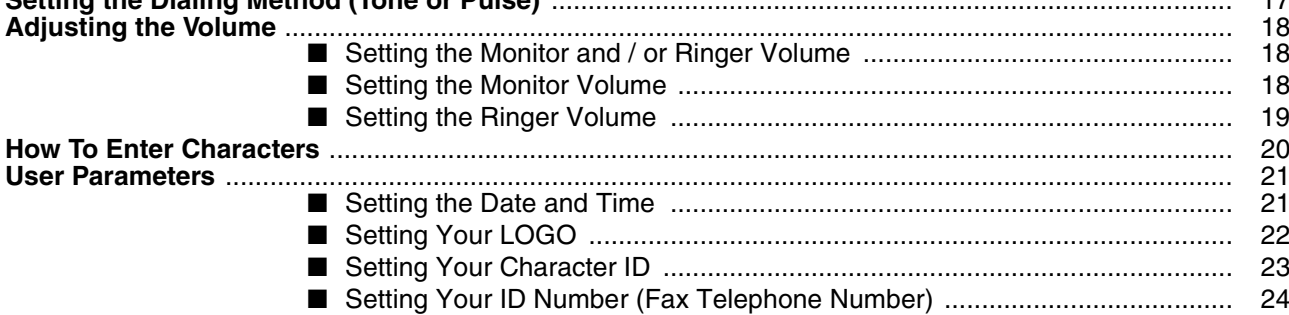

# **Programming Your Machine**

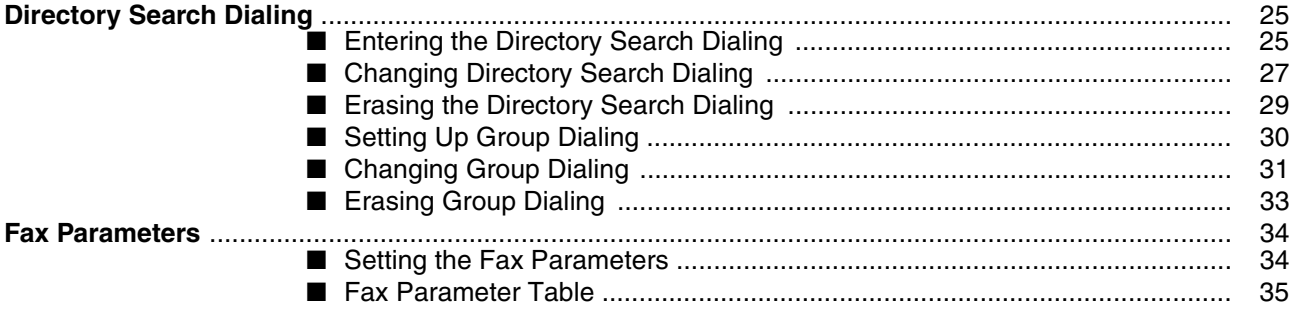

#### **Table of Contents**

# **BASIC OPERATIONS**

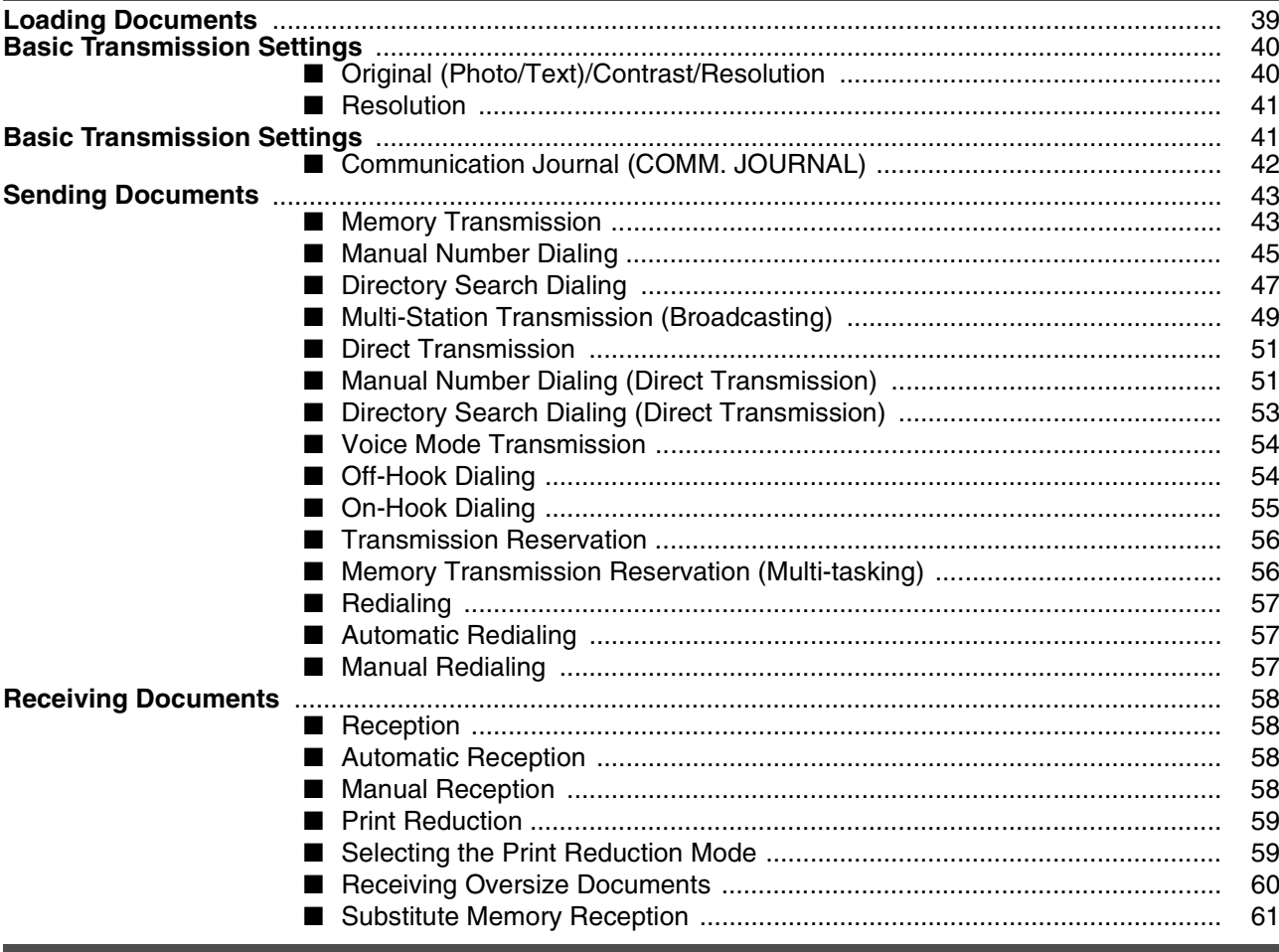

## **Advanced Features**

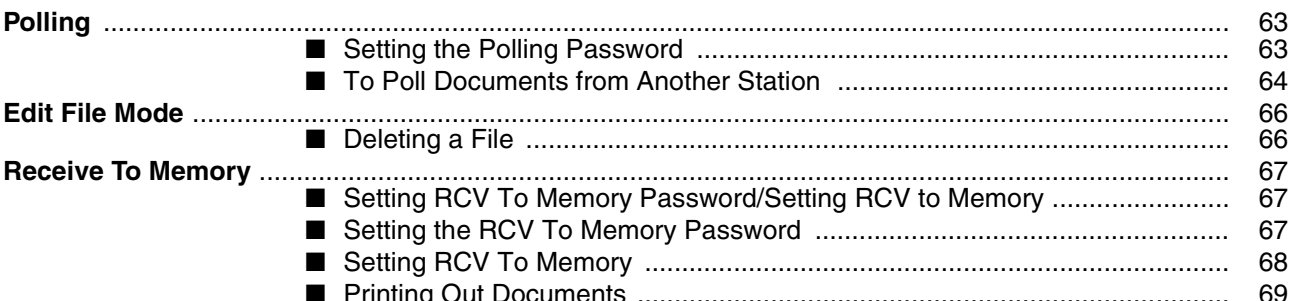

# **Network Features**

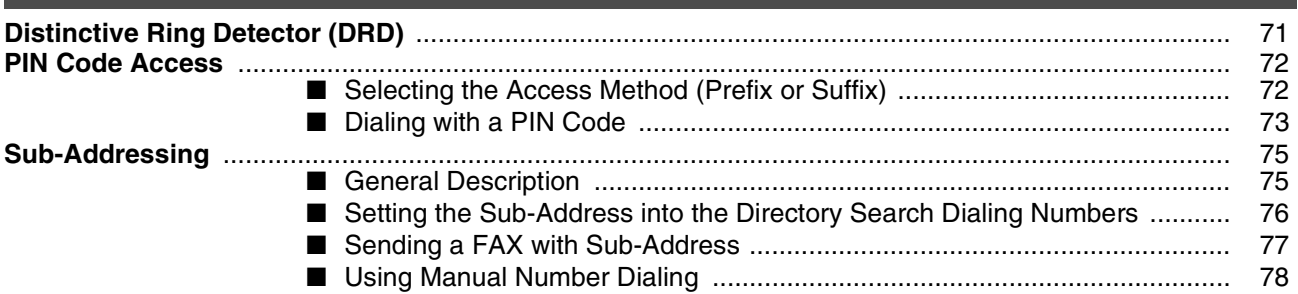

# **Table of Contents**

# **Printout Journals And Lists**

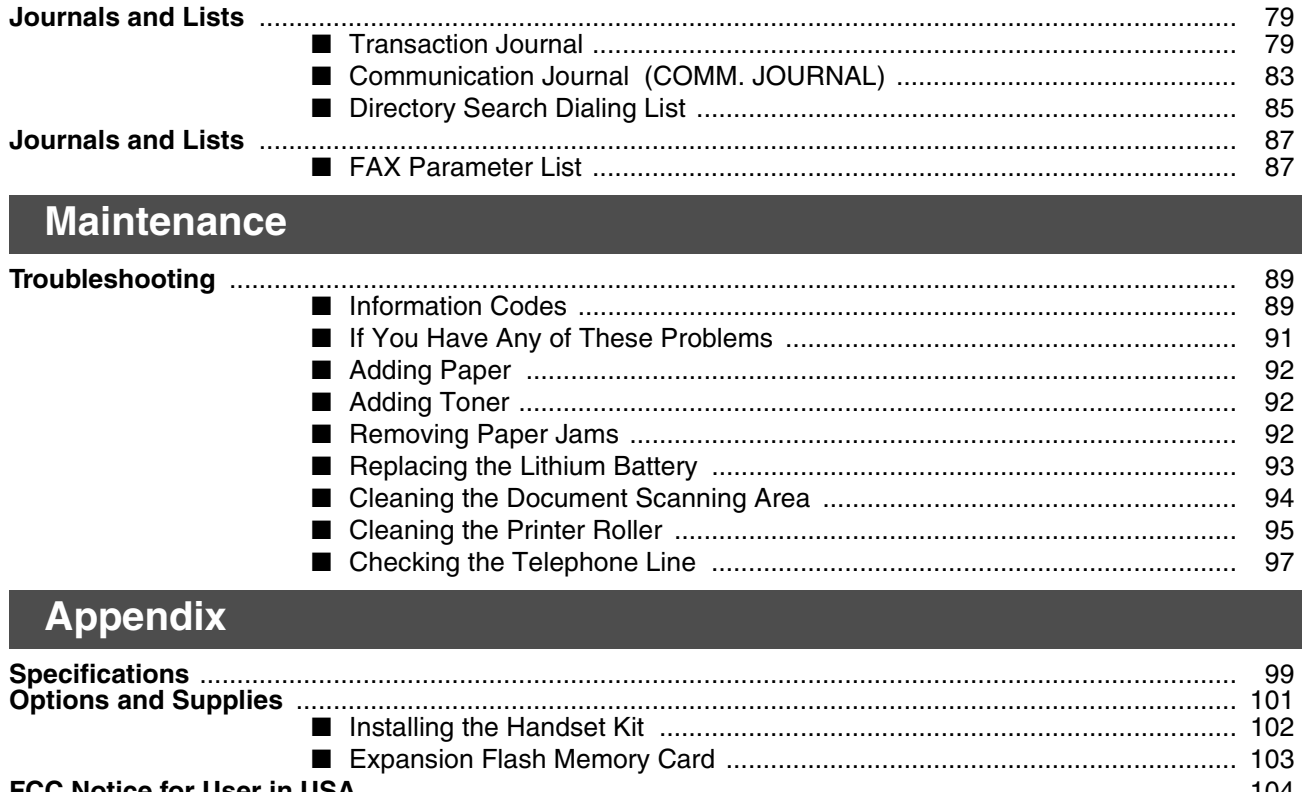

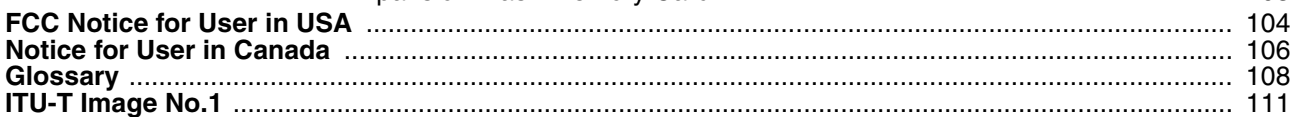

## **Energy Star**

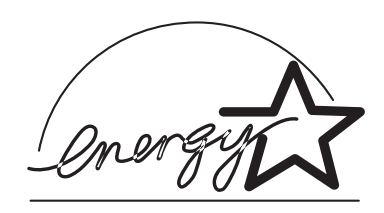

The DP-135FP complies with Tier 2 of the Environmental Protection Agency's Energy Star Program. This voluntary program specifies certain energy consumption and usage standards for copiers. These copiers will automatically "power down" after a specified period of non-use. The use of these Energy Star compliant copiers will reduce energy consumption and ultimately benefit the environment.

The default functions can be adjusted depending on your office requirements. Please see your authorized Panasonic dealer for more details.

#### **Precautions**

## **For your safety**

#### ■ **Laser safety**

#### **LASER SAFETY**

This unit employs a laser. Only qualified service personnel should attempt to service this device due to possible eye injury.

#### **CAUTION:**

USE OF CONTROLS, ADJUSTMENTS OR PERFORMANCE PROCEDURES OTHER THAN THOSE SPECIFIED HEREIN MAY RESULT IN HAZARDOUS RADIATION EXPOSURE.

#### ■ **Caution Labels**

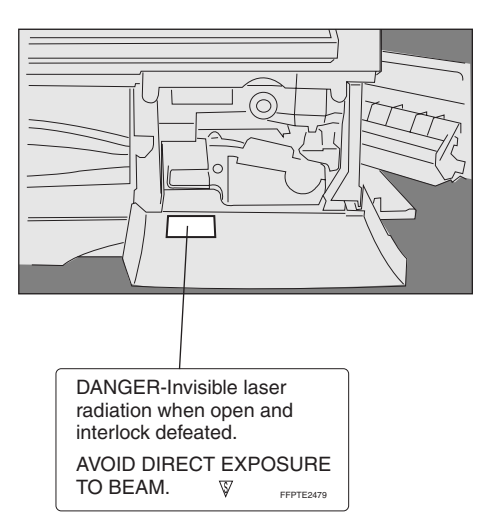

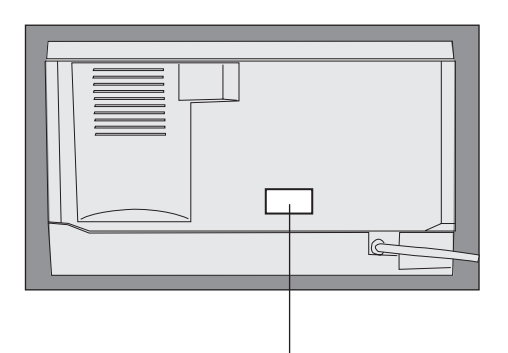

Product complies with DHHS Rules 21 CFR Subchapter J in effect at date of manufacture. Matsushita Graphic Communication Systems, Inc. Utsunomiya, Tochigi, Japan<br>MANUFACTURED:

Label when manufactured in Japan.

Product complies with DHHS Rules 21 CFR Subchapter J in effect at date of manufacture. Tayta y, Rizal, Philippines Matsushita Business Machine Corporation of the Philippines

Label when manufactured in Philippines.

#### **Precautions**

#### **Handing**

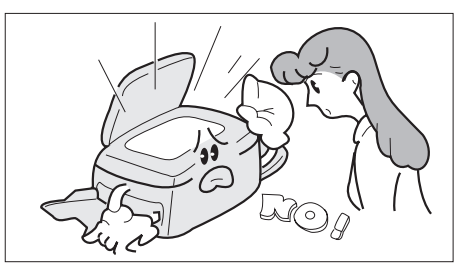

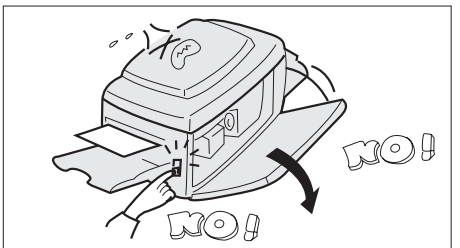

**• Do not look directly at exposure lamp when copying.**

- **Do not turn the power switch off or open the front panel during copying or printing.**
- **Do not drop paper clips or other metal objects into the copier.**

#### **Toner and Paper**

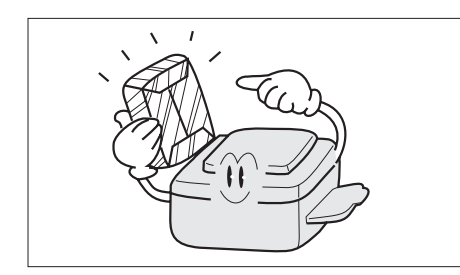

- **Store toner, developer and paper in cool areas with low humidity.**
- **High quality paper of 16 lbs. 24 lbs. (15 34 lbs. via sheet bypass) may be used.**
- **For optimum performance, it is recommended that only Panasonic Brand supplies be used in the copier.**

#### **Ventilation**

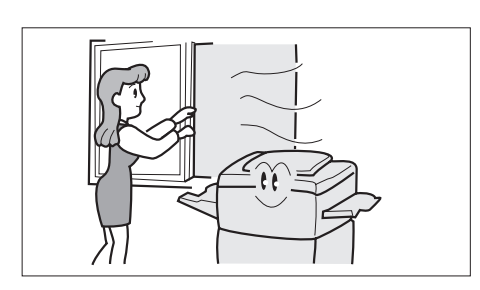

**• The copier should be installed in a well-ventilated area to minimize the ozone density in the air.**

#### **Precautions**

#### **Installation**

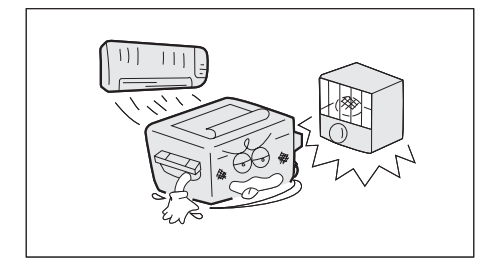

- **The copier should not be installed in areas with the following conditions:**
- **• Extremely high or low temperature and humidity. Proper ambient conditions are: Temperature: Relative humidity: 30% - 80%**
- **• Where temperature and humidity can change rapidly, causing condensation.**
- **• Direct exposure to sunlight.**
- **• Directly in the air conditioning flow.**
- **• In areas of high dust concentration.**
- **• In areas of poor ventilation.**
- **• In areas with chemical fume concentration.**
- **• In areas with extreme vibration.**
- **• With unstable or uneven conditions (floors, etc.).**

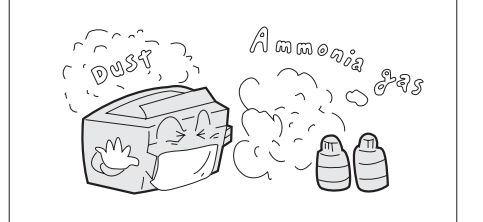

#### **NOTE**

*1. The power consumption is 1.0 kW.*

*A properly wired (with ground), dedicated, 15A, 120V AC outlet is required. Do not use an extension cord. The main plug on this equipment must be used to disconnect the main power. Please ensure that the socket outlet is installed near the equipment and shall be easily accessible.*

#### **External View**

#### ■ **Front & Right Side View**

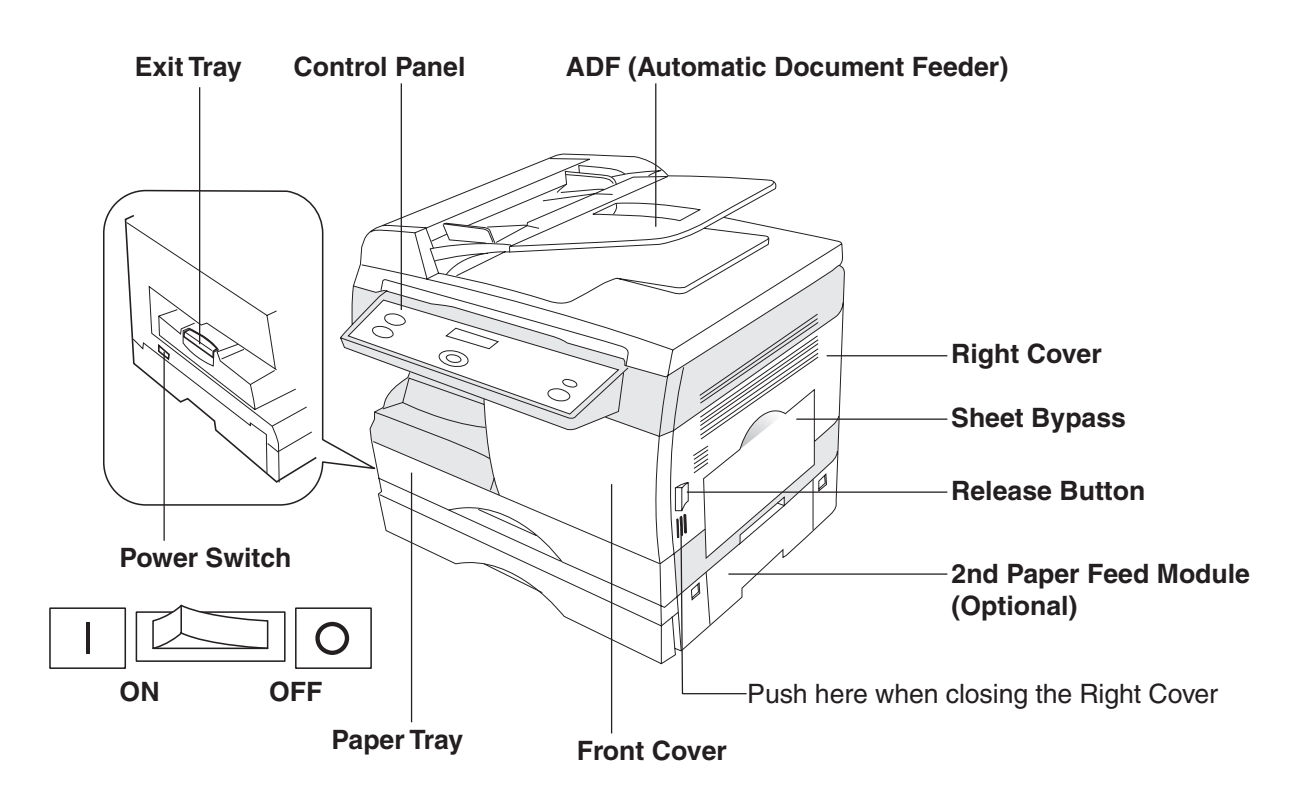

#### ■ **Rear & Left Side View**

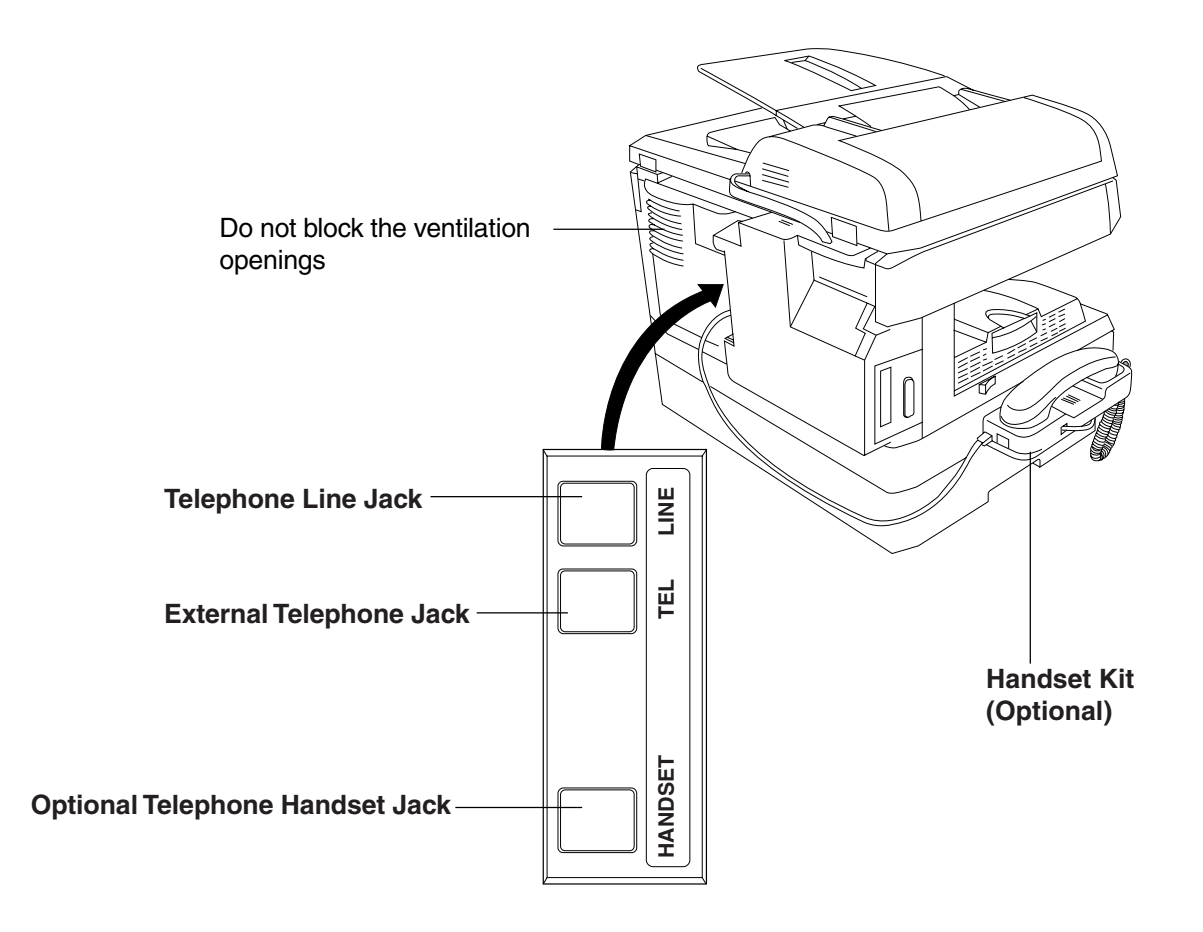

#### **Control panel**

#### ■ Keys and Indicators (For Facsimile)

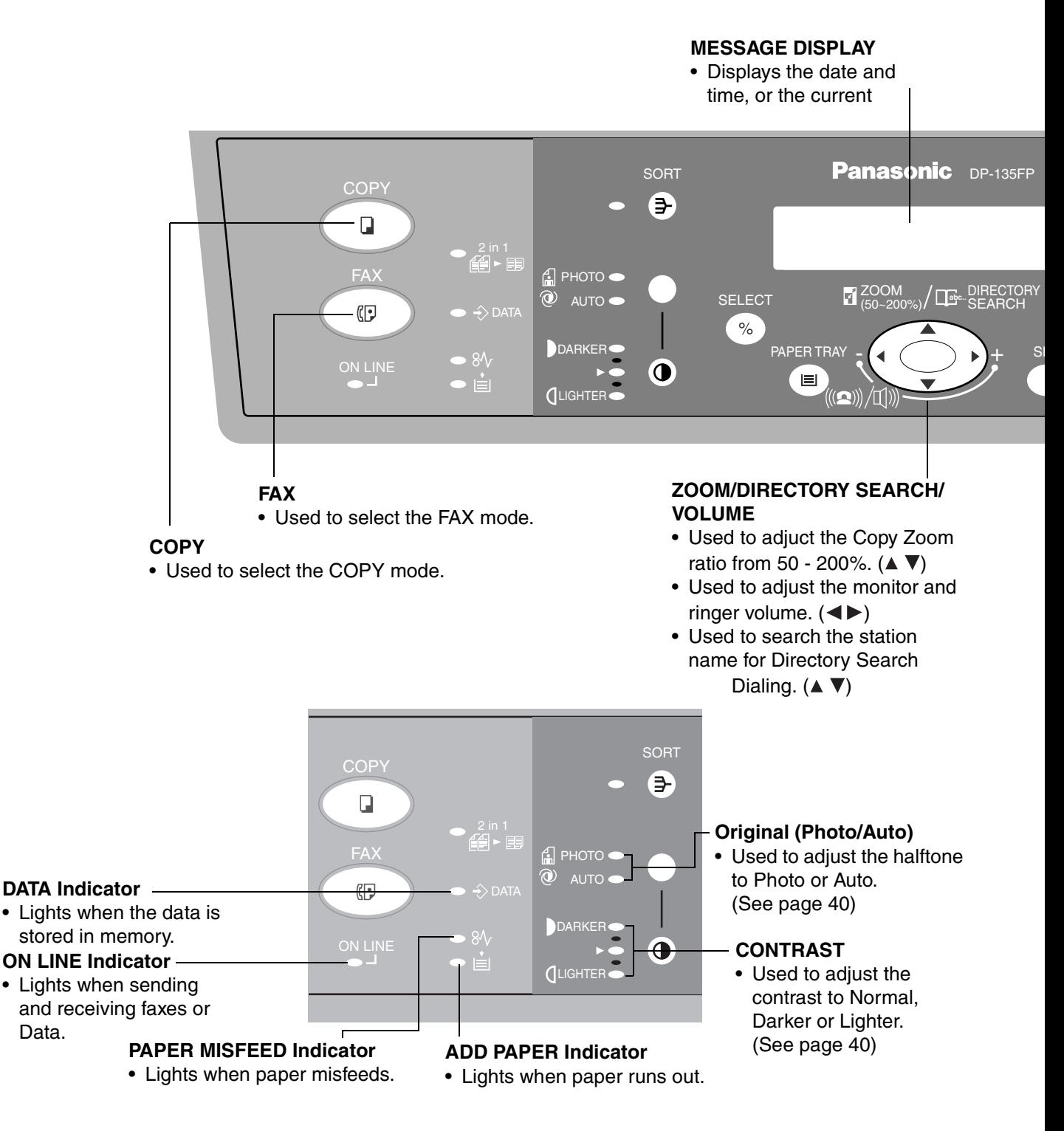

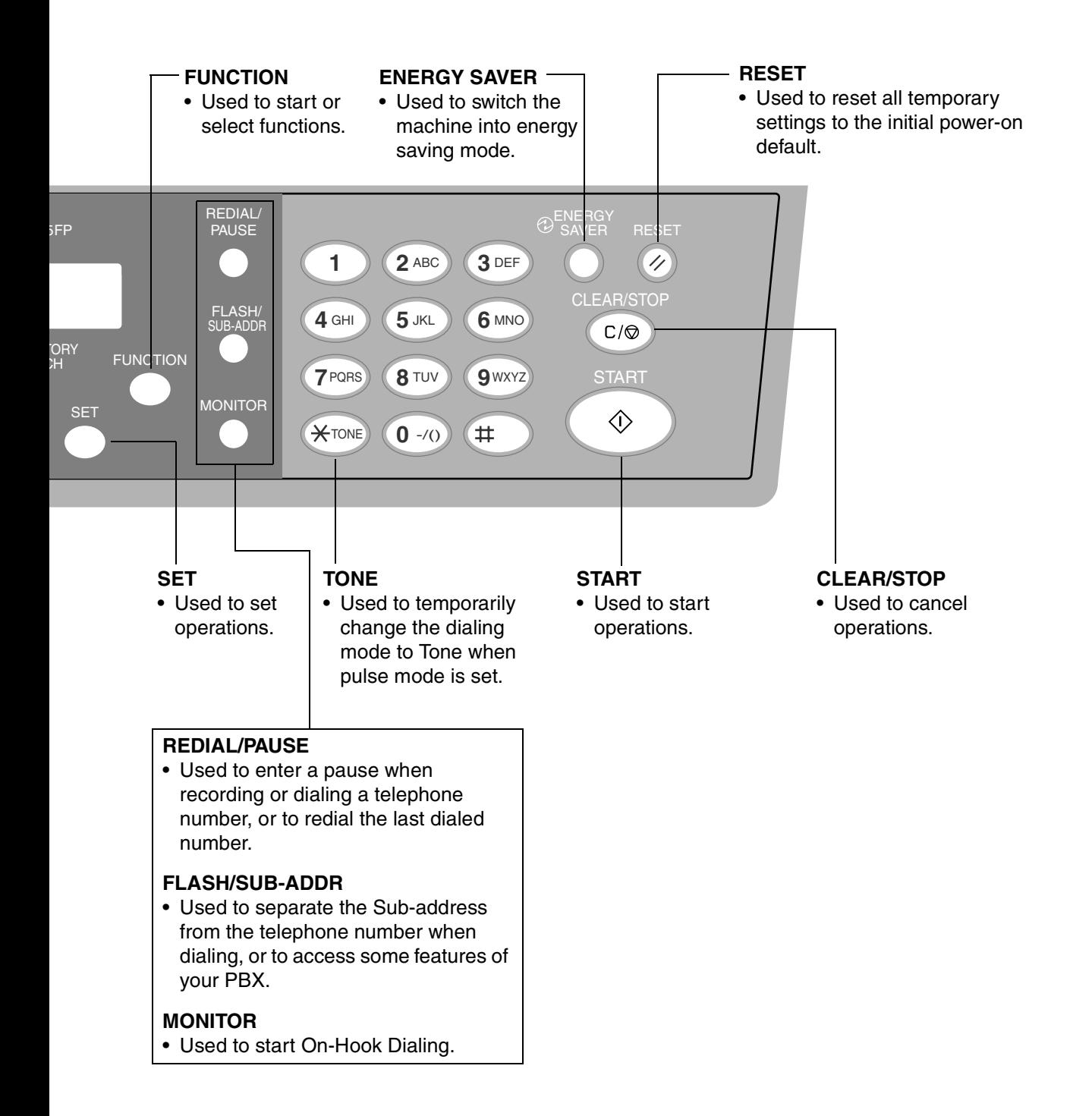

# **Function Selection**

#### **Selecting the Fax or Copy Mode**

You can set the Power ON default mode to either Fax or Copy Mode. (See page [37](#page-36-0)) Factory Standard Setting is Copy Mode.

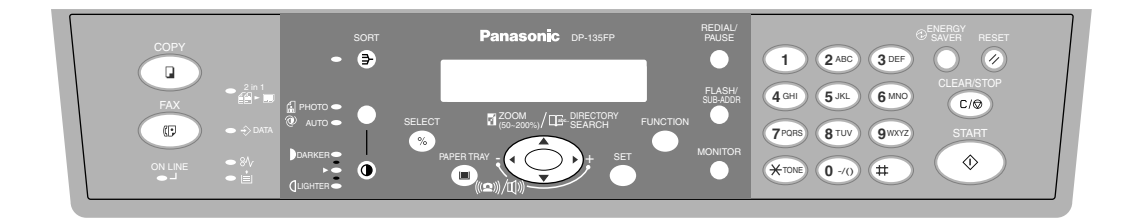

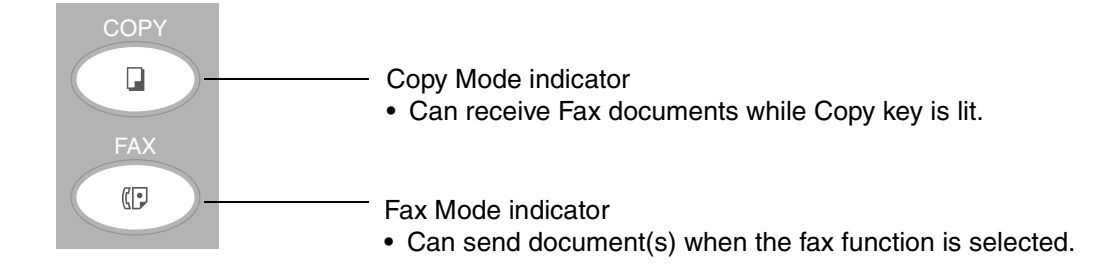

#### **NOTE**

*<sup>1.</sup> Beep sound indicates unavailable combined operations.*

# **Setting the Dialing Method (Tone or Pulse)**

Your machine can operate with either of two dialing methods (Tone or Pulse), depending on the type of telephone line you are connected to. If you need to change the dialing method to Tone or Pulse, follow the procedure below

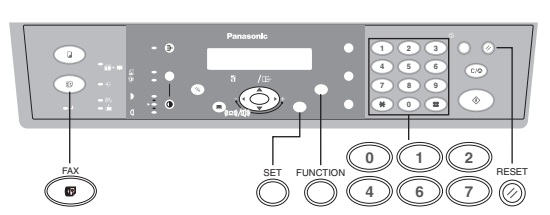

Make sure that the FAX Mode indicator is ON. If not, press  $\overline{FAX}$  to select the "FAX MODE".

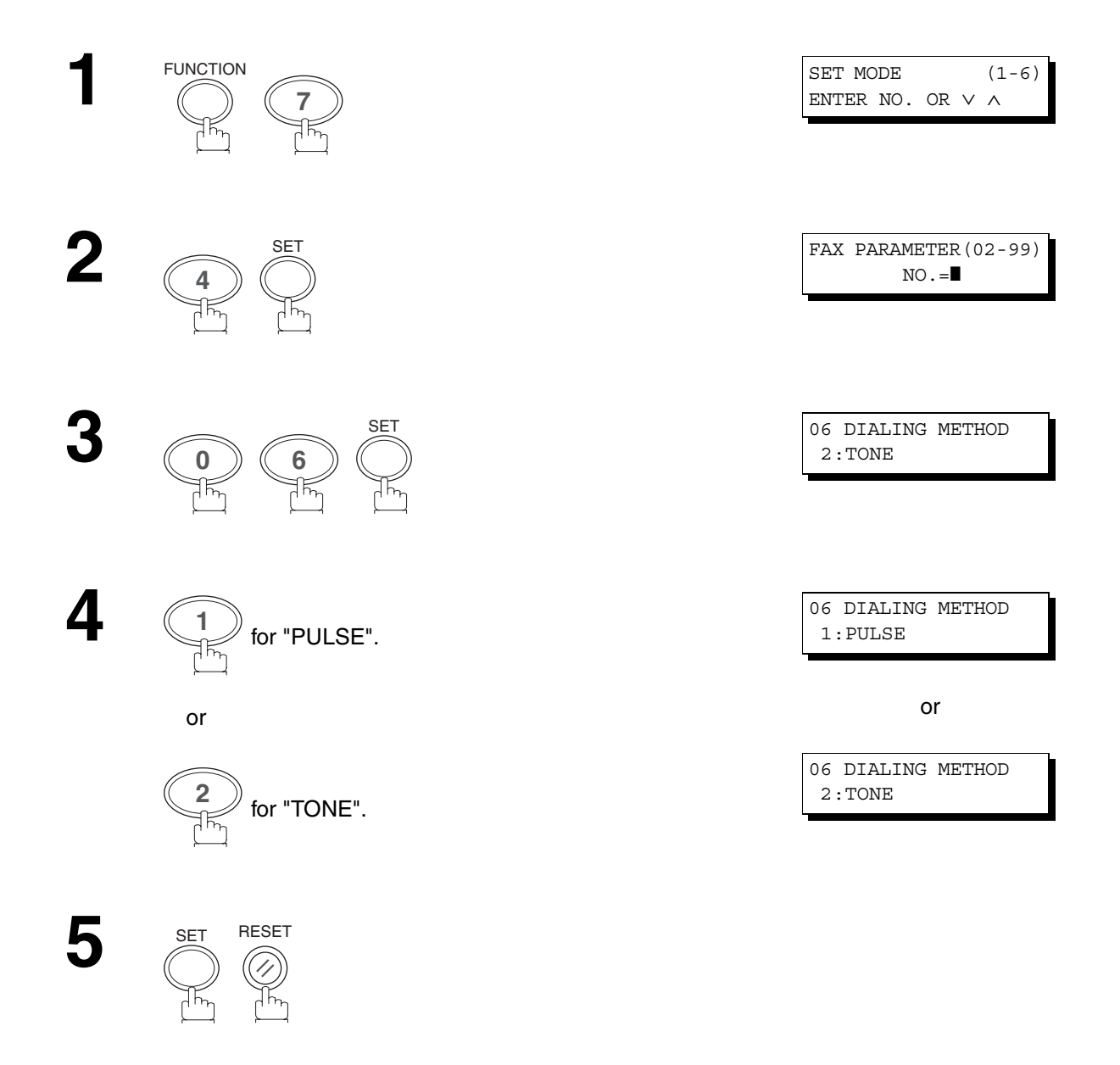

## **Adjusting the Volume**

#### **Setting the Monitor and / or Ringer Volume**

You can adjust the monitor and ringer volume on your machine. The built-in speaker enables you to hear the dial tone, dialing signals, and busy tone. The ringer sounds when your machine receives a call.

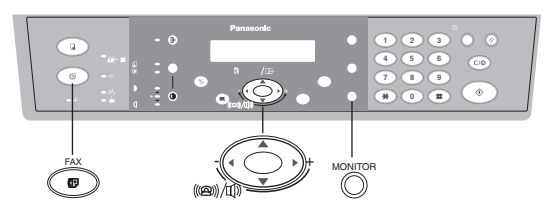

Make sure that the FAX Mode indicator is ON. If not, press  $\overline{\left|\mathsf{FAX}\right|}$  to select the "FAX MODE".

#### **Setting the Monitor Volume**

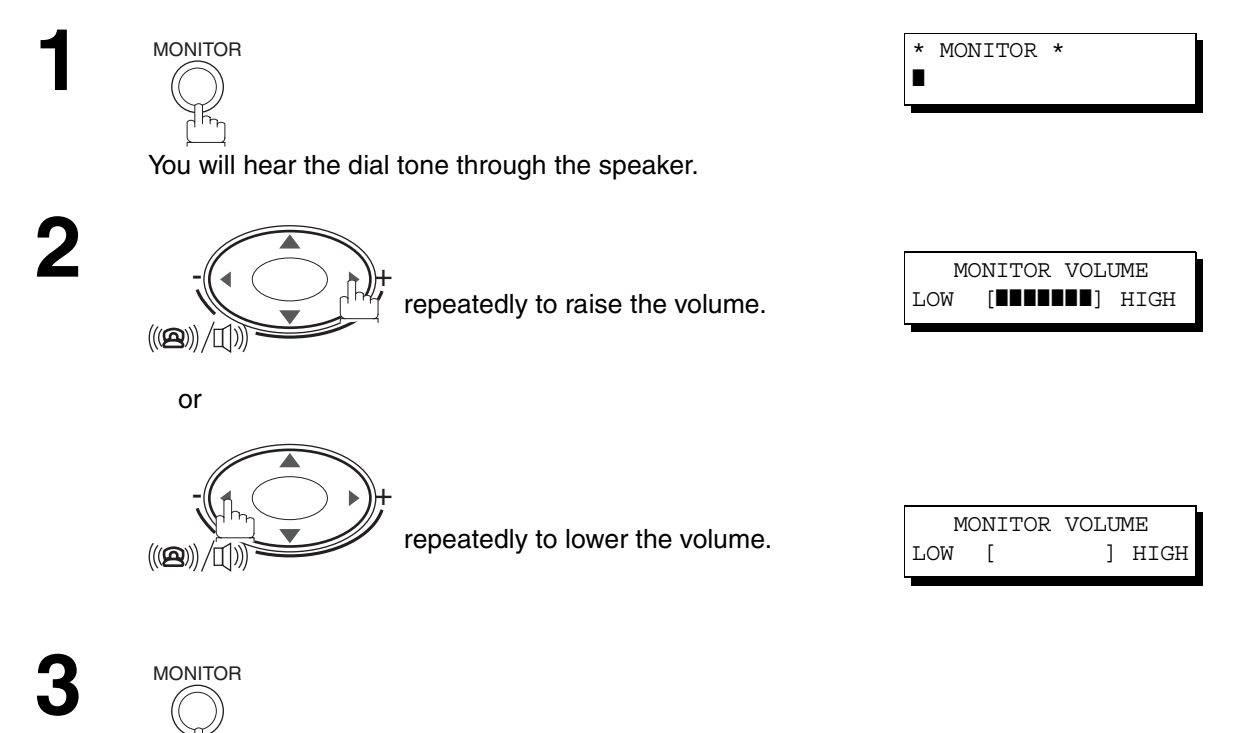

# **Adjusting the Volume**

#### **Setting the Ringer Volume**

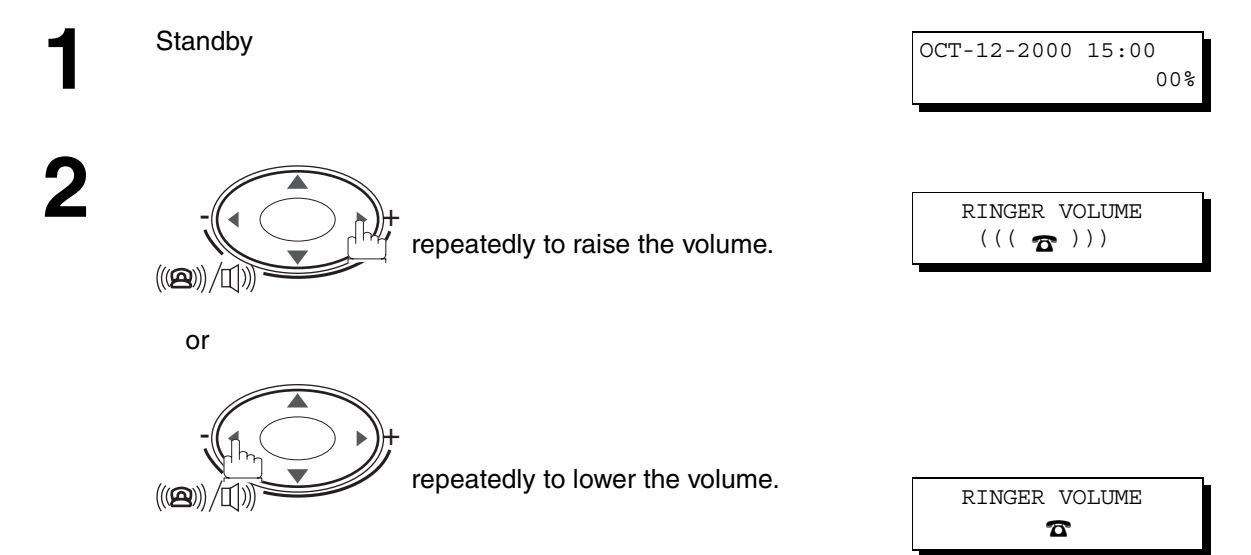

#### **NOTE**

*1. You can also adjust the volume of the key touch tone and the volume of the buzzer in the Fax Parameter No. 10 (KEY/BUZZER VOLUME). (See page [35](#page-34-0))*

#### **How To Enter Characters**

To enter characters or symbols for the Station Name [\(See page 25\)](#page-24-0), Logo [\(See page 22\)](#page-21-0), Character ID [\(See](#page-22-0) [page 23\)](#page-22-0), etc., follow the steps below.

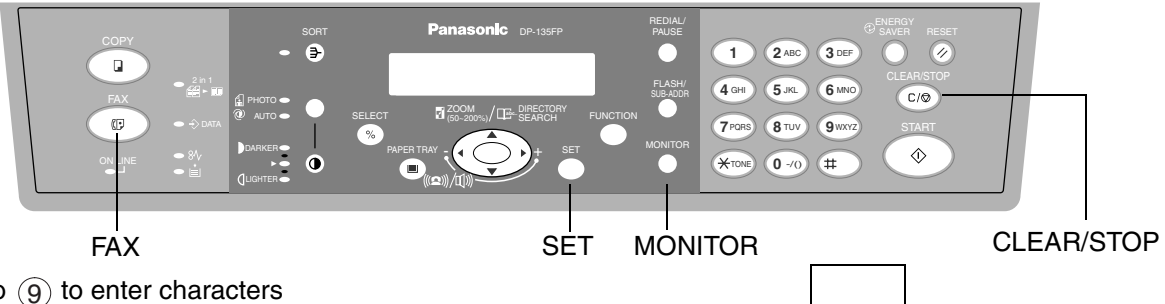

• Use  $\circled{0}$  to  $\circled{9}$  to enter characters and symbols. The keypad assignment for the characters and symbols is shown below.

<span id="page-19-1"></span><span id="page-19-0"></span>**Ex:** LOGO

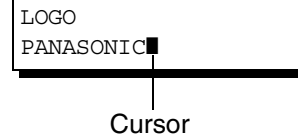

#### To enter "PANASONIC"

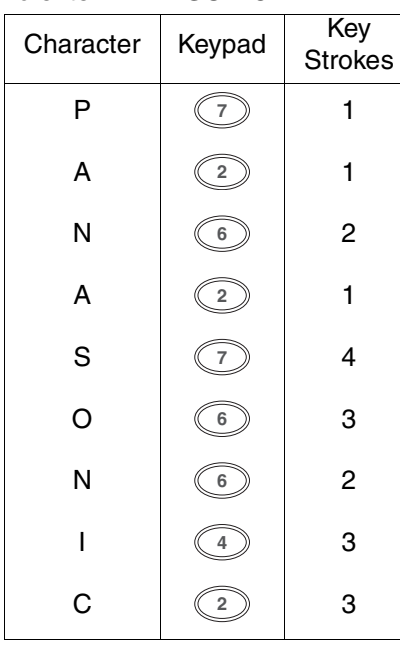

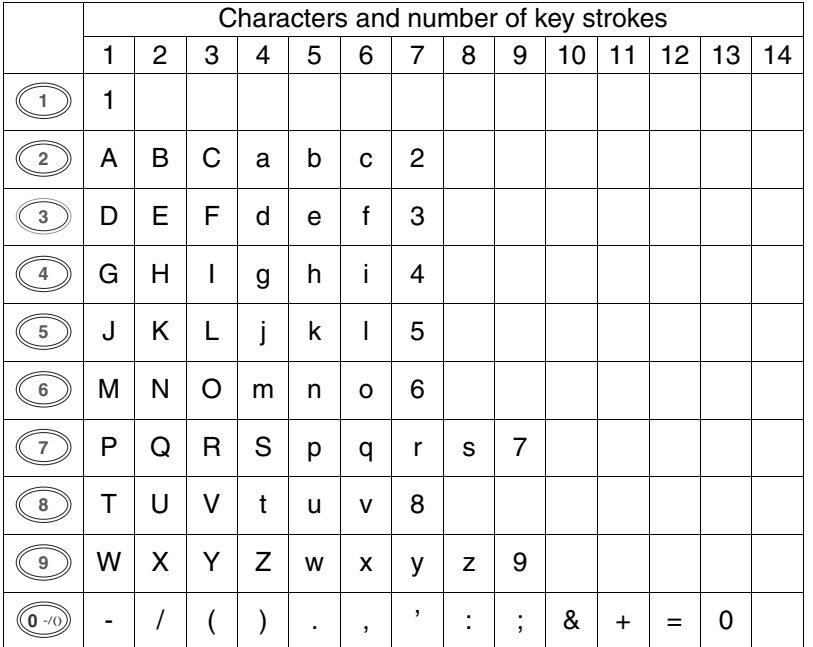

• Select and continue pressing the appropriate key on the keypad until the desired Character / Symbol is displayed, then select another key on the keypad to enter other Characters / Symbols. If the next Character / Symbol that you wish to enter falls on the same key, press  $\blacktriangleright$ , to set

the first Character / Symbol first before continuing. Press <u>SET</u> to complete the registration.

#### Ex: To set "O" and "N", the  $\circledcirc$  key is used for both

- **Characters. Set as follows:**  $(6)$   $(6)$   $(6)$   $\blacktriangleright$   $(6)$   $(6)$   $\blacksquare$  SET
- To delete a Character / Symbol, press CLEAR/STOP
- To enter a space, press MONITOR

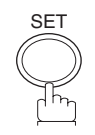

Your facsimile machine has several basic settings (User Parameters) to help you keep records of the documents you send or receive. For example, the built-in clock keeps the current date and time, and your LOGO and ID Number help to identify you when you send or receive documents.

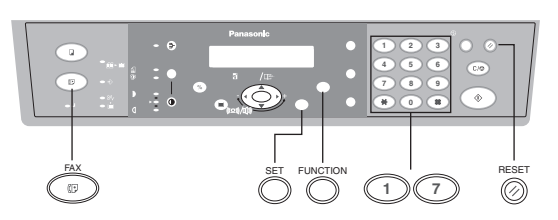

#### **Setting the Date and Time**

At standby the display will show the date and time. Once the standby display is set, it will automatically be updated.

Make sure that the FAX Mode indicator is ON. If not, press  $\overline{FAX}$  to select the "FAX MODE".

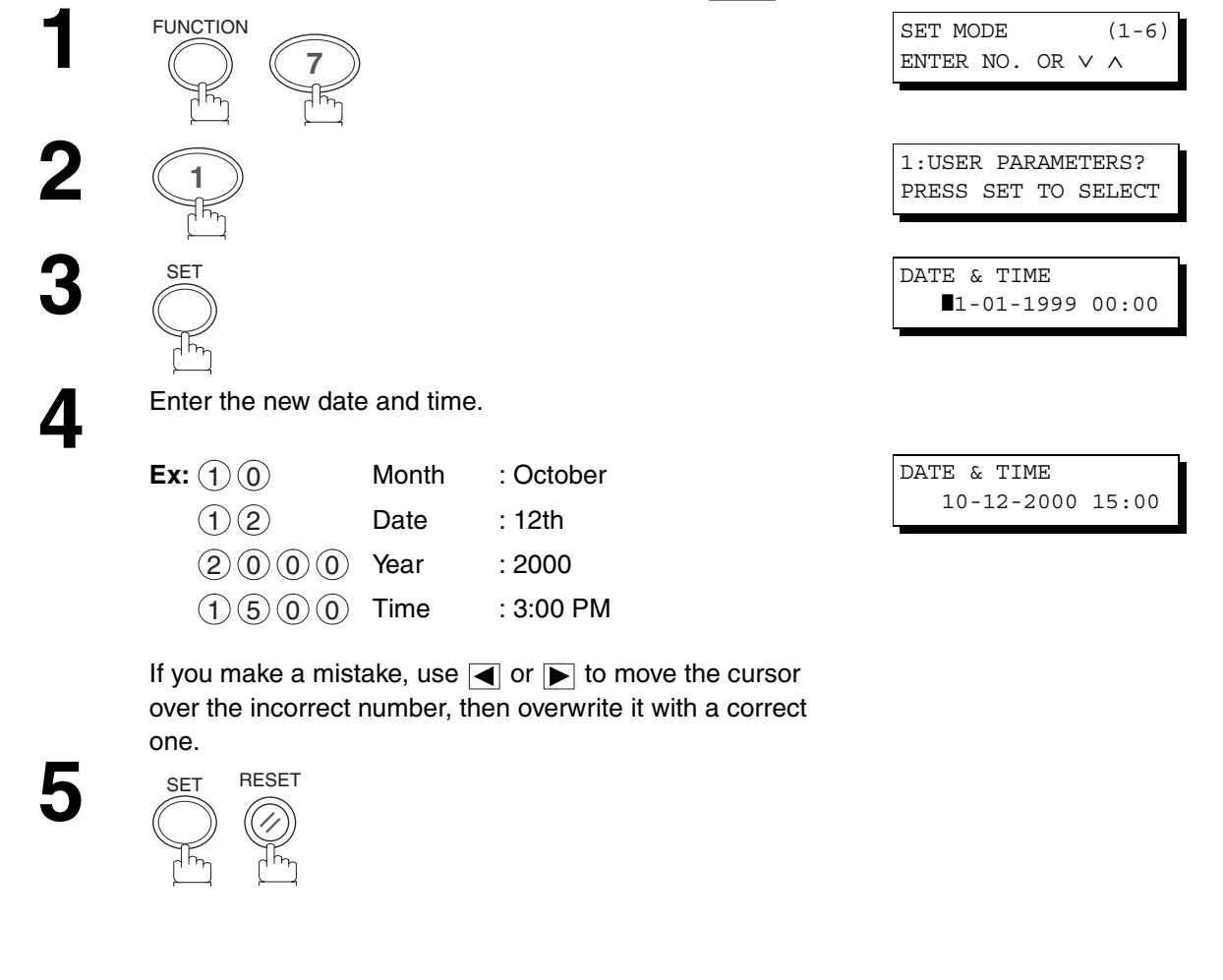

#### **NOTE**

- *1. The clock of your machine is equipped with D.S.T. (Daylight Saving Time) system. So, your clock will automatically set the time forward from 2:00 AM to 3:00 AM on the first Sunday of April and set the time back from 2:00 AM to 1:00 AM on the last Sunday of October. If your state does not use the D.S.T. system, change the Fax Parameter No. 35 (DAYLIGHT TIME) to "Invalid" . (See page [36](#page-35-0))*
- *2. The current Date & Time must be set because it is required by the Telephone Consumer Act of 1991. (For details, see FCC NOTICE at the end of this Operating Instructions)*

#### <span id="page-21-0"></span>**Setting Your LOGO**

When you send a document, your LOGO appears on the top of the copy printed out at the other station.

The LOGO helps to identify you to someone who receives your document.

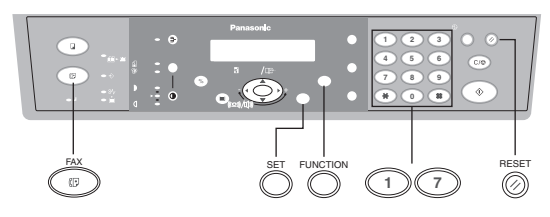

Make sure that the FAX Mode indicator is ON. If not, press  $\overline{\mathsf{FAX}}$  to select the "FAX MODE".

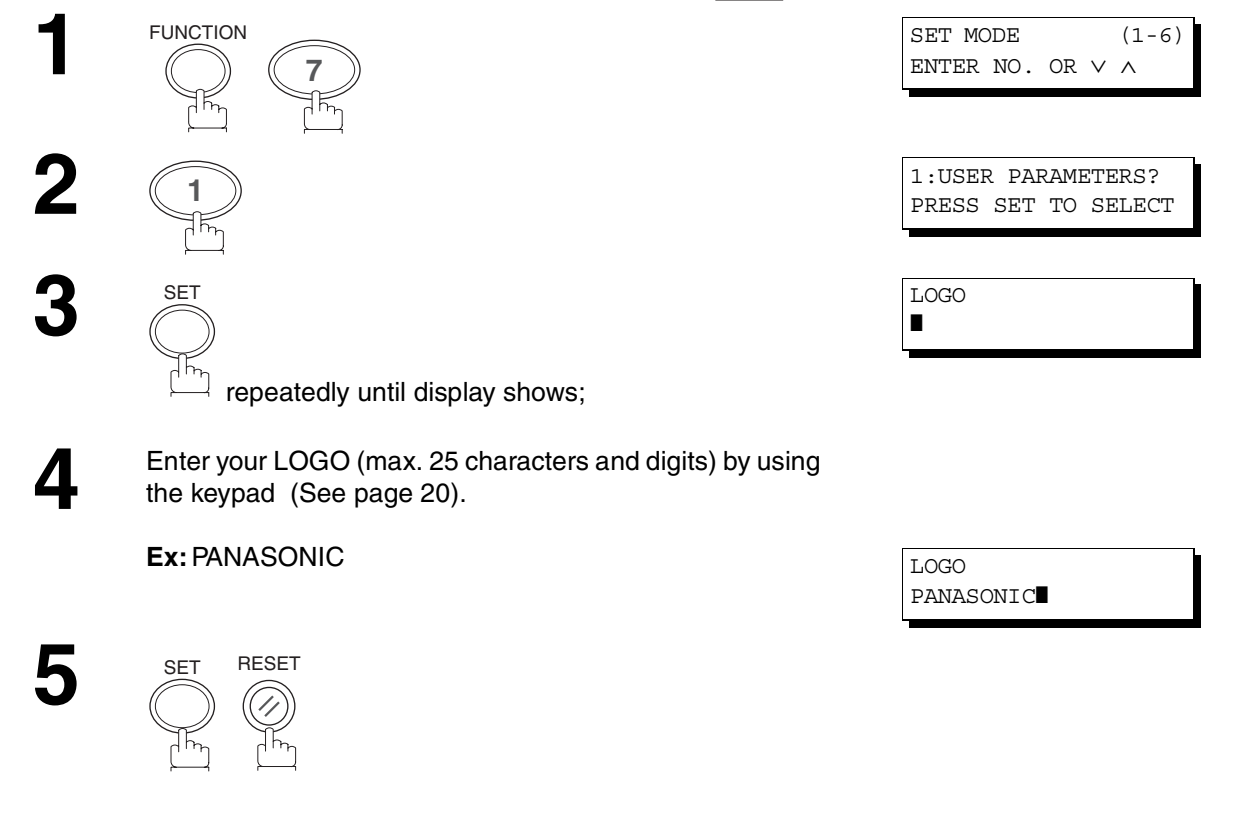

#### **NOTE**

*1. Your Company Name or your name must be set as your LOGO because it is required by the Telephone Consumer Act of 1991. (For details, see FCC NOTICE at the end of this Operating Instructions)*

#### <span id="page-22-0"></span>**Setting Your Character ID**

If the remote machine has Character ID capabilities, when you are sending or receiving, your Character ID will appear on the remote machine's display and the remote machine's Character ID will appear on your display.

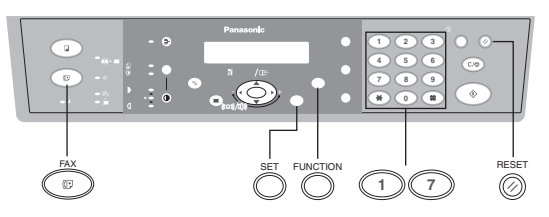

Make sure that the FAX Mode indicator is ON. If not, press  $\overline{FAX}$  to select the "FAX MODE".

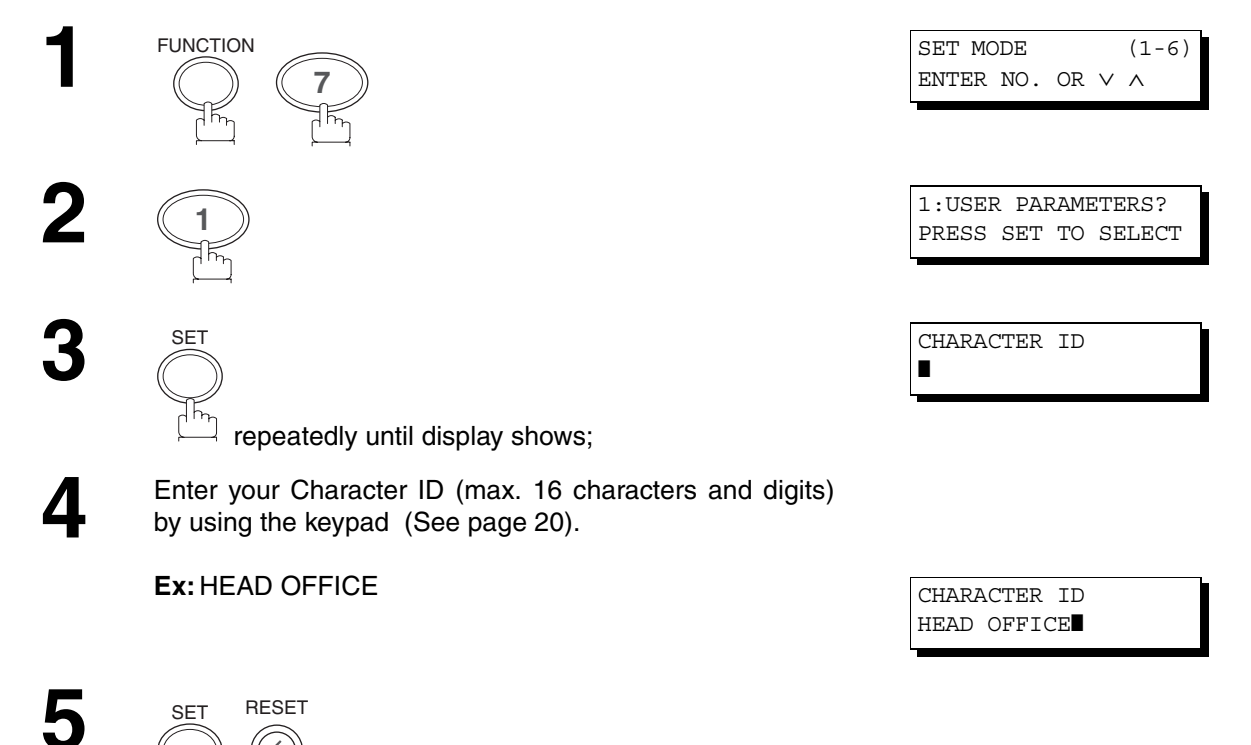

#### **Setting Your ID Number (Fax Telephone Number)**

If the remote machine does not have a Character ID but has an ID Number, when sending or receiving, your ID Number will appear on the remote machine's display and their ID Number will appear on your display.

We suggest you use your facsimile telephone number as your ID number. (max. 20 digits)

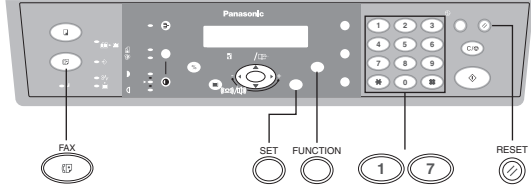

Make sure that the FAX Mode indicator is ON. If not, press  $\overline{\mathsf{FAX}}$  to select the "FAX MODE".

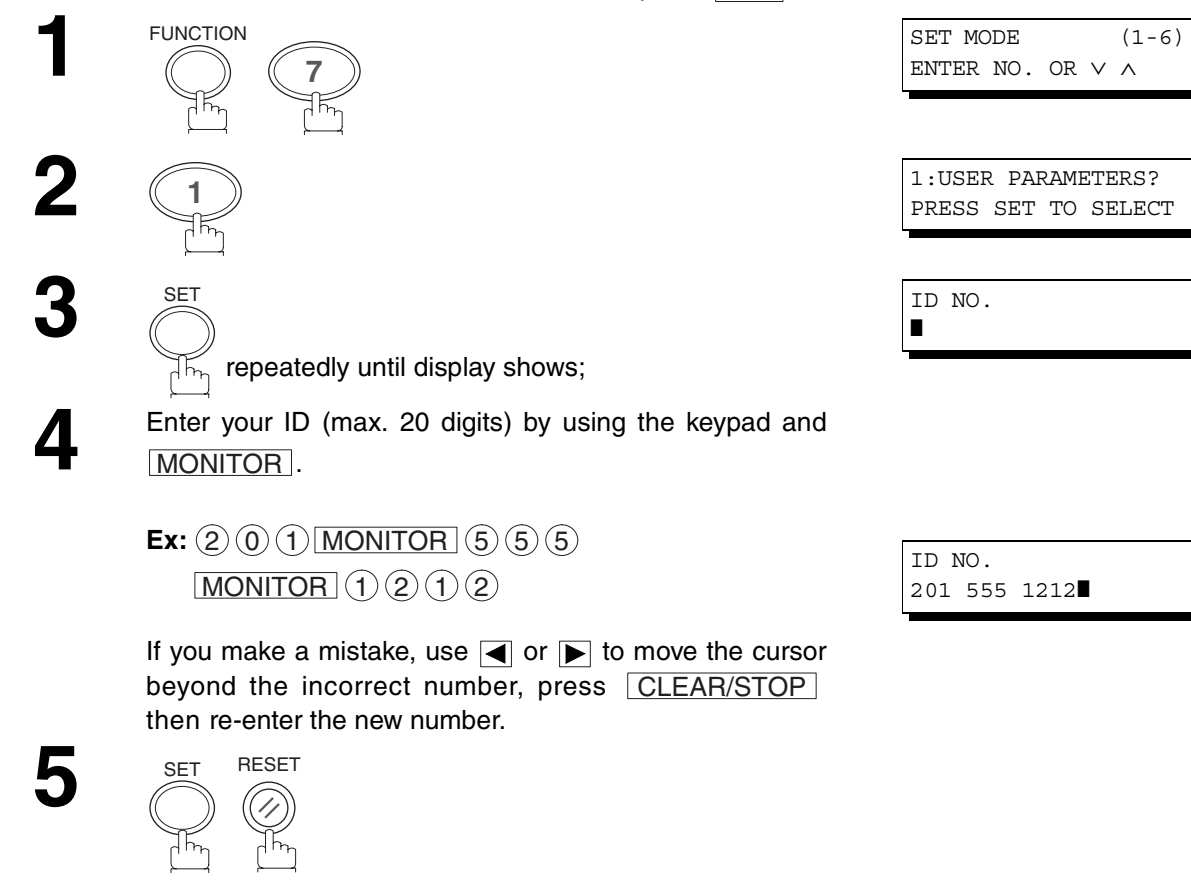

**NOTE**

*1. You may use*  $(*)$  to enter a "+" character at the beginning of the ID number to indicate the following digit(s) for *your country code.*

*Ex :+1 201 555 1212 +1 for U.S.A. country code. +81 3 111 2345 +81 for Japan country code.*

*2. Your Fax Telephone Number must be set as your ID Number because it is required by the Telephone Consumer Act of 1991. (For details, see FCC NOTICE at the end of this Operating Instructions)*

# **PROGRAMMING PROGRAMMING<br>YOUR MACHINE YOUR MACHINE**

# **Directory Search Dialing**

## <span id="page-24-0"></span>**Entering the Directory Search Dialing**

To use the Directory Search Dialing, you must first store the station names and their telephone numbers using the following procedure.

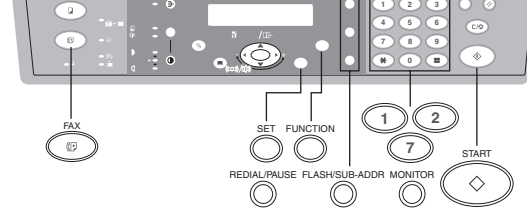

Make sure that the FAX Mode indicator is ON. If not, press  $\overline{FAX}$  to select the "FAX MODE".

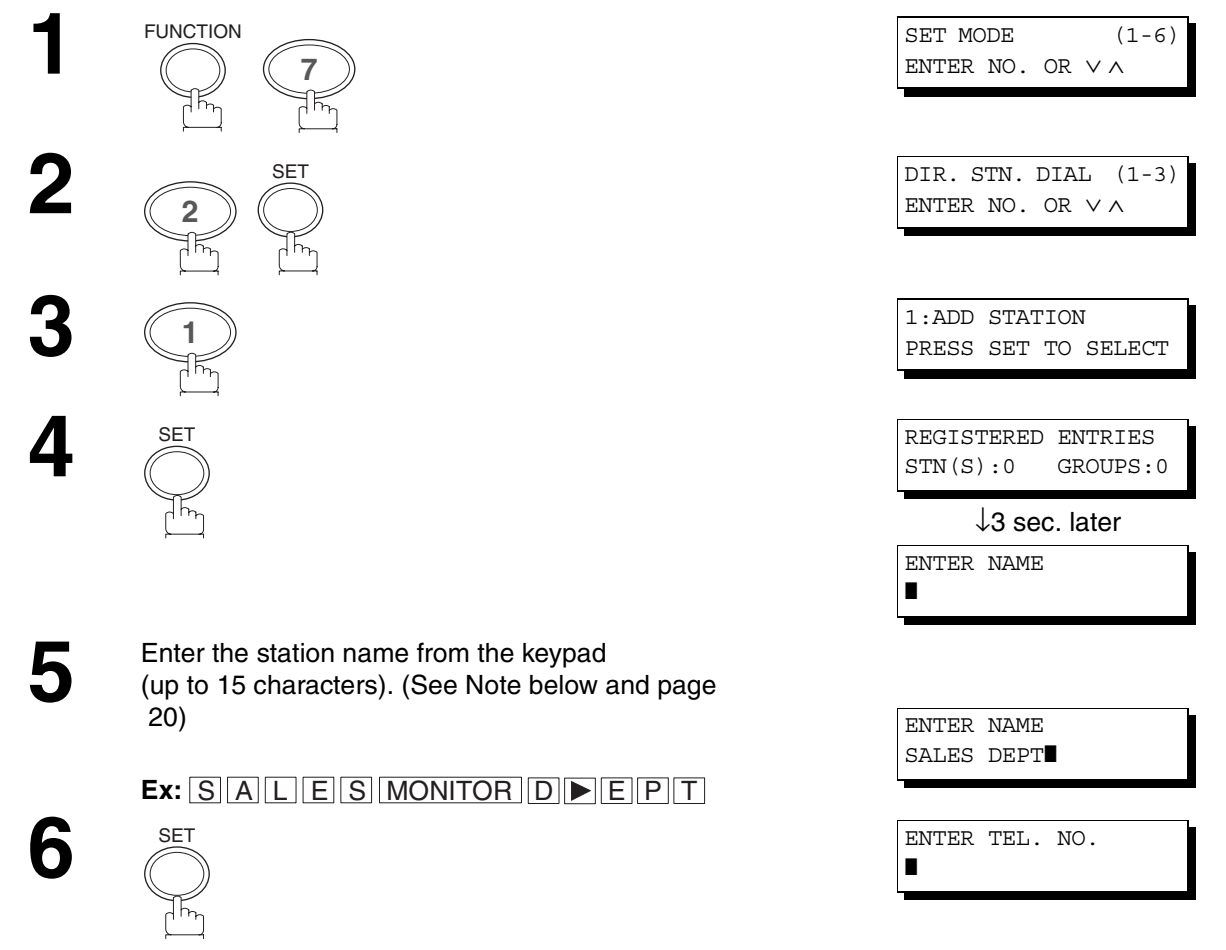

Enter the telephone number<br>
(up to 36 digits including pauses and spaces).

 $\mathsf{Ex:}\ \mathrm{(9)}$  REDIAL/PAUSE  $\mathrm{(5)}\ \mathrm{(5)}\ \mathrm{(5)}$  $MONTOR$  (1)  $(2)$  (3) (4)

Select and continue pressing the appropriate key on the keypad until the desired Character / Symbol is displayed, then select another key on the keypad to enter other Characters / Symbols.

If the next Character / Symbol that you wish to enter falls

on the same key, press  $\blacktriangleright$ , to set the first Character /

Symbol first before continuing. Press SET to complete the registration.

**Ex:** To set "O" and "N", the  $\blacktriangleright$  key is used for both Characters. Set as follows:

 $(6)(6)(6)(6)$  6 6 SET

**START**  $\Diamond$ 洉

**8**

To record another station, repeat steps 5 to 8. To return to standby, press RESET.

↓3.0 sec. later REGISTERED ENTRIES STN(S):1 GROUPS:0 ENTER NAME ❚

ENTER TEL. NO. 9-555 1234❚

#### **Changing Directory Search Dialing**

If you have to change any of the Directory Search Dialing Stations, follow the steps below.

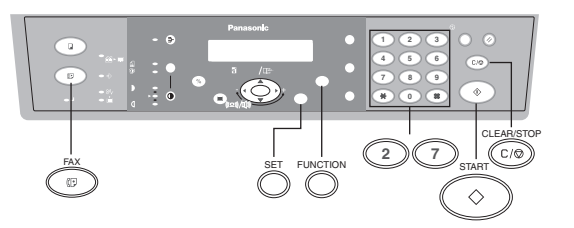

Make sure that the FAX Mode indicator is ON. If not, press  $\overline{FAX}$  to select the "FAX MODE".

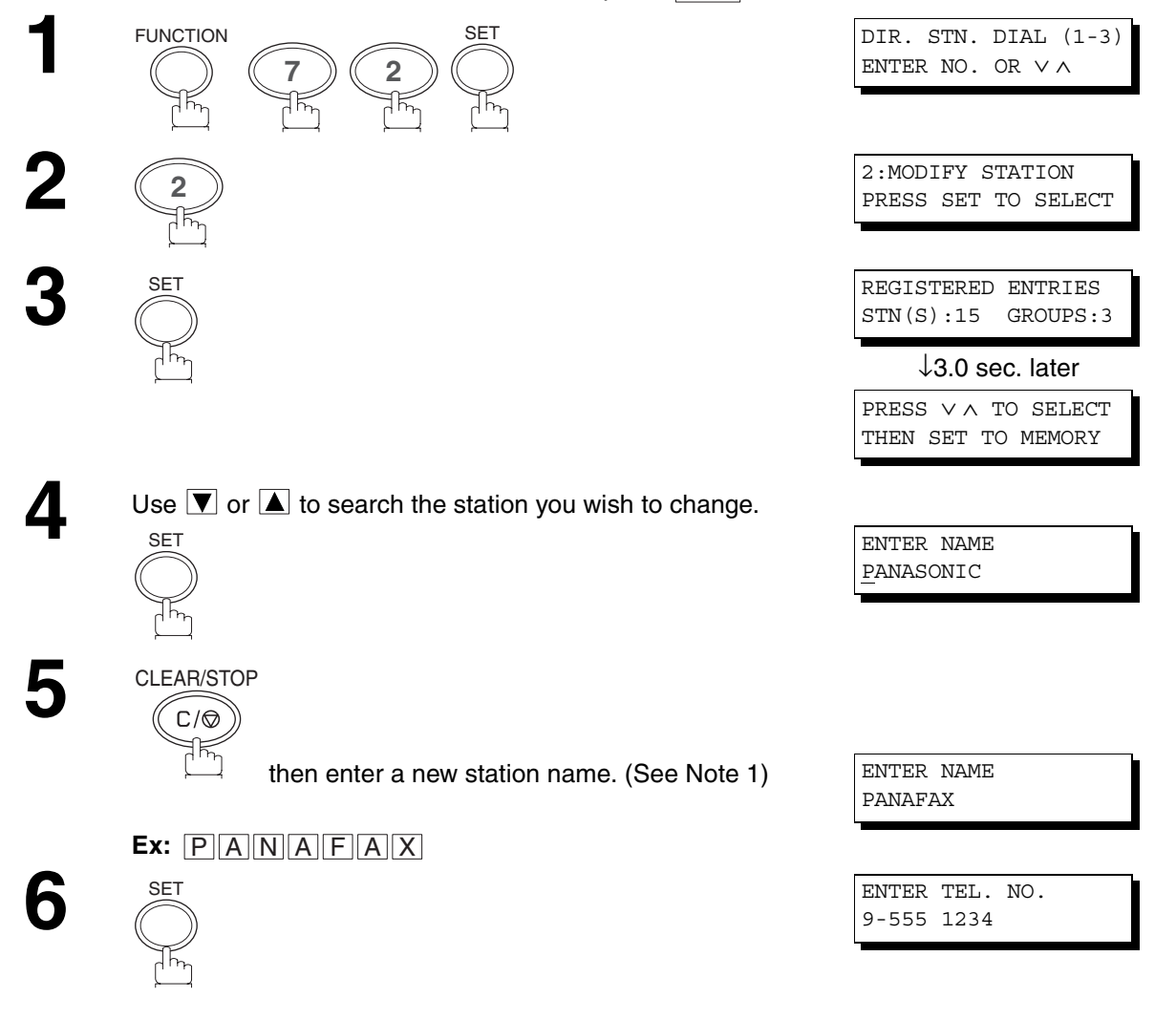

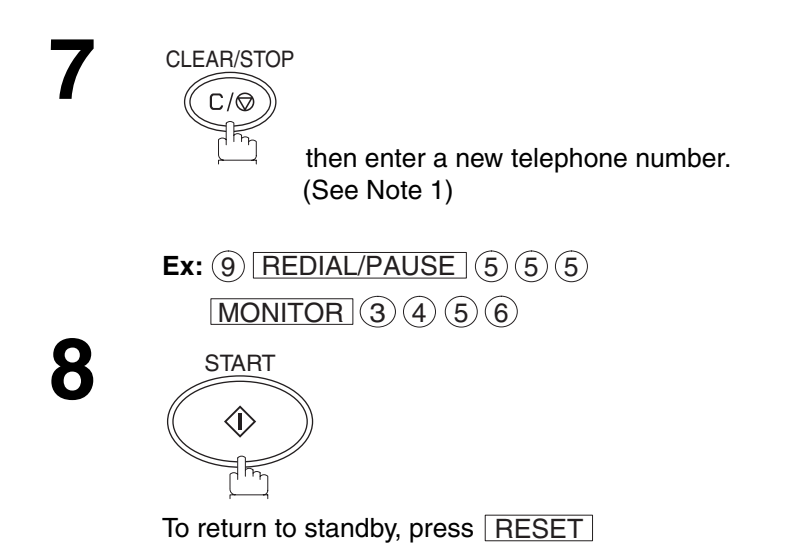

ENTER TEL. NO. 9-555-3456

PANAFAX 9-555 3456

#### **NOTE**

- *1. If you make a mistake, use*  $\blacksquare$  or  $\blacktriangleright$  to move the cursor beyond the incorrect number, press **CLEAR/STOP** *then re-enter the new number.*
- *2. If the Directory Search Dialing Station has been used for a communication reservation, the settings cannot be changed or erased until the communication has finished. To change or erase the settings, cancel the communication first by Edit File Mode. (See page [66\)](#page-65-0)*

#### **Erasing the Directory Search Dialing**

If you have to erase any of the Directory Search Dialing Stations, follow the steps below.

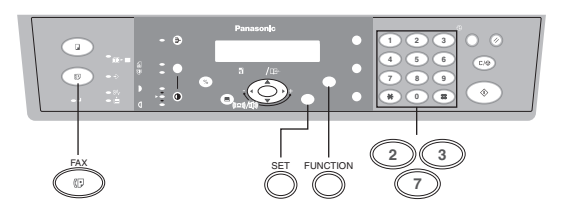

Make sure that the FAX Mode indicator is ON. If not, press  $\overline{FAX}$  to select the "FAX MODE".

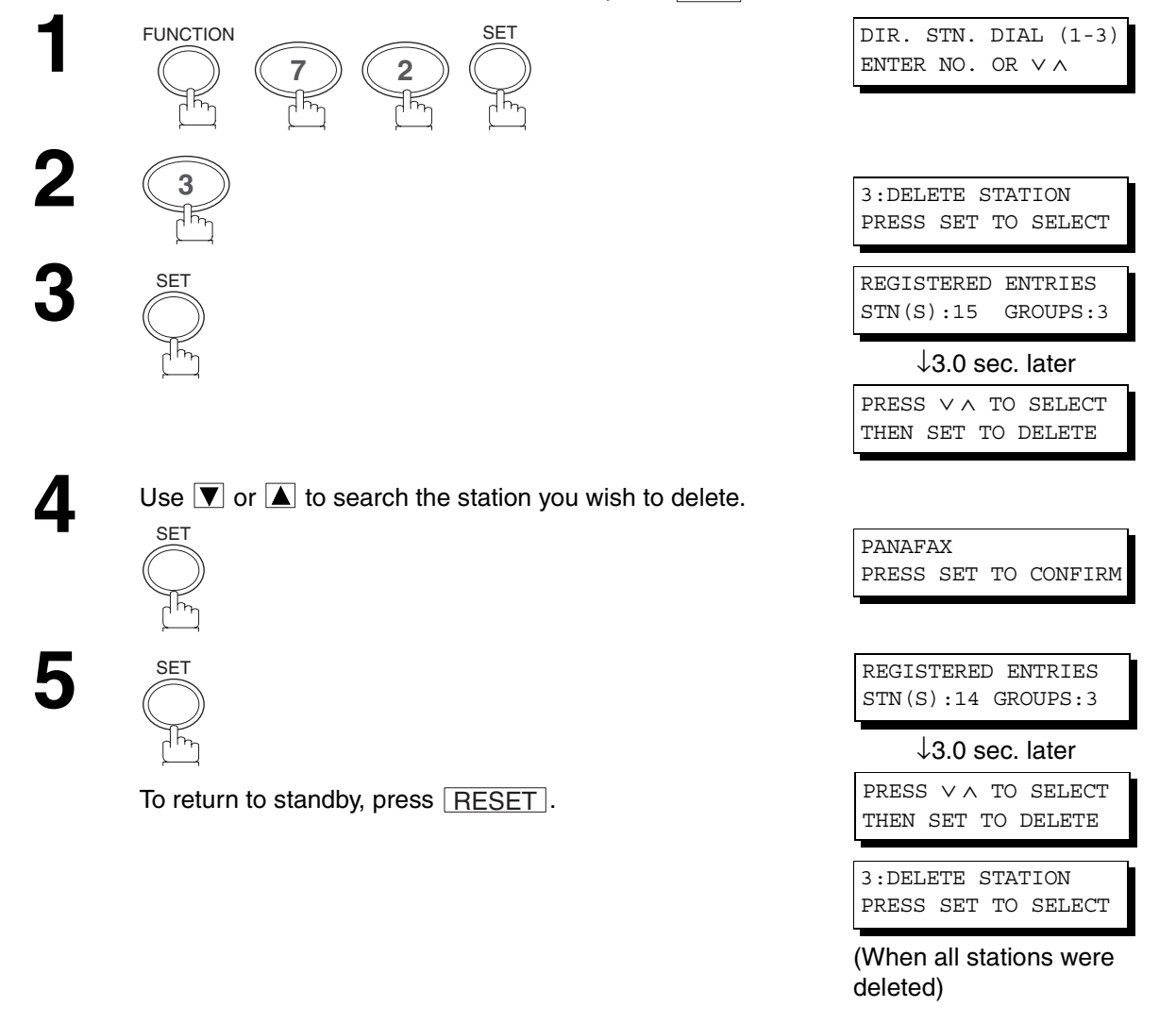

#### **NOTE**

*1. If the Directory Search Dialing Station has been used for a communication reservation, the settings cannot be changed or erased until the communication has finished.*

*To change or erase the settings, cancel the communication first by Edit File Mode. (See page [66\)](#page-65-0)*

#### **Setting Up Group Dialing**

To set a Group Dialing, follow the steps below.

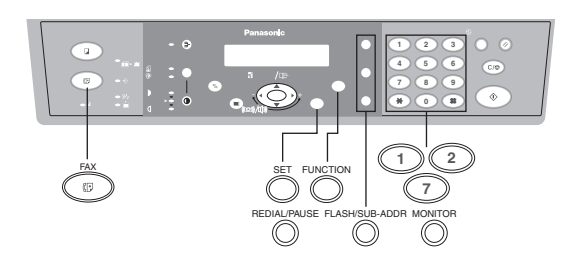

Make sure that the FAX Mode indicator is ON. If not, press  $\overline{\mathsf{FAX}}$  to select the "FAX MODE".

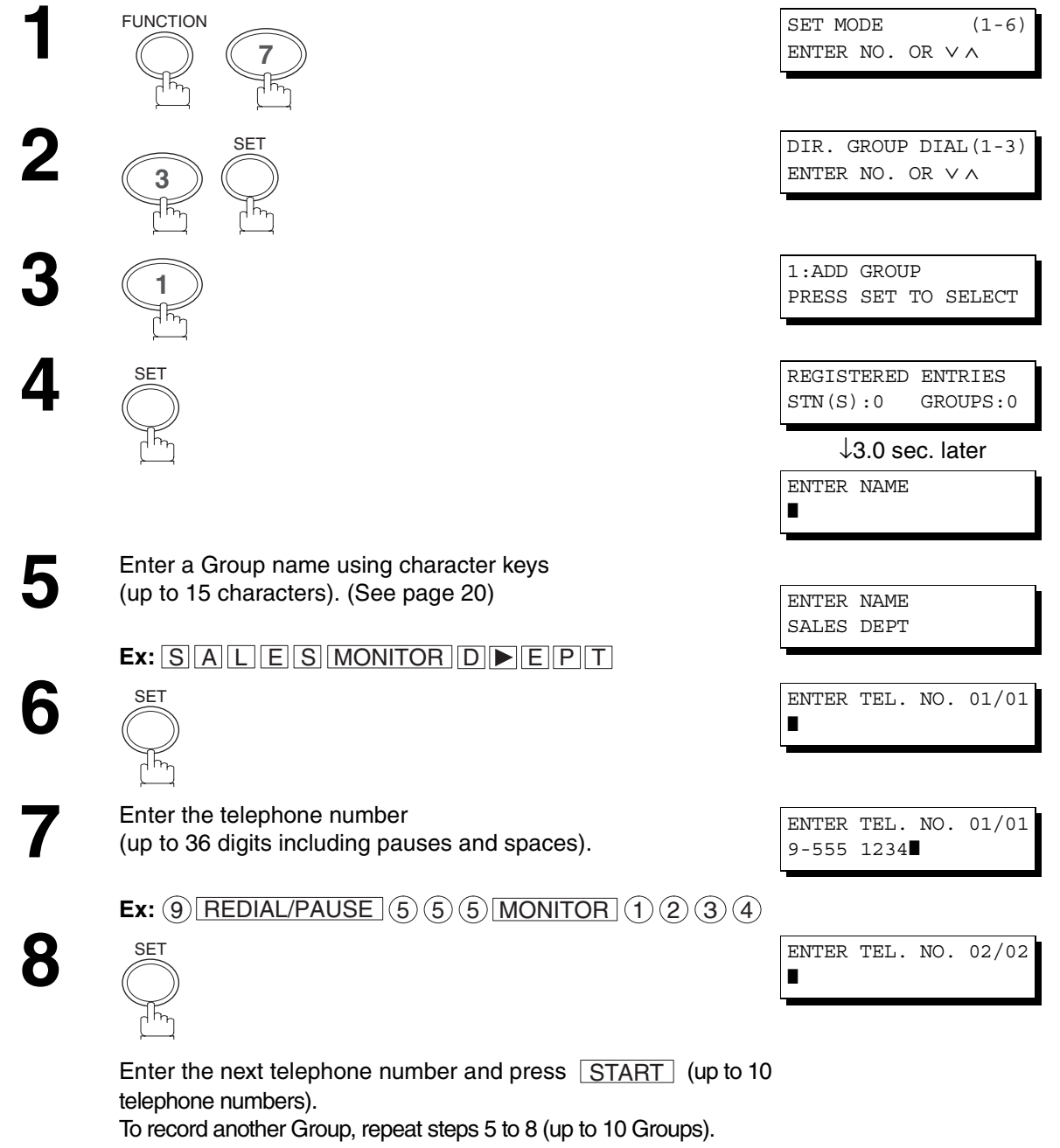

To return to standby, press  $\mid$  RESET  $\mid$  .

#### **Changing Group Dialing**

If you have to change the Group Dialing, follow the steps below.

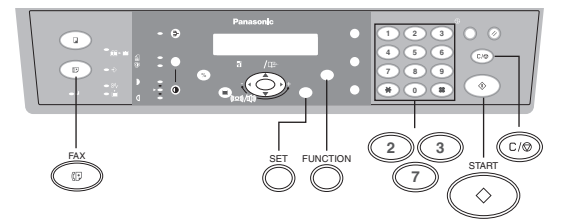

Make sure that the FAX Mode indicator is ON. If not, press  $\overline{FAX}$  to select the "FAX MODE".

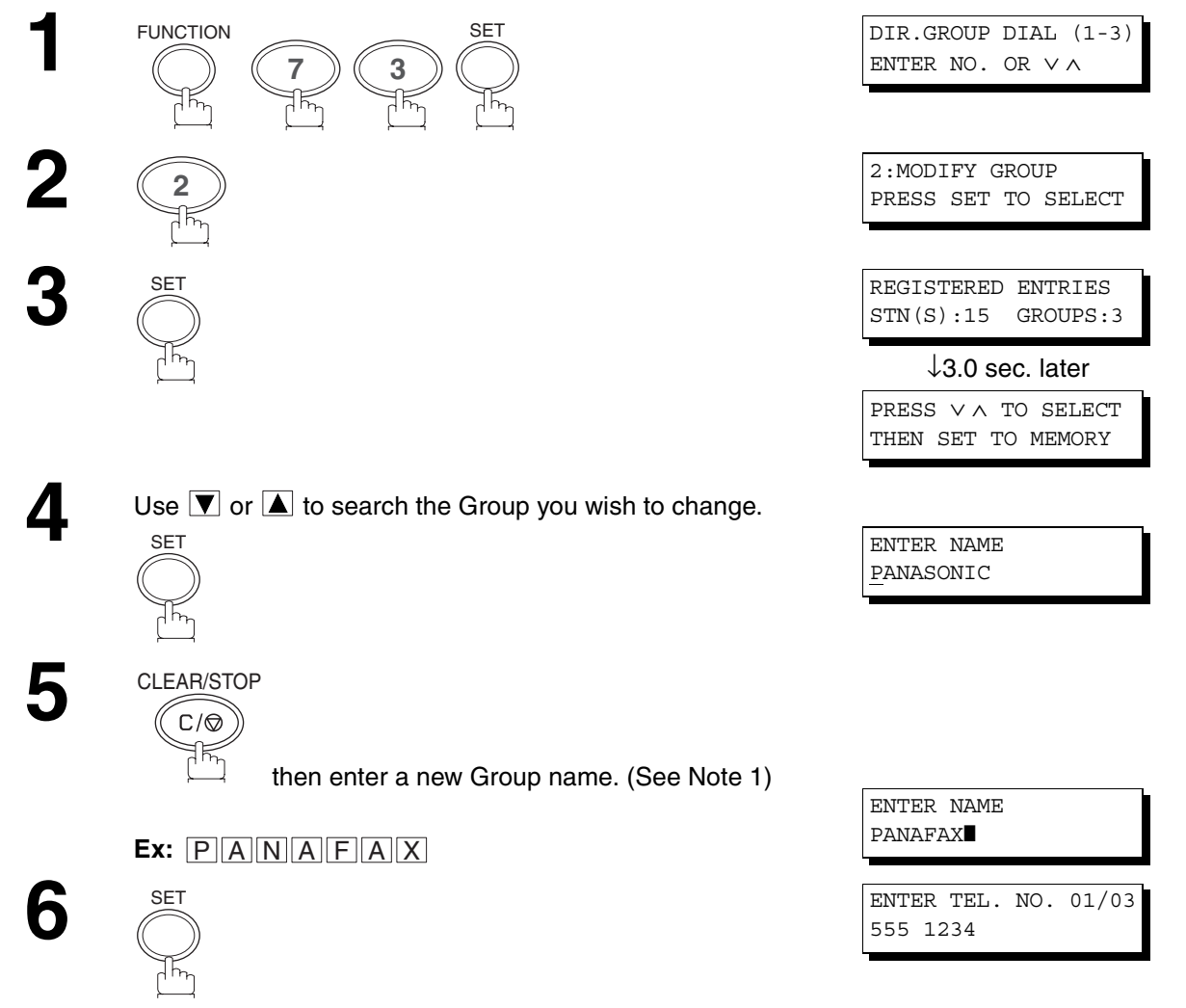

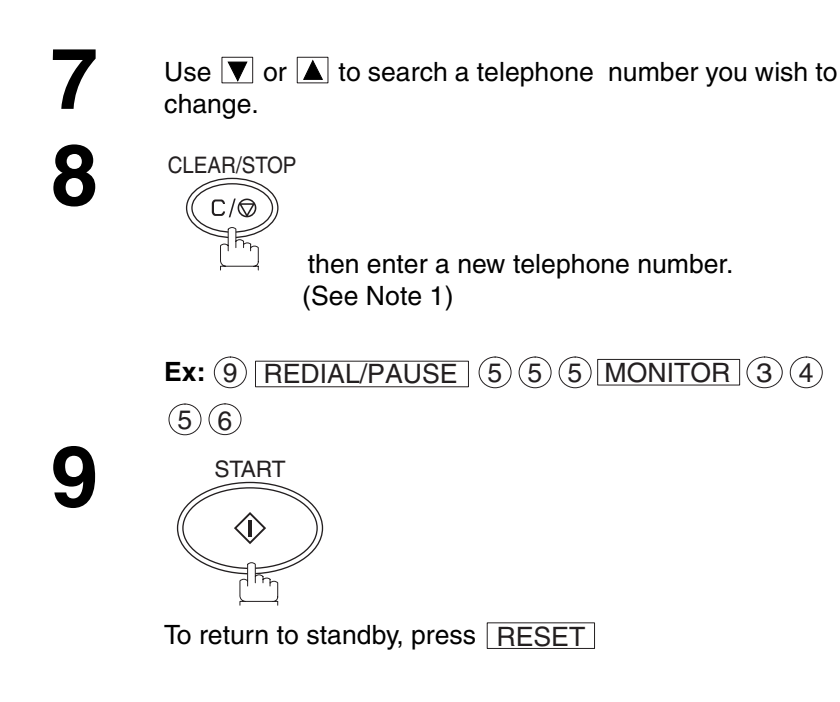

ENTER TEL.NO.(01/03) 9-555 3456

#### **NOTE**

- *1. If you make a mistake, use*  $\Box$  or  $\Box$  to move the cursor beyond the incorrect number, press  $\Box$ CLEAR/STOP *then re-enter the new number.*
- *2. If the Group has been used for a communication reservation, the settings cannot be changed or erased until the communication has finished.*

*To change or erase the settings, cancel the communication first by Edit File Mode. (See page [66\)](#page-65-0)*

#### **Erasing Group Dialing**

If you have to erase a Group, follow the steps below.

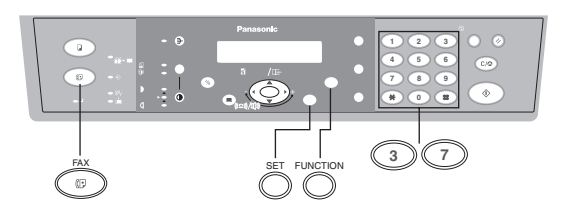

Make sure that the FAX Mode indicator is ON. If not, press  $\overline{FAX}$  to select the "FAX MODE".

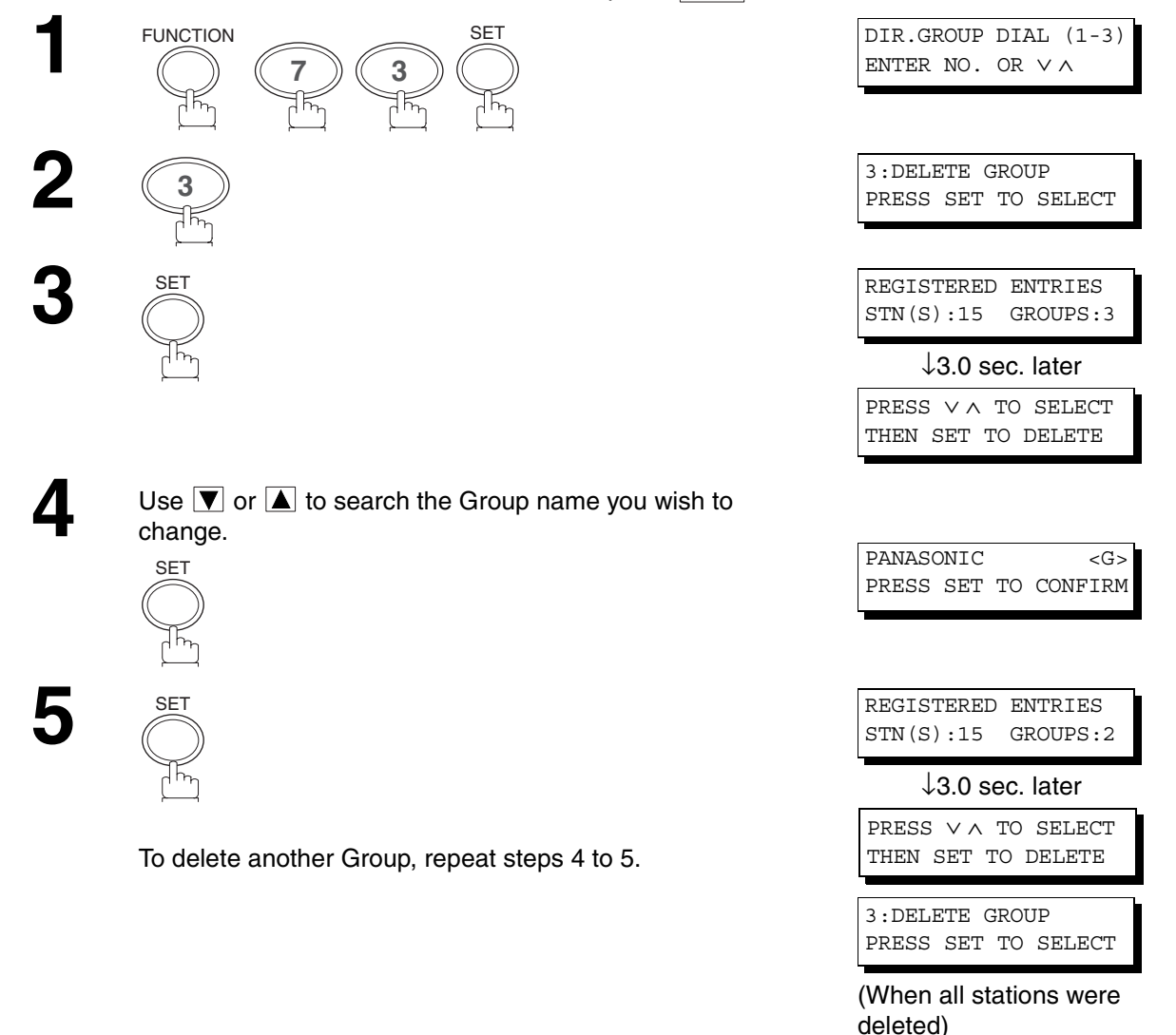

#### **NOTE**

*1. If the Group has been used for a communication reservation, the settings cannot be changed or erased until the communication has finished.*

*To change or erase the settings, cancel the communication first by Edit File Mode. (See page [66\)](#page-65-0)*

#### **Fax Parameters**

#### **Setting the Fax Parameters**

Your facsimile machine has a variety of adjustable Fax Parameters. These parameters, listed in the Parameter Table, are preset for you and do not need to be changed. If you do want to make a change, read the table carefully.

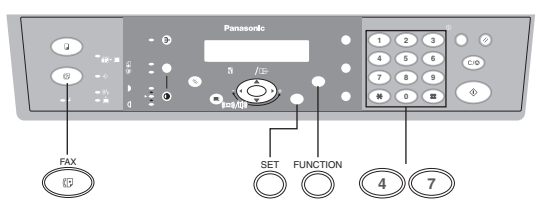

Make sure that the FAX Mode indicator is ON. If not, press  $\overline{\mathsf{FAX}}$  to select the "FAX MODE".

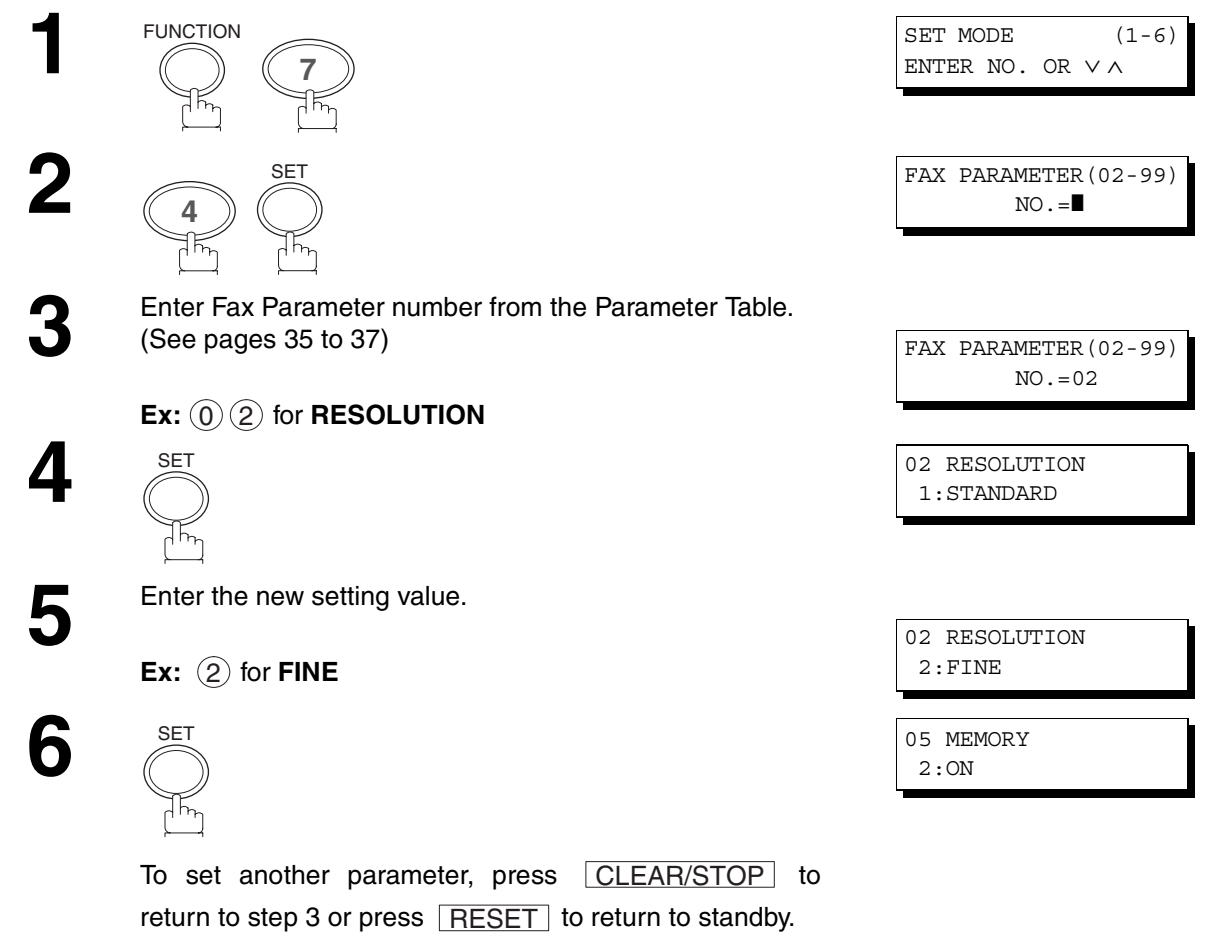

#### **NOTE**

- *1. To scroll the Fax Parameters in steps 2 or 4, press*  $\boxed{\blacktriangledown}$  or  $\boxed{\blacktriangle}$ .
- *2. To print out a Fax Parameter List, see page [87](#page-86-0).*

# **Fax Parameters**

#### <span id="page-34-1"></span>**Fax Parameter Table**

<span id="page-34-0"></span>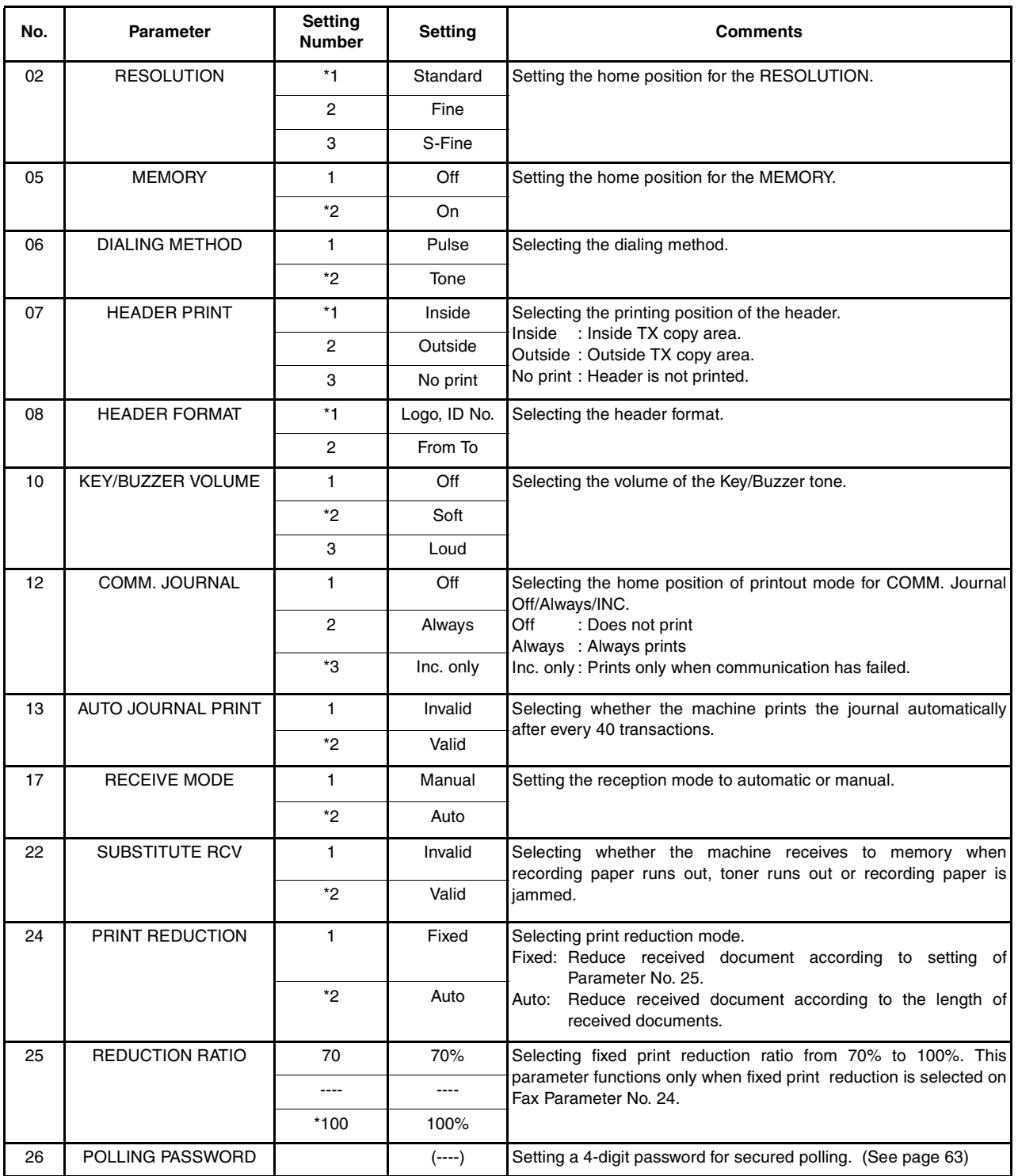

Continued on the next page.

# **Fax Parameters**

<span id="page-35-0"></span>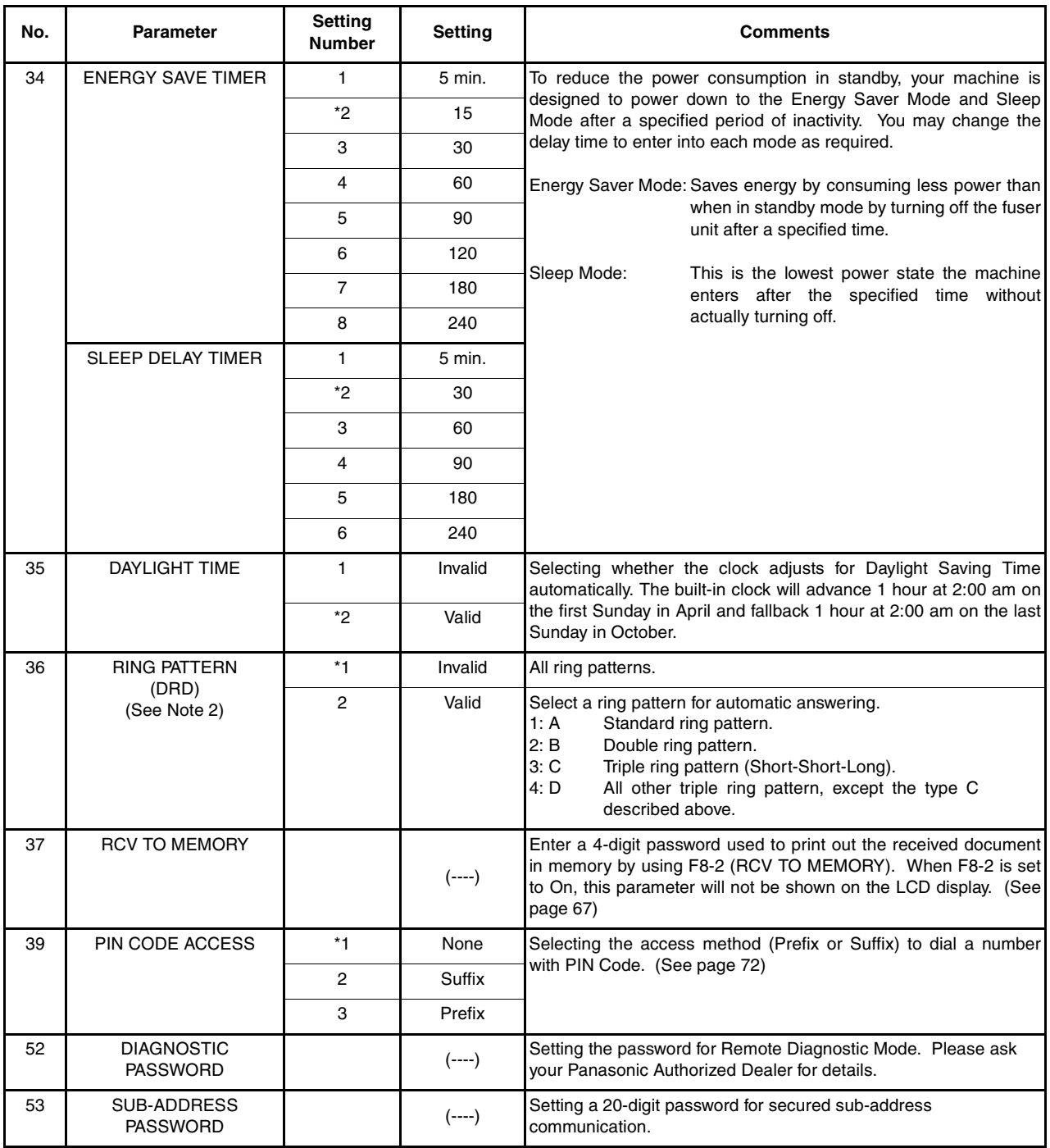

Continued on the next page.
# **Fax Parameters**

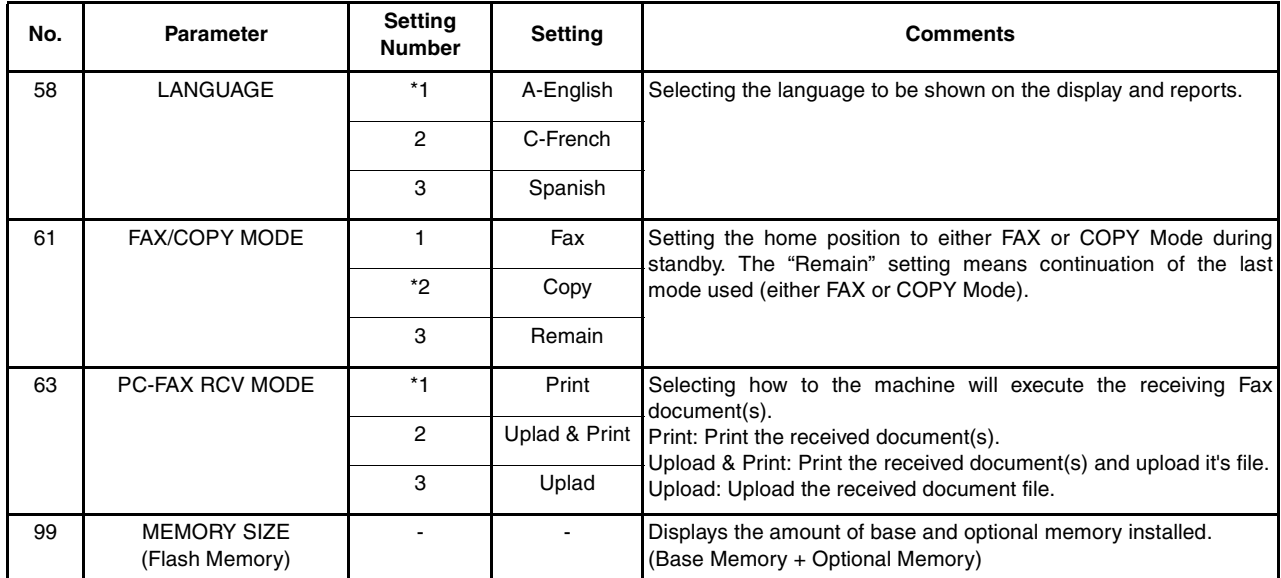

#### **NOTE**

(see Note 1)

- *1. Setting number marked with an asterisk (\*) indicates the factory standard setting.*
- *2. This parameter supports an optional telephone service "Distinctive Ring Service" provided by your local telephone company. It allows up to 4 different telephone numbers to be assigned on a single telephone line with a distinctive ring for each telephone number. By selecting the appropriate ring pattern associated with the telephone number assigned for your fax machine. It can differentiate and answer the incoming call on the fax number. All other calls on the other telephone numbers will not be answered. This optional service from your local phone company is also called Custom Ringing, Distinctive Ringing, Ident-a-call, Ident-a-ring, Personalized Ringing, RingMaster, RingMate, Selective Ringing, Smart Ring or something similar. Check with your local telephone company on the availability of this service in your area.*

This page is intentionally left blank.

# **Loading Documents**

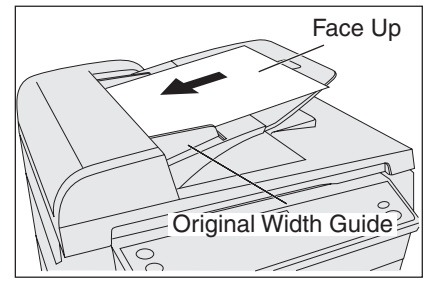

Place the original(s) Face Up on the ADF until the leading edge placed into the machine stops. Adjust the Original Width Guides to center the original(s) on the ADF.

#### (1) On the ADF (2) On the Platen Glass (Flatbed)

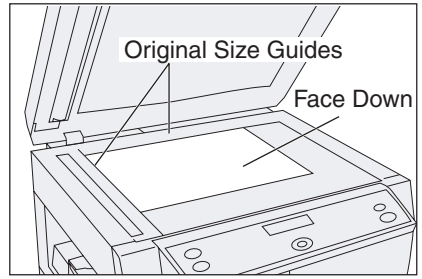

Place a book or an original Face Down on the Platen Glass, aligning it with the arrow mark on the Original Size Guides.

#### **ADF**

Original Size: Invoice, Letter, and Legal ADF Capacity: Up to 30 pages (20 lbs) Paper Weight: 12-24 lbs. Paper Type: Plain Paper

#### **Documents not suitable for ADF**

Wet

Covered with wet ink or paste Wrinkled, curled or folded paper Too thick (Ex: cardboard or post card) Too thin (Ex: onionskin, airmail paper, pages from some magazines, etc.) Chemically processed paper (Ex: pressuresensitive paper, carbon-coated paper, etc.) Coated (Ex: glossy paper, etc.) Made of cloth or metal Stapled or clipped paper

#### **Platen (Original Glass)**

Original Size: Invoice to Legal Use only dry originals Cover transparencies with white paper Gently raise and lower the Platen Cover or ADF

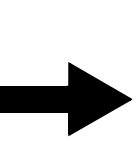

**Use the Platen for these kinds of originals or make a copy first then transmit the copy instead.**

#### **Effective Scanning Size**

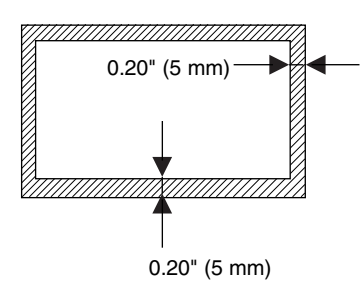

The print margin is 0.20 inch (5 mm). Letters within the dark areas (indicated by the arrows) will not be printed. Do not write letters within 0.39 inch (10 mm) area from the head or foot of the document as it may be covered by the Header and Footer information (Company Name, Date, Logo, etc.).

# **Basic Transmission Settings**

### **Original (Photo/Text)/Contrast/Resolution**

You can temporarily change the transmission settings either before or after you place the original on the ADF or Platen Glass.

After your original has been sent, your machine will automatically return to the preset settings.

#### **Original (Photo/Text)**

• The Original setting is useful when sending photograhs or illustrations with gray tones. Your machine is preset to "TEXT". You can select either "TEXT/PHOTO" or "PHOTO" mode.

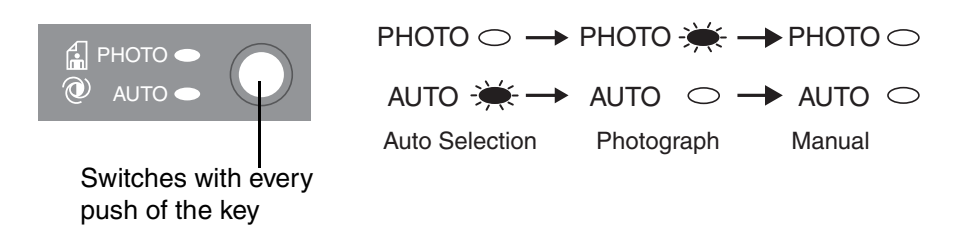

#### **Contrast**

• Your machine is preset to **Normal** contrast. If you wish to send an original with lighter contrast, change the setting to **Lighter**. If you wish to send an original with darker contrast, change the setting to **Darker**

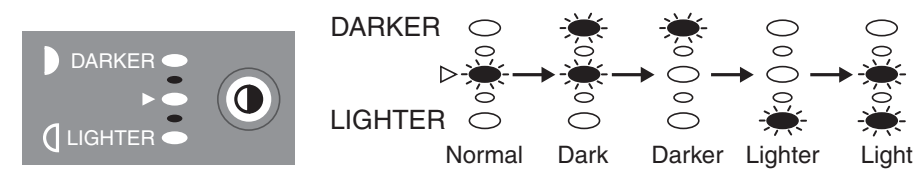

 $($   $\triangleright$  : Normal) Switches with every push of the key

# **Basic Transmission Settings**

#### **Resolution**

Your machine is preset to Standard resolution, which is suitable for most documents. Use Fine or Super Fine for detailed originals. To temporarily change the Resolution, follow the steps below.

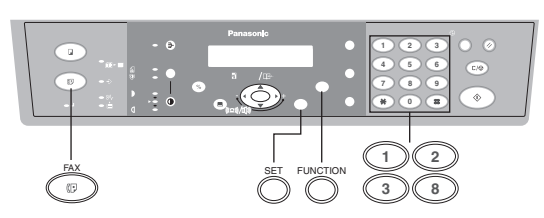

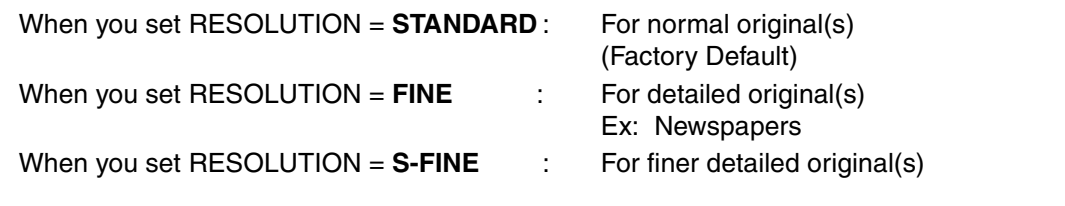

Make sure that the FAX Mode indicator is ON. If not, press  $\overline{FAX}$  to select the "FAX MODE".

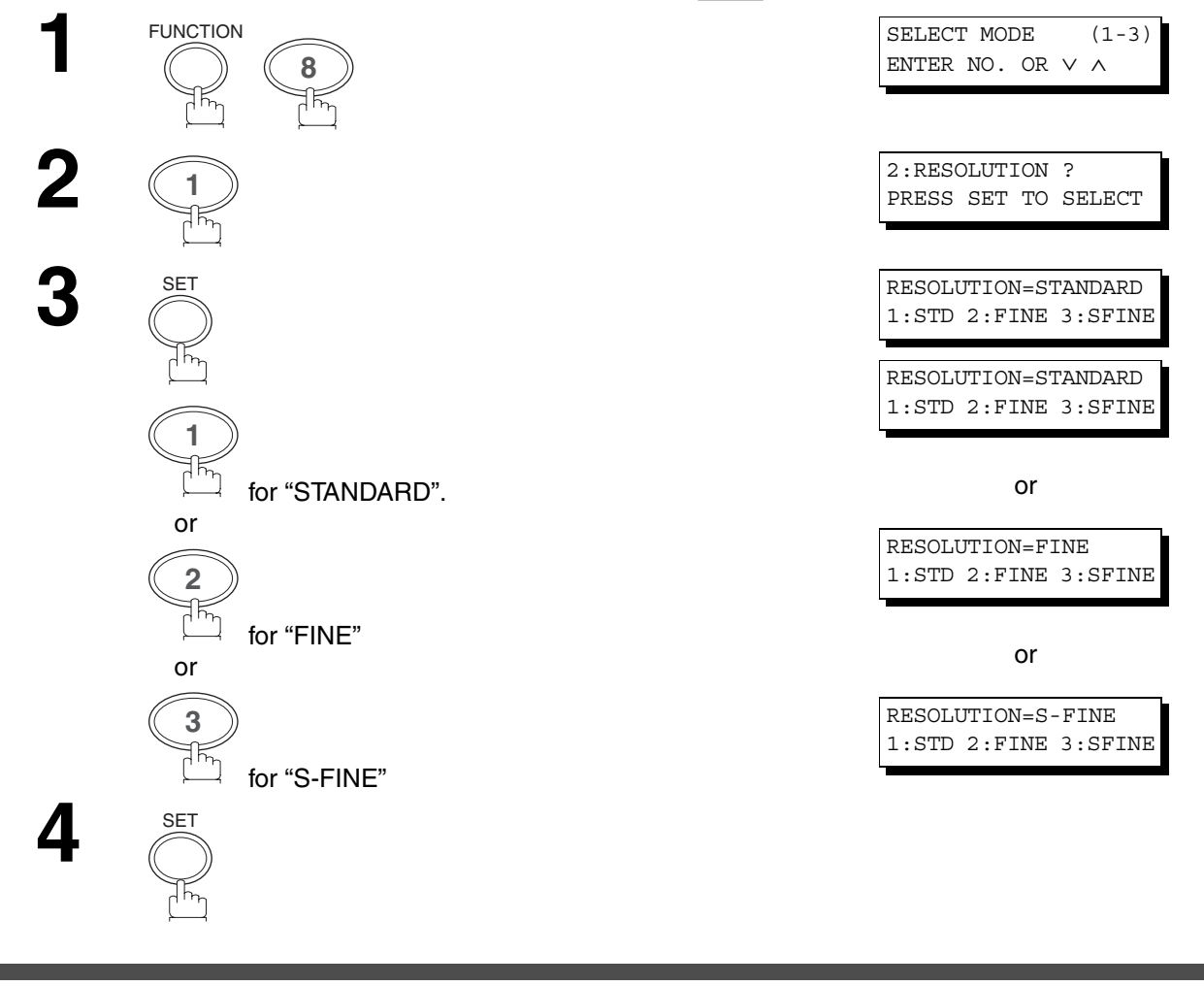

### **NOTE**

*1. To change the preset Resolution position, change the setting of Fax Parameter No. 02. (See page [35\)](#page-34-0)*

# **Basic Transmission Settings**

### **Communication Journal (COMM. JOURNAL)**

A Communication Journal lets you verify if the transmission was successful. You can select the condition to print the Communication Journal as follows.

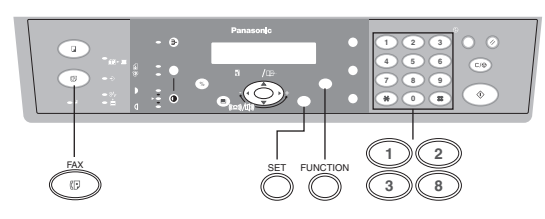

When you set COMM. JOURNAL = OFF: a Communication Journal will not print.

When you set COMM. JOURNAL = ON : a Communication Journal prints automatically after every communication.

When you set COMM. JOURNAL = **INC.:** a Communication Journal prints only if the communication has failed.

Make sure that the FAX Mode indicator is ON. If not, press  $\overline{\left|\mathsf{FAX}\right|}$  to select the "FAX MODE".

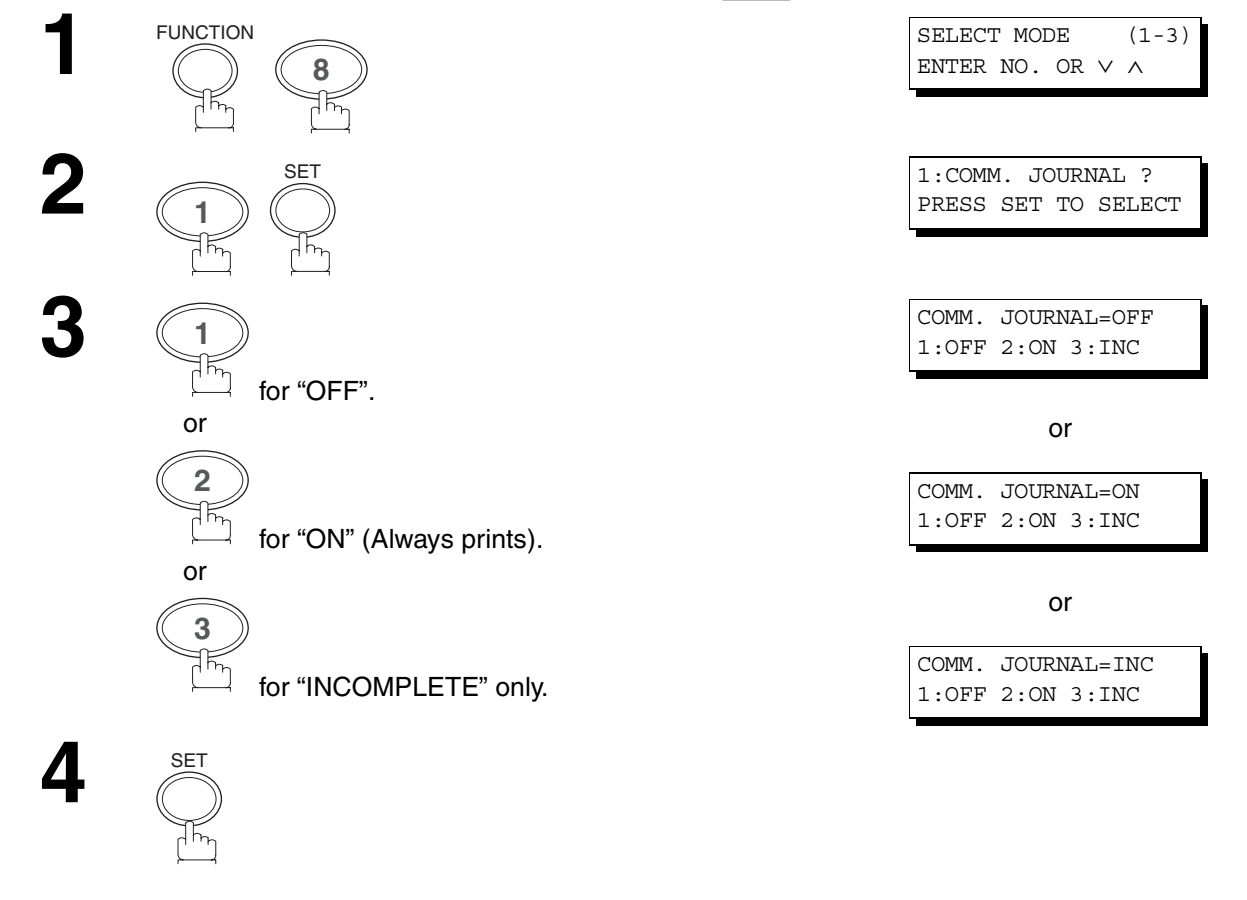

### **NOTE**

*1. To change the preset Comm. Journal condition, change the setting of Fax Parameter No. 12. (See page [35](#page-34-0))*

You can choose either Memory or Direct Transmission.

Use Memory Transmission if:

- You want to send the document to multiple stations.
- You have to retrieve the original(s) immediately.
- You want to take advantage of Dual Operation design.

Use Direct Transmission if:

- The memory is full.
- You want to send the document(s) immediately.

Use Voice Mode Transmission if:

- You want to send the document(s) after talking with the other party first.
- You want to send the document(s) after listening to a voice prompting.

#### **Memory Transmission**

Your machine quickly stores the document(s) into the machine's memory.

Then, starts to dial the telephone number.

If the transmission fails, your machine will re-transmit the remaining unsuccessful page(s) automatically.

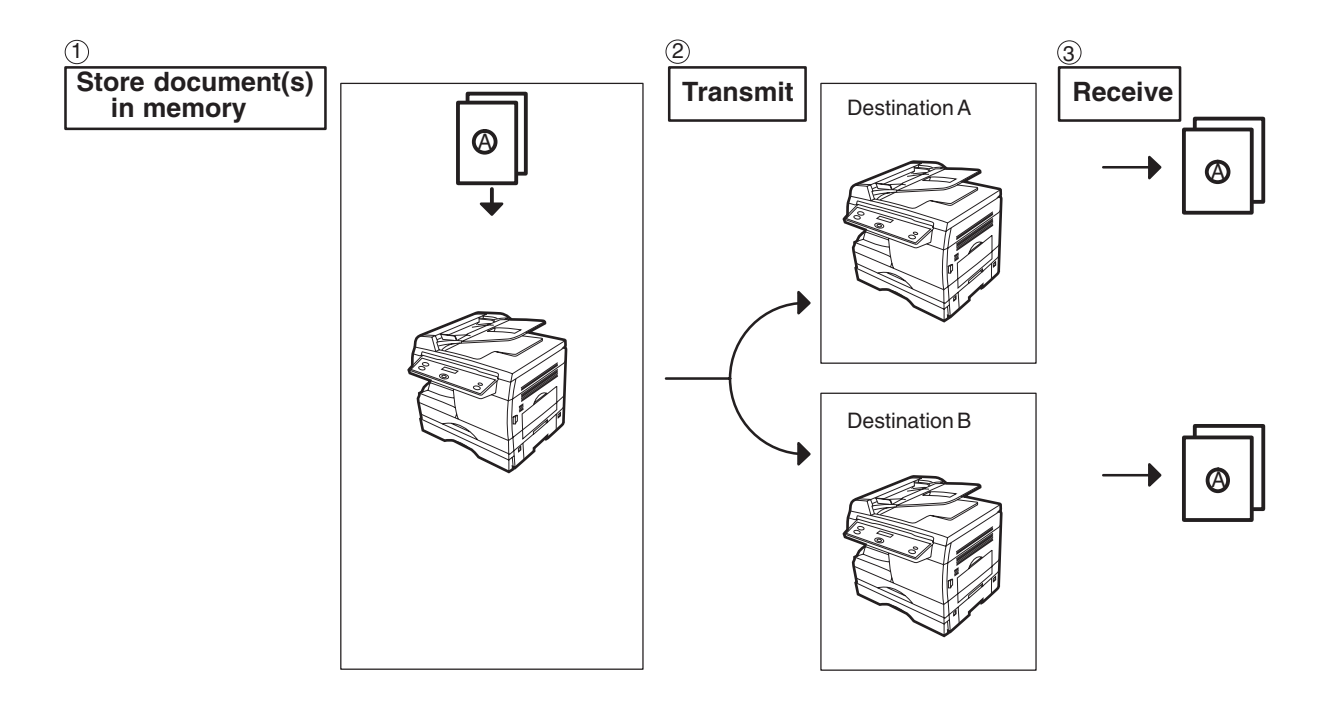

#### **NOTE**

- *1. While storing, the File Number of the document(s) being stored is shown at the upper right corner of the display. It is also printed on the Communication Journal (COMM. JOURNAL), Transaction Journal and File List. The percentage of memory used is shown on the lower right corner of the display after each page is stored.*
- *2. If memory overflow occurs while storing documents, the remaining documents on the ADF will be ejected. The machine prompts you whether to transmit the successfully stored documents or to cancel the transmission. Press "1" to cancel or press "2" to transmit.*

*See the Specifications on page [100](#page-99-0) for the image memory capacity. If no action is taken within 10 seconds, the machine will start transmitting the stored documents.*

*\* The percentage varies and its dependent on the type of documents you are storing, machine settings or whether an optional memory card is installed.* 

- *3. An Information Code will be displayed if the transmission has failed or no answer at the receiving side after the last automatic redial. The document stored for this transmission will be erased from the memory automatically and the information code is printed for the transmission on the Communication Journal (COMM. JOURNAL).*
- *4. To stop the transmission, press*  $\boxed{\text{STOP }}$ .

*The display shows:*

COMMUNICATION STOP? 1:YES 2:NO

*Press "1" to stop the transmission. The document you stored will be erased automatically.*

*5. If you would like to print a Communication Journal (COMM. JOURNAL) after stopping a transmission, press "1" when the display shows:*

```
PRINT COMM. JOURNAL?
1:YES 2:NO
```
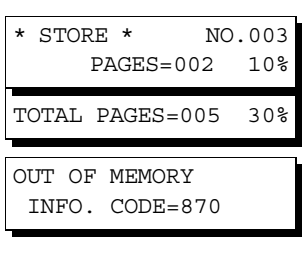

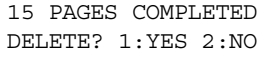

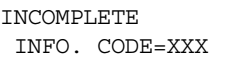

#### <span id="page-44-1"></span><span id="page-44-0"></span>**Manual Number Dialing**

To dial the telephone number manually, follow the steps below.

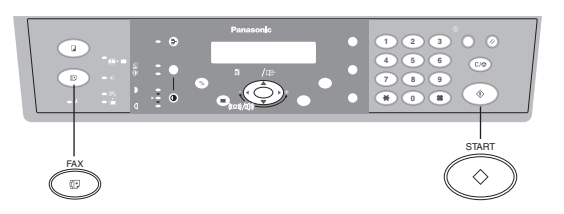

Make sure that the FAX Mode indicator is ON. If not, press  $\overline{FAX}$  to select the "FAX MODE".

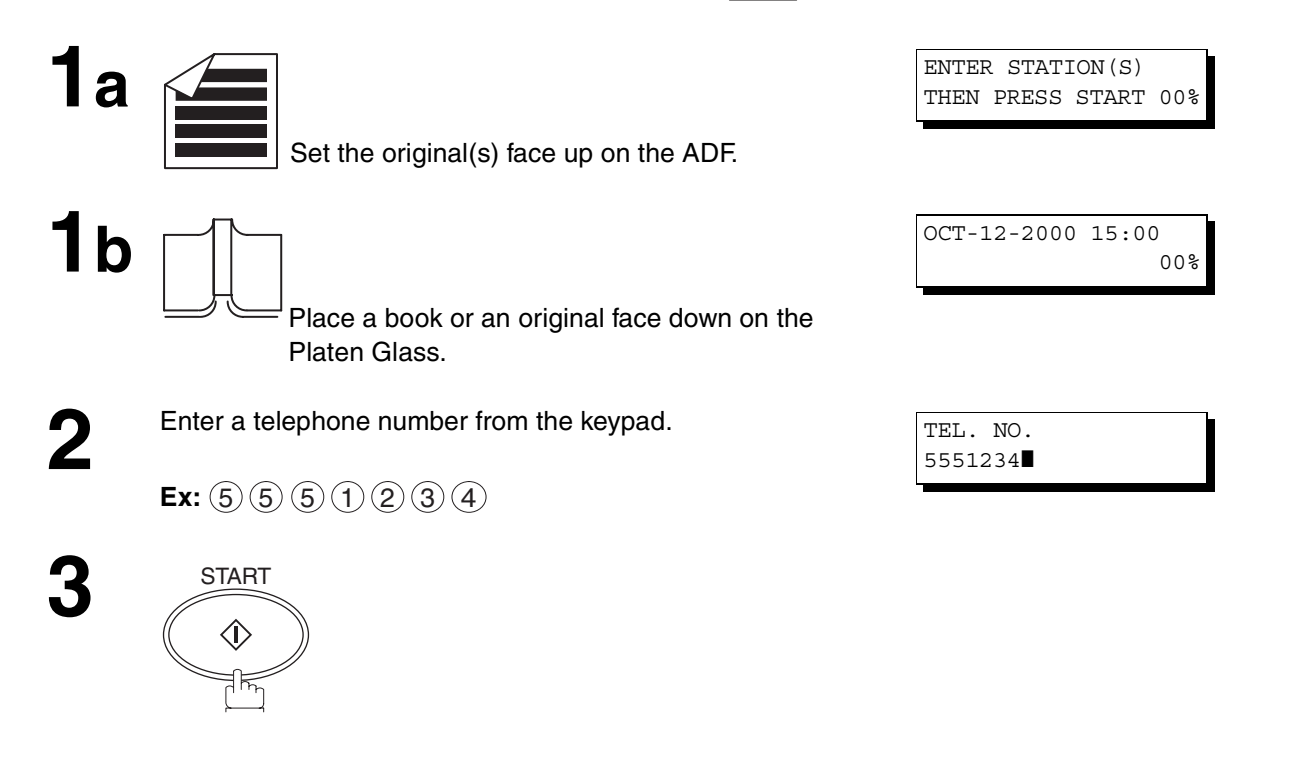

#### <span id="page-45-0"></span>**ADF Scanning**

**4a** All document(s) are stored into memory with a file number. Then, the machine starts dialing the telephone number.

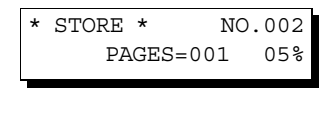

\* DIALING \* NO.002 5551234

#### **Platen Glass (Flatbed) Scanning**

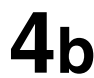

**4b** When an original is placed on the Platen Glass, the display is as shown to the right.

(1) Press  $\blacksquare$  or  $\blacksquare$  to select the size of the original on the Platen Glass and press **START** to store the document.

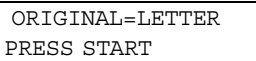

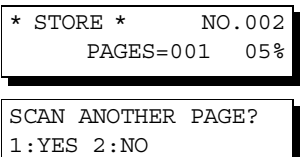

(2) To store another original into memory, press "1" to select "YES".

If there are no other originals, press "2" to select "NO". (See Note 3)

If "YES" is selected, set the size of the original and press . START

If "NO" is selected, the machine starts to dial the telephone number.

\* DIALING \* NO.002 5551234

#### **NOTE**

- 1. If you need a special access number to get an outside line, dial it first then press **PAUSE** to enter a pause *(represented by a "-") before dialing the full number. Ex: 9 PAUSE 5551234*
- *2. If you are using Pulse dialing and you wish to change to Tone dialing in the middle of dialing, press (represented by a "/").* TONE

*The dialing mode will be changed from Pulse to Tone after dialing the digit "/". Ex: 9 PAUSE TONE 5551234*

*3. If no action is taken within 60 seconds, the machine will start dialing.*

#### <span id="page-46-0"></span>**Directory Search Dialing**

Directory Search Dialing allows you to dial a full telephone number by searching the station's name.

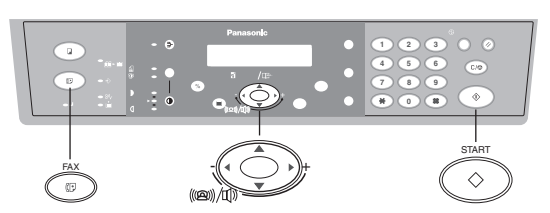

Make sure that the FAX Mode indicator is ON. If not, press  $\overline{FAX}$  to select the "FAX MODE".

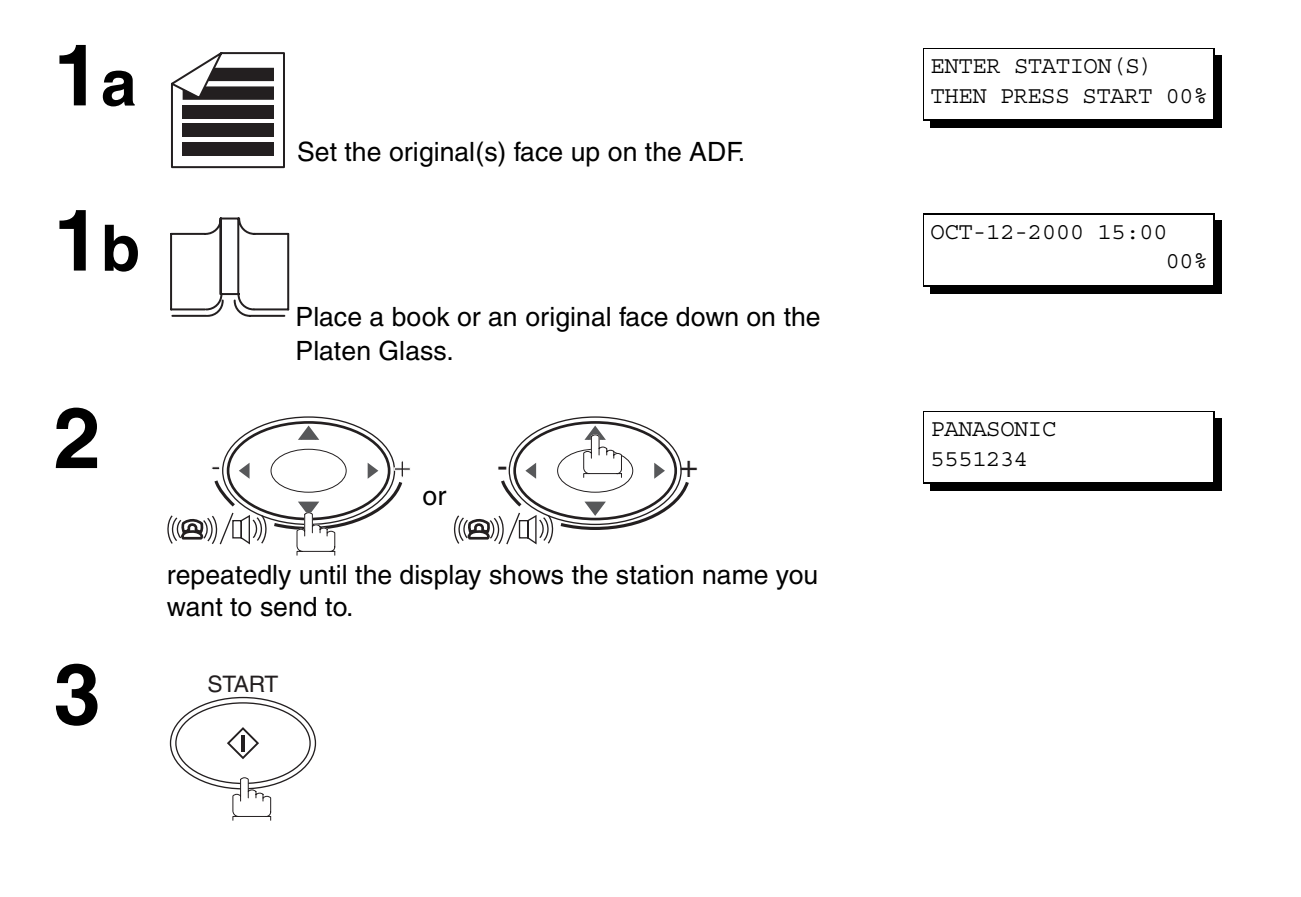

#### **ADF Scanning**

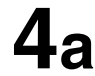

**4a** All document(s) are stored into memory with a file number. Then, the machine starts dialing the telephone number.

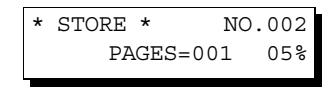

\* DIALING \* NO.002 PANASONIC

#### **Platen Glass (Flatbed) Scanning**

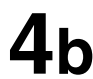

**4b** When an original is placed on the Platen Glass, the display is as shown to the right.

(1) Press  $\blacksquare$  or  $\blacksquare$  to select the size of the original on the Platen Glass and press **START** to store the document.

ORIGINAL=LETTER PRESS START

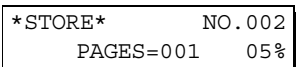

SCAN ANOTHER PAGE? 1:YES 2:NO

(2) To store another original into memory, press "1" to select "YES". If there are no other originals, press "2" to select "NO". (See Note 1) If "YES" is selected, set the size of the original and press

<span id="page-47-1"></span>. START

<span id="page-47-0"></span>If "NO" is selected, the machine starts to dial the telephone number.

\* DIALING \* NO.002 PANASONIC

#### **NOTE**

*<sup>1.</sup> If no action is taken within 60 seconds, tlhe machine will start dialing.*

### **Multi-Station Transmission (Broadcasting)**

If you have to send the same document(s) to multiple stations, you can save time in feeding the document(s) by using memory transmission. That is, you can store the document(s) into memory and then send it to the station(s) automatically. (See Note 1)

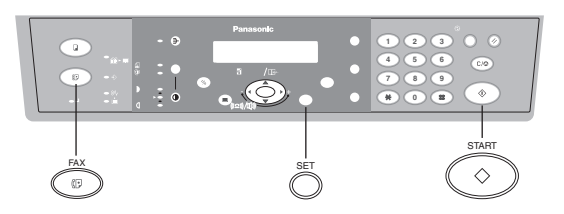

Make sure that the FAX Mode indicator is ON. If not, press  $\overline{FAX}$  to select the "FAX MODE".

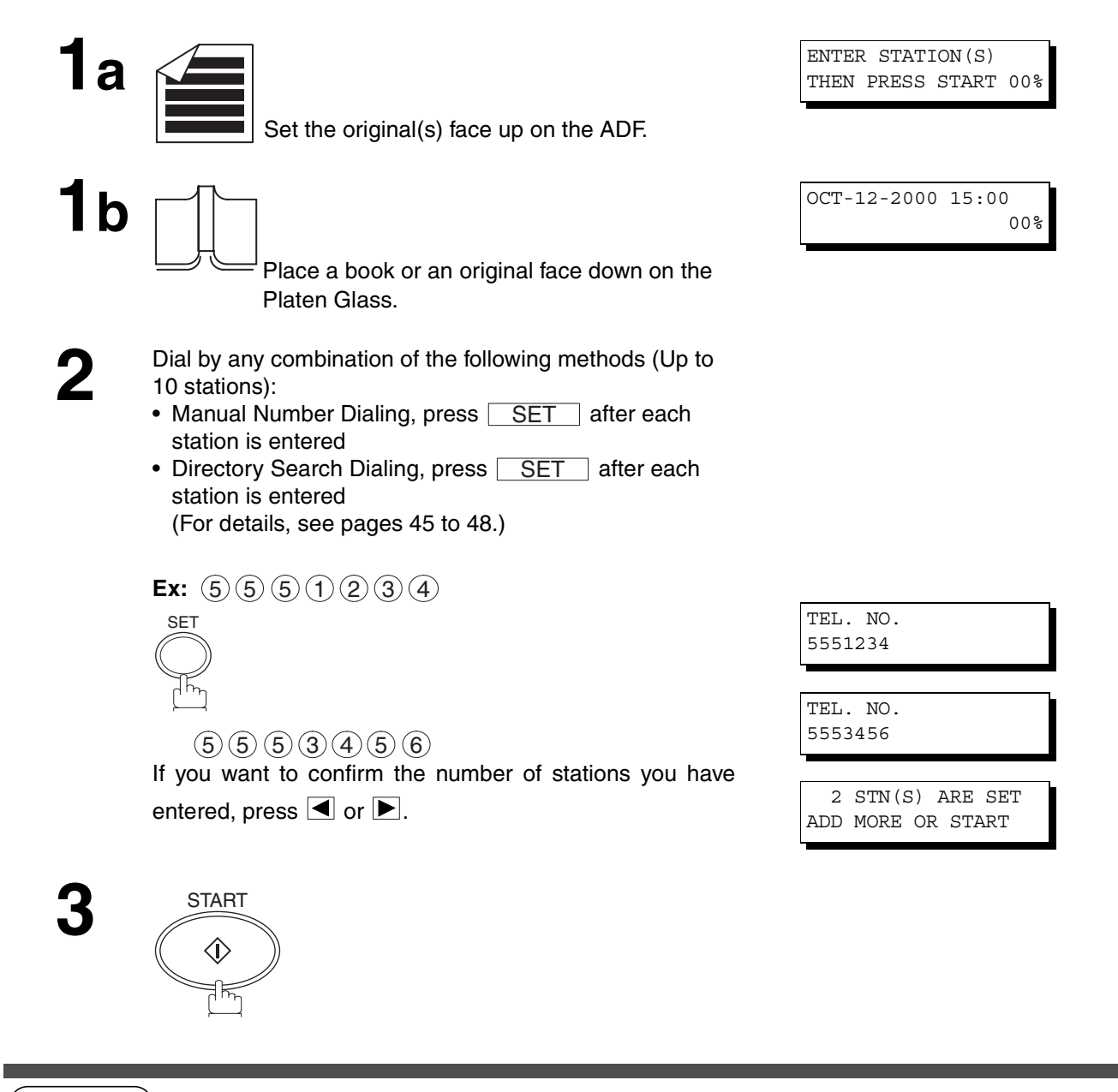

### **NOTE**

*1. The Fax Parameter No. 05 (MEMORY) position must be in the factory default setting (ON). [\(See page 35\)](#page-34-1)*

#### **ADF Scanning**

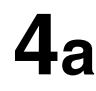

**4a** All document(s) are stored into memory with a file number. Then, the machine starts dialing the telephone numbers in sequence.

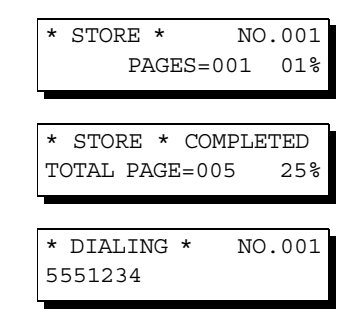

#### **Platen Glass (Flatbed) Scanning**

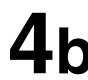

When an original is placed on the Platen Glass, the display is as shown to the right

(1) Press  $\blacksquare$  or  $\blacksquare$  to select the size of the original on the Platen Glass and press **START** to store the document.

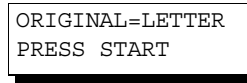

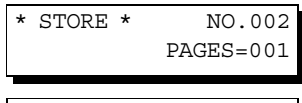

SCAN ANOTHER 1:YES 2:NO

(2) To store another original into memory, press "1" to select "YES".

If there are no other originals, press "2" to select "NO". (See Note 2)

If "YES" is selected, set the size of the original and press . START

If "NO" is selected, the machine starts to dial the telephone number.

\* DIALING \* NO.002 5551234

**NOTE**

- *1. You can review the stations you entered in step 2 before storing your document(s) into memory by* pressing  $\boxed{\blacktriangledown}$  or  $\boxed{\blacktriangle}$ . Press  $\boxed{\text{CLEAR/STOP}}$  to clear an entered station or group shown on the display *if needed.*
- *2. If no action is taken within 60 seconds, the machine will start dialing.*

### **Direct Transmission**

If your machine's memory is full or you wish to send the document immediately, use Direct Transmission. (To use Direct Transmission, you must change the Fax Parameter No. 05 (MEMORY) setting to "OFF" in advance. (See page [35](#page-34-2) and Note 1 below)

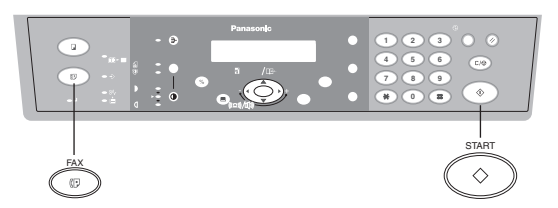

#### **Manual Number Dialing (Direct Transmission)**

To dial the telephone number manually, follow the steps below.

Make sure that the FAX Mode indicator is ON. If not, press  $\overline{FAX}$  to select the "FAX MODE".

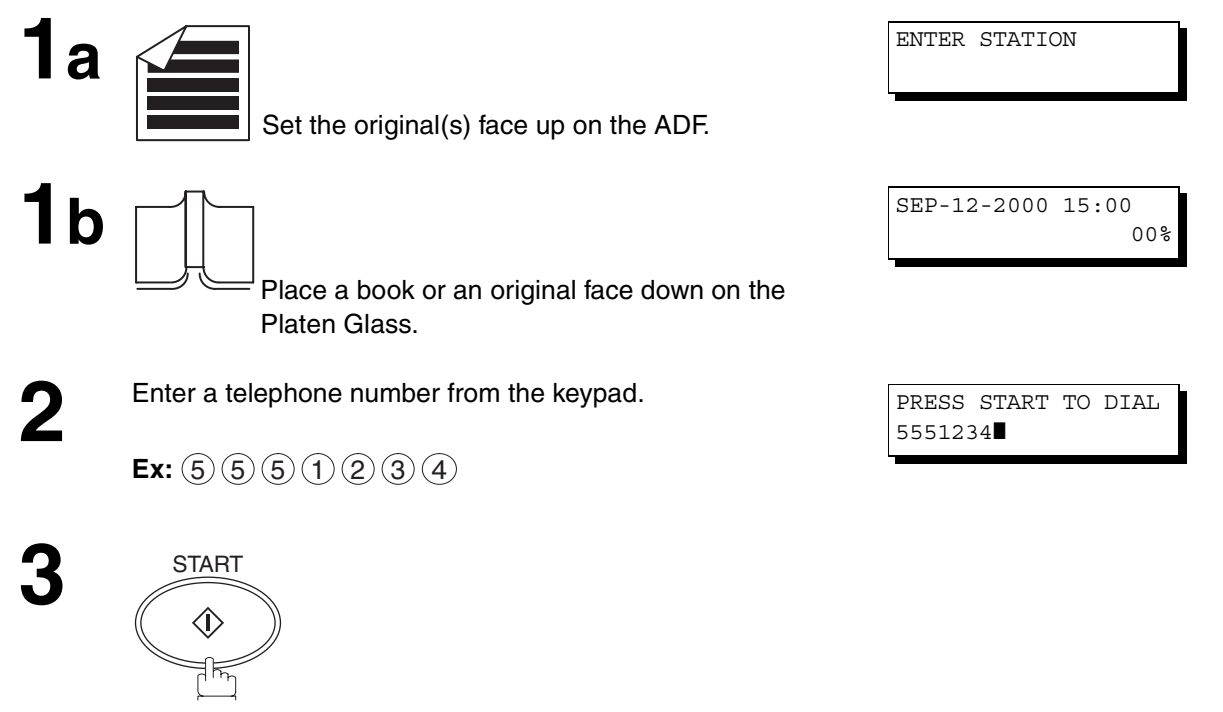

Your machine starts to dial the telephone number.

### **NOTE**

*1. After the Direct Transmission is completed, reset the Fax Parameter No. 05 (MEMORY) setting to "ON" (factory default position).*

#### **ADF Scanning**

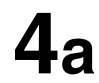

The machine starts to dial the telephone number.

#### **Platen Glass (Flatbed) Scanning**

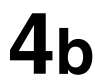

**4b** When an original is placed on the Platen Glass, the display is as shown to the right. Press  $\boxed{\blacktriangledown}$  or  $\boxed{\blacktriangle}$  to select the size of the original on the

Platen Glass and press **START** to start dialing.

\* DIALING \* 5551234

 ORIGINAL=LETTER PRESS START

### **NOTE**

- 1. If you need a special access number to get an outside line, dial it first then press REDIAL/PAUSE to enter a *pause (represented by a "-") before dialing the full number.*
- *Ex: 9 PAUSE 5551234*
- *2. If you are using Pulse dialing and you wish to change to Tone dialing in the middle of dialing, press (represented by a "/").* TONE

*The dialing mode will be changed from Pulse to Tone after dialing the digit "/". Ex: 9 PAUSE TONE 5551234*

*3. To stop the transmission, press*  $|**CLEAR/STOP|**$ .

*The display shows:*

COMMUNICATION STOP? 1:YES 2:NO

*Press "1" to stop the transmission. The Communication Journal will not print regardless of the printout mode setting of the Communication Journal.*

#### **Directory Search Dialing (Direct Transmission)**

Directory Search Dialing allows you to dial a full telephone number by searching the station's name.

(To use Direct Transmission, you must change the Fax Parameter No. 05 (MEMORY) setting to "OFF" in advance. (See page [35](#page-34-2) and Note 1 below)

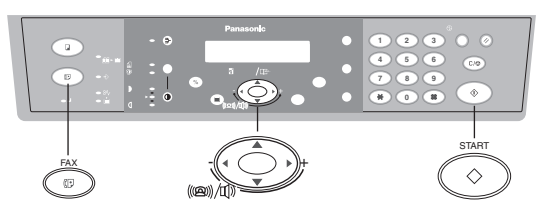

Make sure that the FAX Mode indicator is ON. If not, press  $\overline{FAX}$  to select the "FAX MODE".

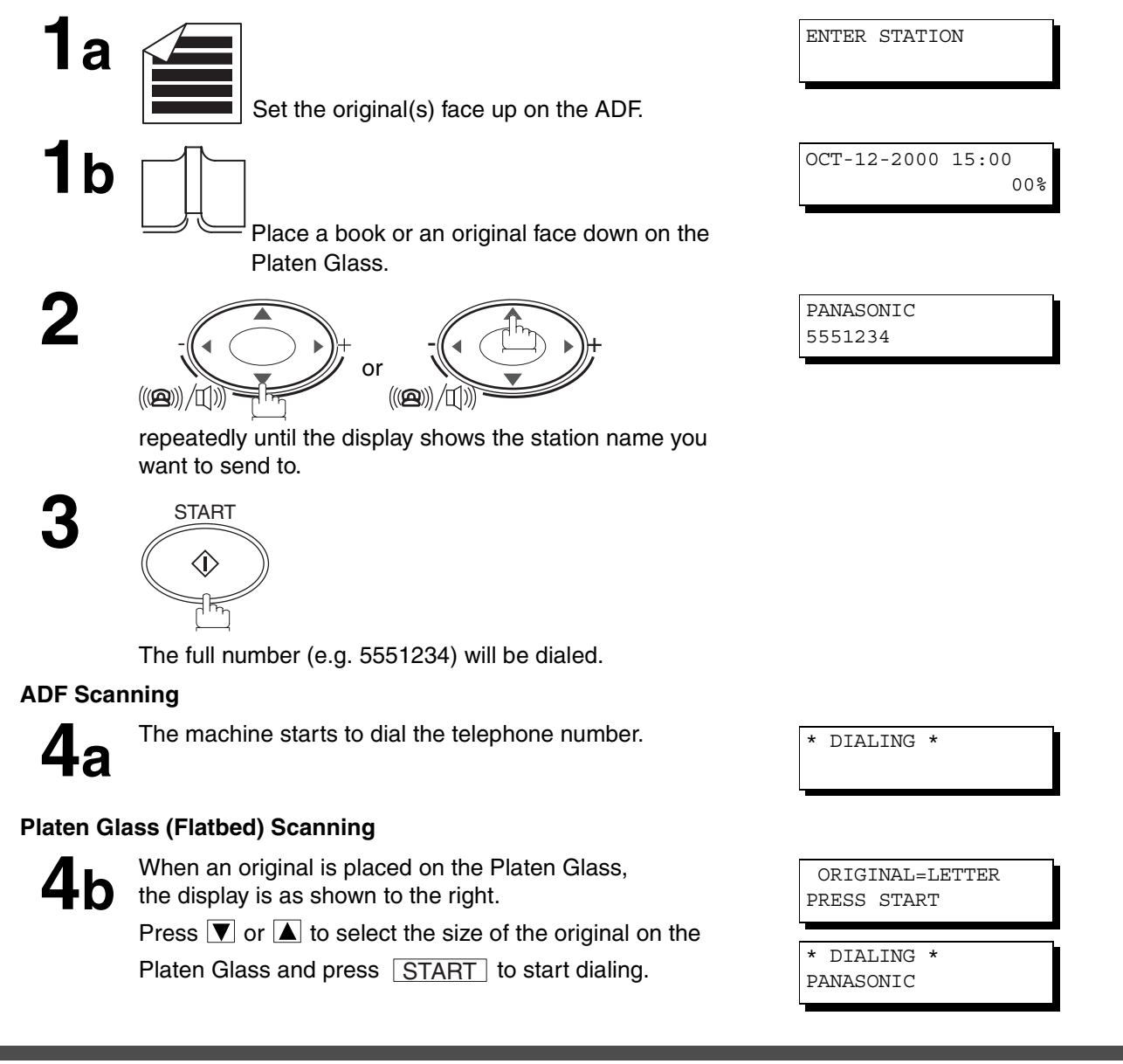

### **NOTE**

*1. After the Direct Transmission is completed, reset the Fax Parameter No. 05 (MEMORY) setting to "ON" (factory default position).*

### **Voice Mode Transmission**

If you wish to send the document after talking with other party first, use Voice Mode Transmission. Your machine requires an optional fax handset or an external telephone.

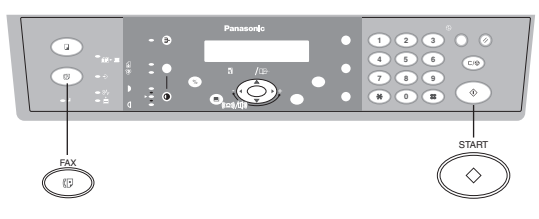

### **Off-Hook Dialing**

For Off-Hook Dialing, follow the steps below.

Make sure that the FAX Mode indicator is ON. If not, press  $\overline{\mathsf{FAX}}$  to select the "FAX MODE".

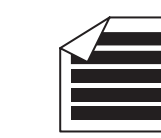

Set the original(s) face up on the ADF.

**2** Lift the fax handset or the external telephone and dial the telephone number from the keypad or use Directory Search Dialing.

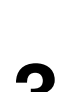

**1**

**Ex:** (5)(5)(5)(1)(2)(3)(4)

**3** When you hear the voice of the other party, tell the other party to prepare to receive a document(s).

Then, when you hear a beep,

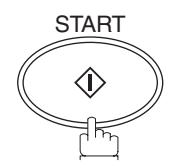

and hang up the handset.

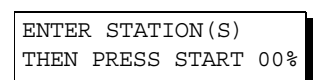

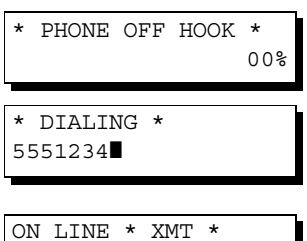

#### **NOTE**

*1. To stop the transmission, press* **CLEAR/STOP** .

*The display shows:*

COMMUNICATION STOP?  $1:YES$   $2:NO$ 

*Press "1" to stop the transmission. The Communication Journal will not print regardless of the printout mode setting of the Communication Journal.*

*2. Voice Mode Transmission is only available from the ADF. If you need to send pages from a Book or originals that can not be fed through the ADF, make a copy on the Platen Glass first then use the ADF for Voice Mode Transmission.*

#### **On-Hook Dialing**

For On-Hook Dialing, follow the steps below.

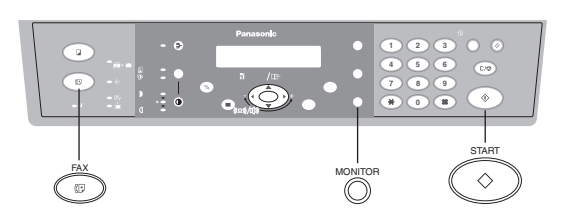

Make sure that the FAX Mode indicator is ON. If not, press  $\overline{FAX}$  to select the "FAX MODE".

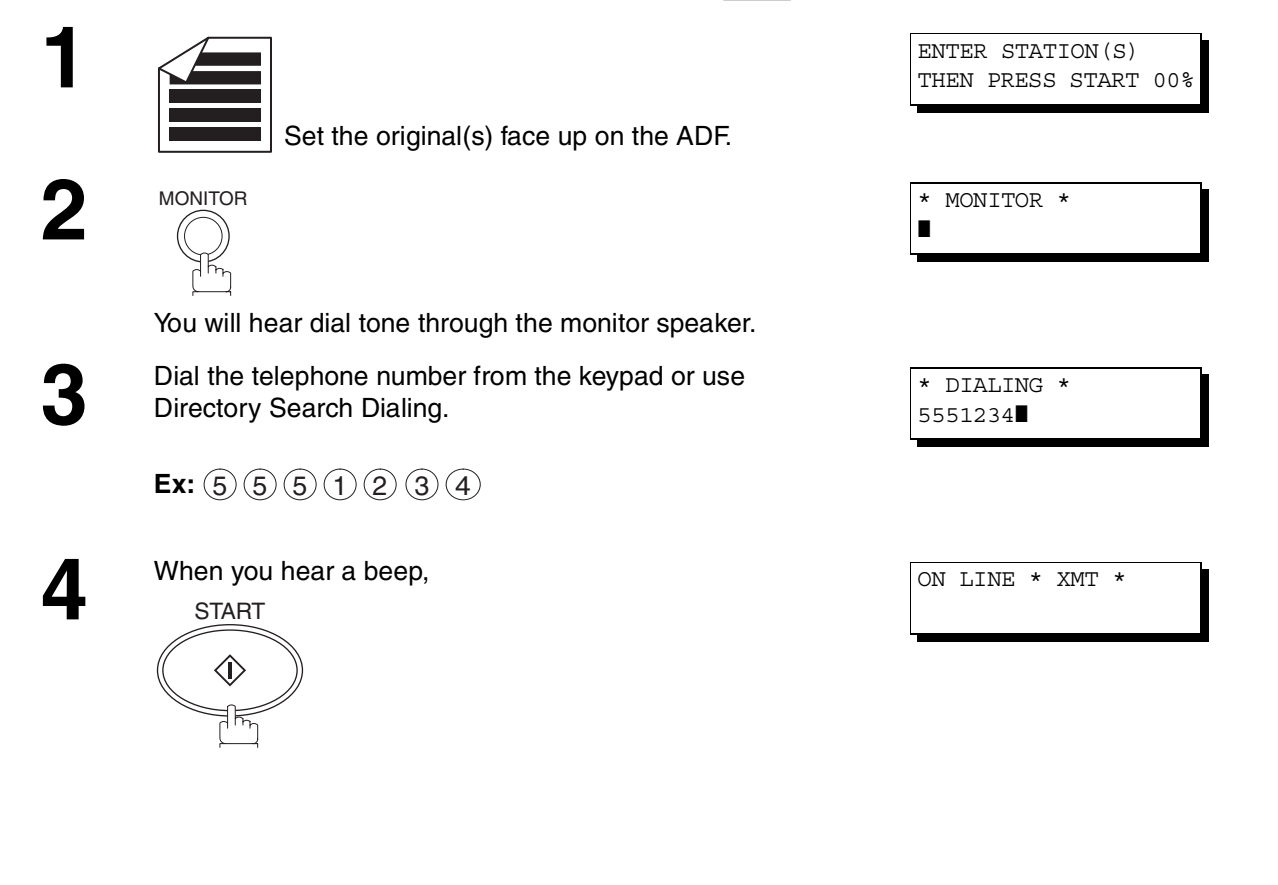

### **NOTE**

- 1. If you need a special access number to get an outside line, dial it first then press REDIAL/PAUSE to enter a *pause (represented by a "-") before dialing the full number. Ex: 9 PAUSE 5551234*
- *2. If you are using Pulse dialing and you wish to change to Tone dialing in the middle of dialing, press*  TONE *(represented by a "/"). The dialing mode will be changed from Pulse to Tone after dialing the digit "/". Ex: 9 PAUSE TONE 5551234*
- *3. On-Hook Dialing is only available from the ADF. If you need to send pages from a Book or originals that can not be fed through the ADF, make a copy on the Platen Glass first then use the ADF for Voice Mode Transmission.*

**BASIC<br>OPERATIONS OPERATIONS**

### **Transmission Reservation**

You can reserve the next transmission into memory (up to 5 different files) while sending a document from memory or receiving a document.

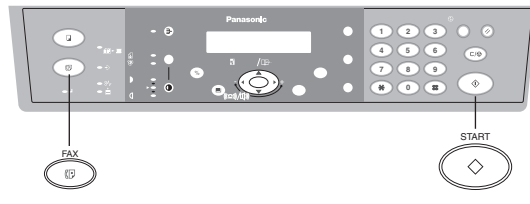

#### **Memory Transmission Reservation (Multi-tasking)**

If your machine is on-line busy transmitting from memory, receiving or printing received documents, you can reserve a transmission by the following procedure.

Make sure that the FAX Mode indicator is ON. If not, press  $\overline{\left|\mathsf{FAX}\right|}$  to select the "FAX MODE".

**2**

**1** Your machine is on-line, the ON LINE lamp is blinking or printing received documents.

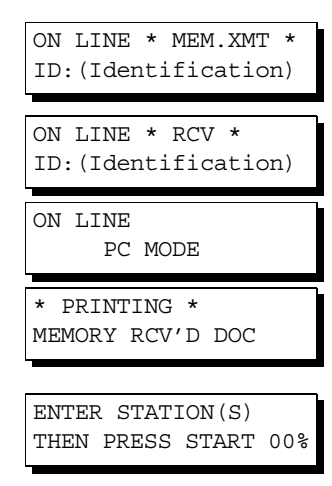

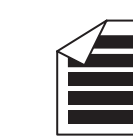

Set the original(s) face up on the ADF.

**3** Dial by any combination of the following methods (up to 10 stations):

- Manual Number Dialing, press  $\boxed{\text{SET}}$  after each station is entered
- Directory Search Dialing, press <u>GET</u> after each station is entered (For details, see pages [45](#page-44-0) to [48.](#page-47-0))

**Ex:**  $(5)(5)(5)(1)(2)(3)(4)$ 

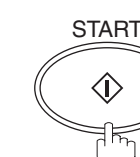

5551234 START  $\vert$  \* STORE \* NO.005 PAGES=001 01%

TEL. NO.

\* STORE \* COMPLETED TOTAL PAGES=005 25%

Your machine will store the original(s) into memory.

# **NOTE**

**4**

*1. To cancel the memory transmission reservation, see page [66.](#page-65-0)*

### **Redialing**

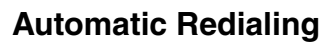

If a busy line is detected, the machine will redial the number up to 5 times at 3 minutes interval. However, if a busy line is not detected, the machine will redial only one time. During that time, a message will appear as shown to the right.

A file number is shown in the upper right hand corner of the display if it is a memory transmission file.

### **Manual Redialing**

You can also redial the last dialed number manually by pressing [REDIAL/PAUSE] key.

#### **To redial the last dialed number through memory**

Make sure that the FAX Mode indicator is ON. If not, press  $\overline{FAX}$  to select the "FAX MODE".

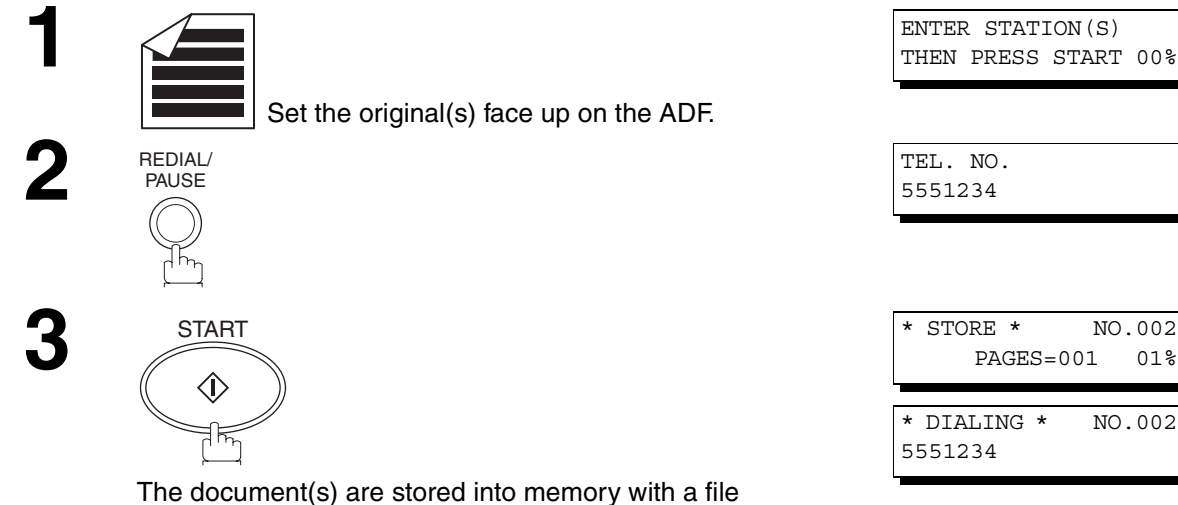

number. Then the machine dials the last dialed number.

#### **NOTE**

1. While the unit is displaying "WAIT TO DIAL", you can press **REDIAL/PAUSE** to start redialing immediately.

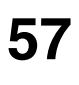

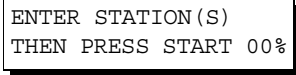

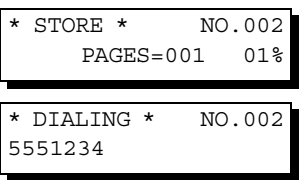

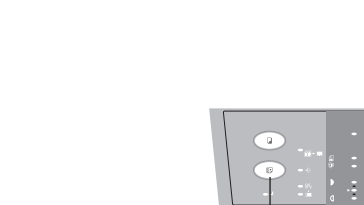

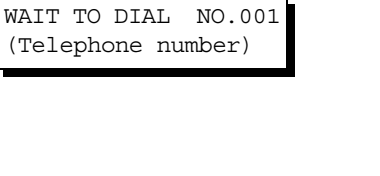

START

 $+$   $\rightarrow$   $+$ 

ing the contract of the contract of the contract of the contract of the contract of the contract of the contract of the contract of the contract of the contract of the contract of the contract of the contract of the contra

# **Reception**

Your machine is provided with both automatic and manual reception modes. The selection of either reception mode is made with Fax Parameter No. 17 (RECEIVE MODE).

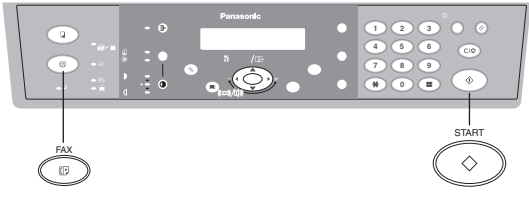

#### **Automatic Reception**

Your machine will receive documents automatically if the Fax Parameter No. 17 (RECEIVE MODE) is set to "Auto". (See page [35](#page-34-3))

#### **Manual Reception**

You may wish to receive documents manually if you use the telephone line in your office primarily as a personal telephone and occasionally for your facsimile machine.

To receive documents manually, change the Fax Parameter No. 17 (RECEIVE MODE) to "Manual" (See page [35\)](#page-34-3) and the following message will be shown on the display.

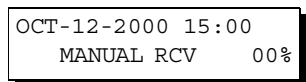

#### **To receive documents manually**

Make sure that the FAX Mode indicator is ON. If not, press  $\overline{\left|\text{FAX}\right|}$  to select the "FAX MODE".

When the telephone rings, lift the handset. (See Note 1)<br>If you hear a beep, the sound tells you that someone<br>wants to send you a document(s) wants to send you a document(s). **2** Remove any original(s) from the ADF.

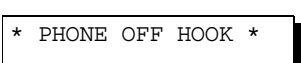

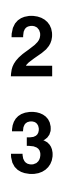

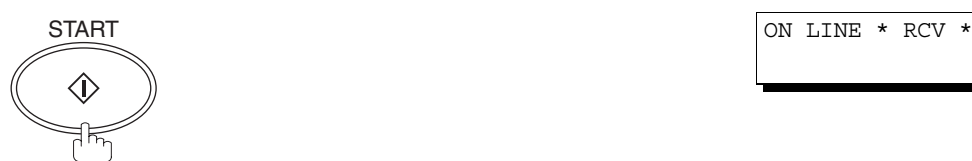

Your machine starts receiving the document(s). **4** Hang up the telephone.

### **NOTE**

*1. Your machine requires an optional fax handset or an external telephone connected to the TEL jack on the rear of the machine.*

#### **Print Reduction**

This machine can use Letter, Legal or A4 size plain paper for recording. Sometimes, oversized documents sent to you by the other parties cannot be printed within a single page. When this occurs, the document will be divided into separate pages.

This machine is equipped with a Print Reduction function to solve this problem. You may select the most appropriate setting from the selections described below.

#### **1. Automatic Reduction**

Each received document is first stored in memory. Based on the document length, your machine will automatically calculate the suitable reduction ratio (70% to 100%) to print the entire document on a single page. If the received document is extremely long (over 39% longer than the recording paper), the document will be divided into separate pages and print without reduction.

#### **2. Fixed Reduction**

You can pre-determine the reduction ratio from 70% to 100% in 1% steps. The received document(s) will be reduced to the fixed ratio regardless of size.

#### **Selecting the Print Reduction Mode**

- Set Fax Parameters as shown below. (See page [35\)](#page-34-4)
- 1. To set the Automatic Reduction mode.
	- (1) No. 24 Print Reduction set to "Auto".
- 2. To set the Fixed Reduction mode.
	- (1) No. 24 Print Reduction set to "Fixed".
	- (2) No. 25 Reduction Ratio set to any number between 70% through 100%. (See Note 1)
		- **Ex:** A4 to A4 96%
			- A4 to Letter 90% Letter to Letter - 96% Legal to Letter - 75%

**NOTE**

*1. If the sending side is set to print the header on the outside of the copy area, more reduction ratio will be required.*

#### **Receiving Oversize Documents**

If the received document is extremely long (over 39% longer than the recording paper), the document will be divided into separate pages. When printing on separate pages, the bottom 0.4 in (10 mm) of first page will be overlapped on top of the next page.

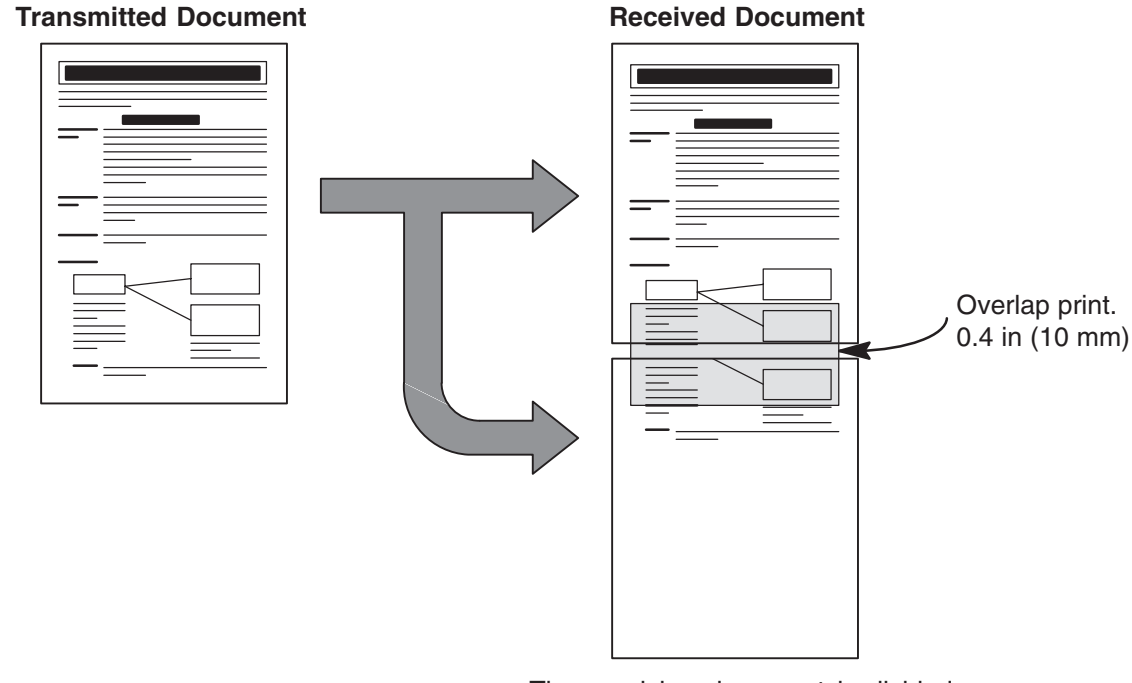

The receiving document is divided into two sheets with overlap printing.

#### **NOTE**

*1. If the reduction method is set to the Automatic Reduction mode, the document prints with no reduction when printing separate pages. If the reduction method is set to Fixed Reduction mode, the printed document is reduced by the ratio set in Fax Parameter No. 25.*

### **Substitute Memory Reception**

If the recording paper runs out or jams or if the toner runs out during reception, the machine automatically starts receiving documents into its image data memory. Stored documents are printed automatically after replacing the recording paper or the toner cartridge. (See Note 1 and 2)

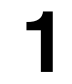

**1** When the machine finishes the memory reception and there is no recording paper or toner, ADD PAPER or ADD TONER indicator appears on the display.

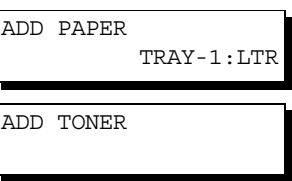

**2** Install the recording paper or replace the toner cartridge.

\* PRINTING \* MEMORY RCV'D DOC

The machine will automatically start printing the document(s) stored in the memory.

#### **NOTE**

- *1. If the memory overflows, the machine will stop receiving and release the communication line. The document(s) stored in the memory up to that moment will be printed.*
- *2. If you wish to turn off the substitute reception function, change the setting of Fax Parameter No. 22 to "Invalid". (See page [35](#page-34-5))*

**61**

This page is intentionally left blank.

# **Polling**

### <span id="page-62-0"></span>**Setting the Polling Password**

Polling means calling other station(s) to retrieve document(s). The other station must know in advance that you will call and must have the document(s) set on the ADF or stored in the memory. You may need to set a polling password, shared by the other station, to ensure security.

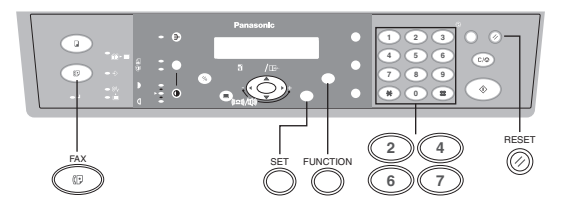

If the polling password does not match with the polled station, your polling request will be refused automatically.

To set the polling password, follow the steps below.

Make sure that the FAX Mode indicator is ON. If not, press  $\overline{FAX}$  to select the "FAX MODE".

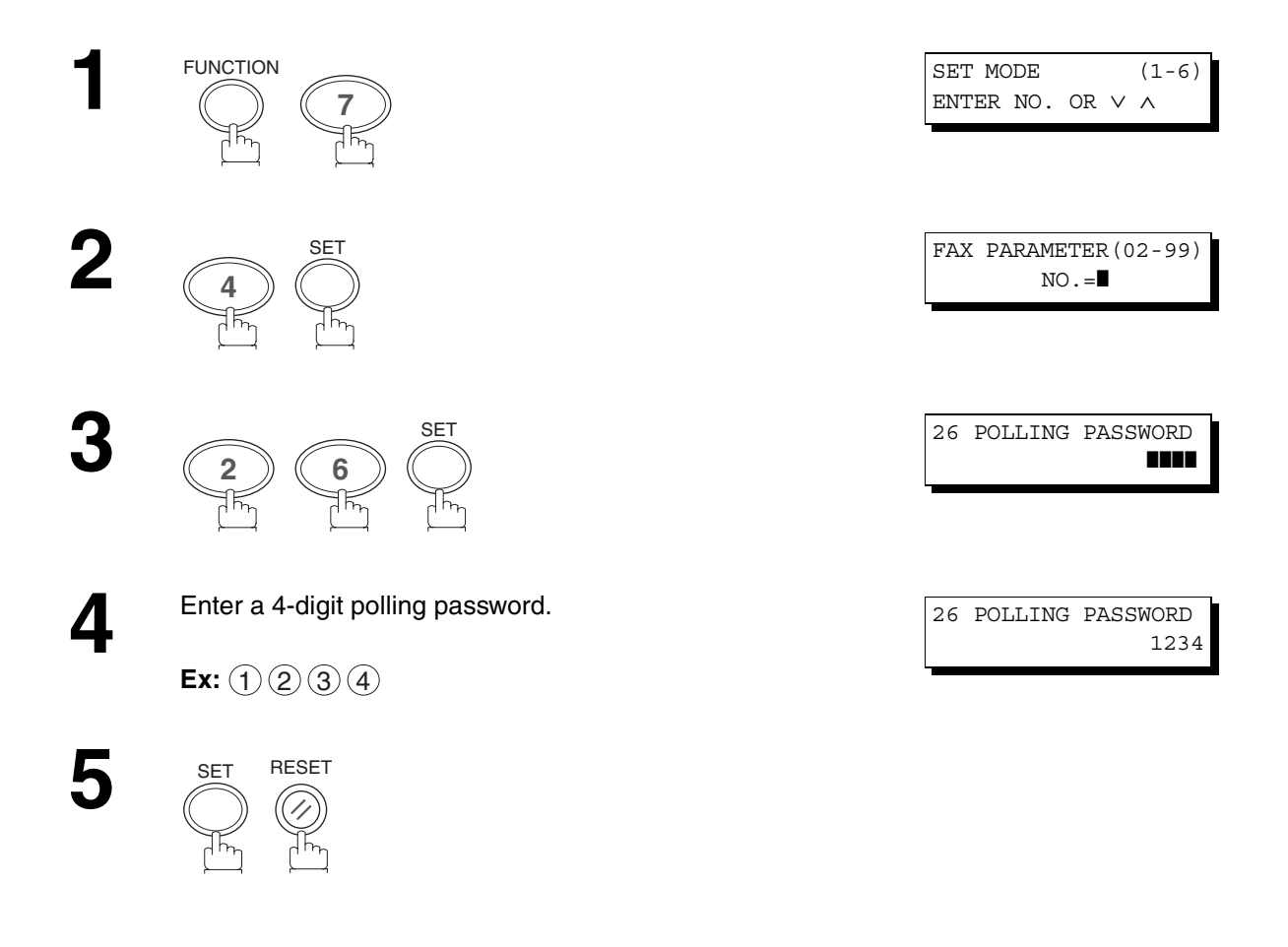

#### **NOTE**

- 1. Polling might not function with all fax machines. We suggest you attempt a trial polling before you actually poll *important documents.*
- *2. If a password is not set in the polled station, you may poll the other station even though your machine has a password.*

# **Polling**

### **To Poll Documents from Another Station**

The following procedure lets you poll a document from one or multiple stations. Be sure to set the polling password before polling. (See page [63\)](#page-62-0)

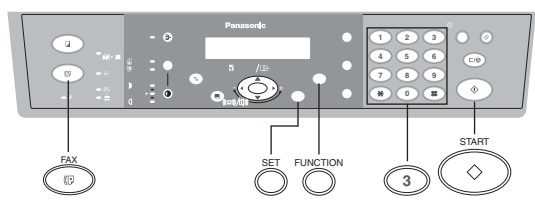

Make sure that the FAX Mode indicator is ON. If not, press  $\overline{\left|\mathsf{FAX}\right|}$  to select the "FAX MODE".

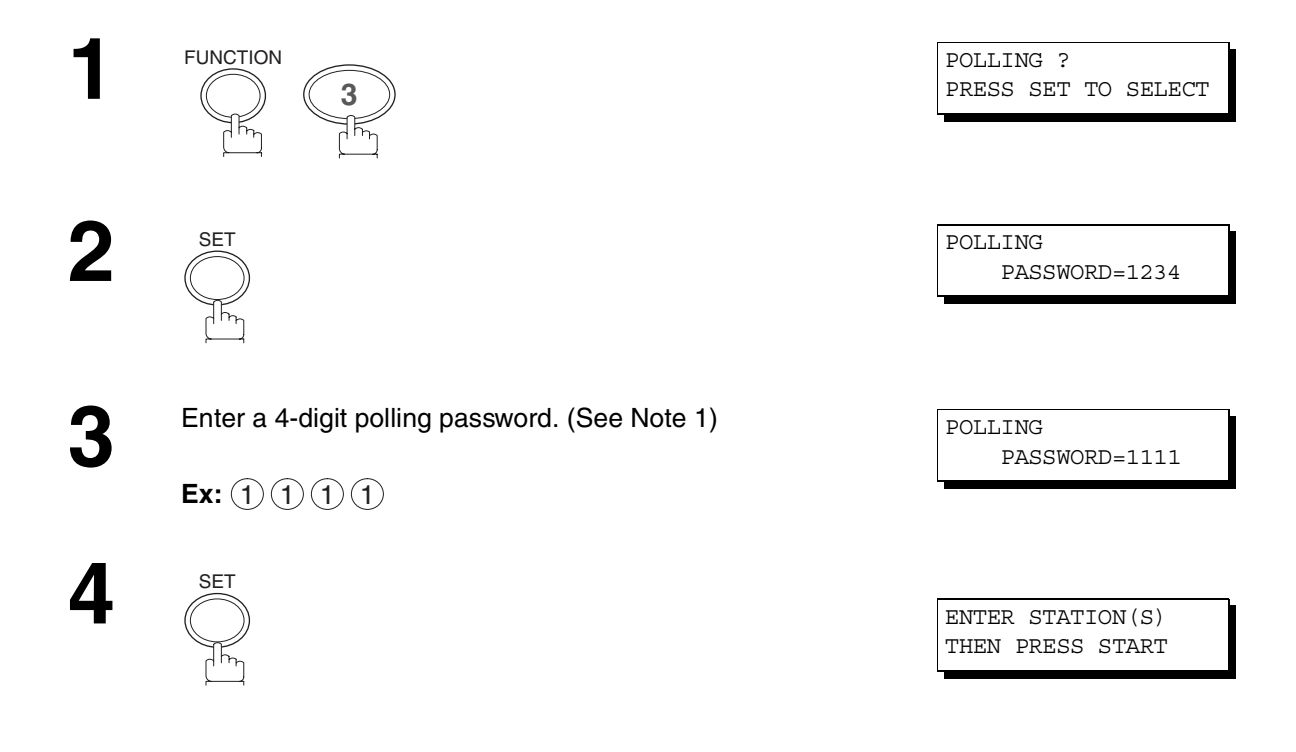

# **Polling**

- 
- Dial by any combination of the following methods (up to<br>10 stations): 10 stations):
	- Manual Number Dialing, press <u>SET</u> after each station is entered (For datails, see pages [45](#page-44-1) and [46](#page-45-0))
	- Directory Search Dialing, press **SET** after each station is entered (For details, see pages [47](#page-46-0) to [48](#page-47-1).)

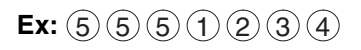

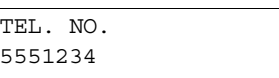

**6** Confirm the selected station(s) (See Note 2)

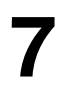

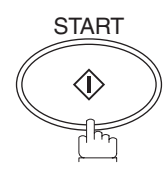

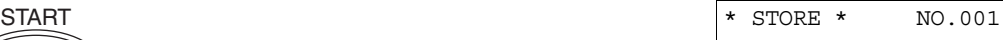

### **NOTE**

- *1. If you have set the polling password in Fax Parameter No. 26, the password will appear on the display. You can still change the password temporarily by overwriting it with a new one.*
- 2. You can review the entered stations in step 5 by pressing **(** or **)** keys, press CLEAR/STOP to erase the *displayed station or group as needed.*

# **Edit File Mode**

### <span id="page-65-0"></span>**Deleting a File**

**1**

FUNCTION

**2**

**4**

**5**

**1**

To delete the reserved file(s) in memory, follow the steps below.

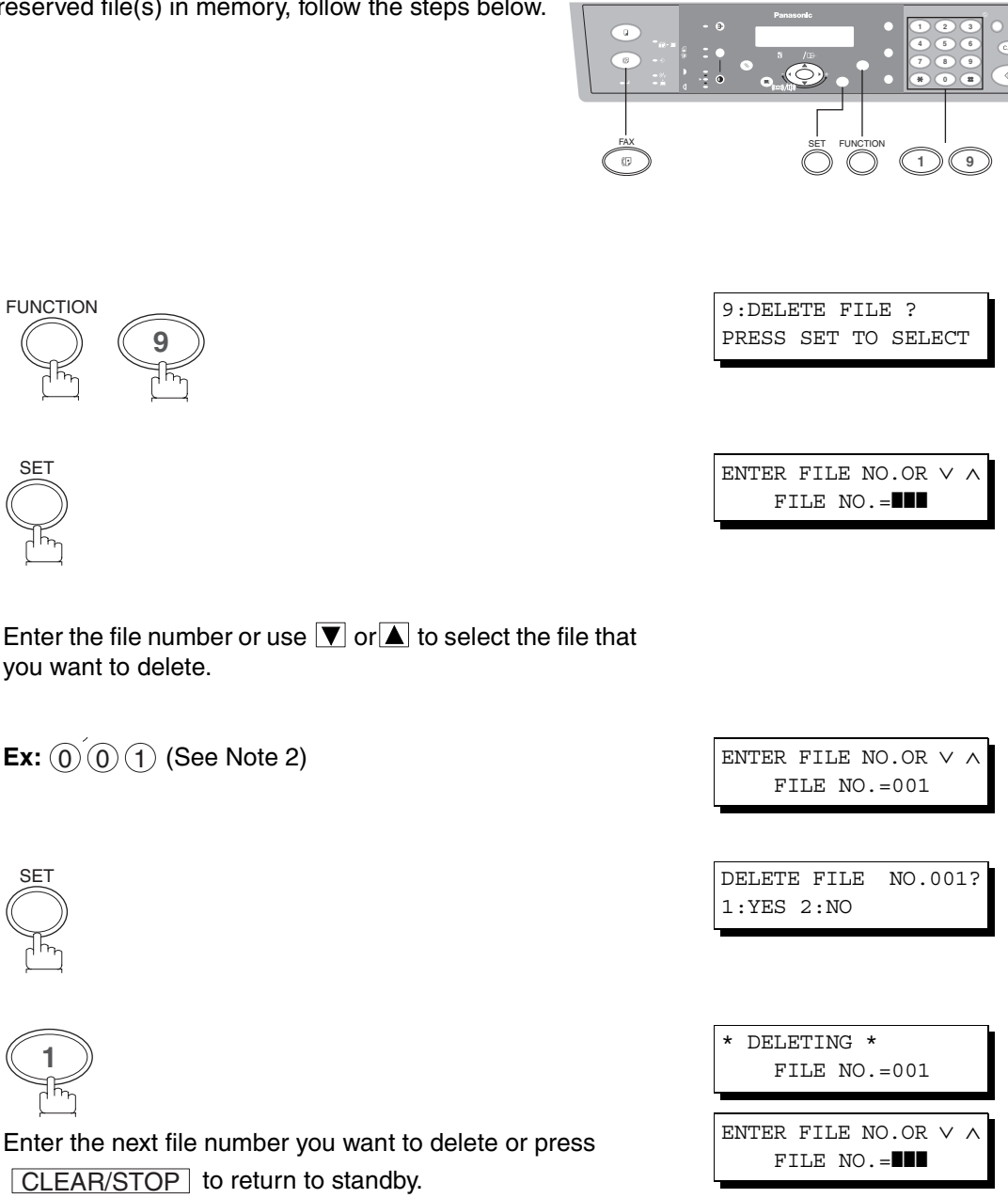

#### **NOTE**

- *1. Your machine cannot delete the file while it is being sent.*
- *2. Enter*  $(\bullet) (\bullet)$   $(\bullet)$  as the file number and press **SET** bo delete all files (except the file in progress). *The following message is shown on the display.*

DELETE ALL FILES? 1:YES 2:NO

*Press "1" to delete all files.* 

### **Setting RCV To Memory Password/Setting RCV to Memory**

This feature is used to secure all received documents by storing them into the memory. To print the document(s) received in memory, the authorized operator must enter the correct password.

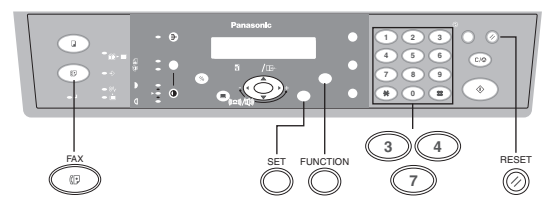

### <span id="page-66-0"></span>**Setting the RCV To Memory Password**

Make sure that the FAX Mode indicator is ON. If not, press  $\overline{FAX}$  to select the "FAX MODE".

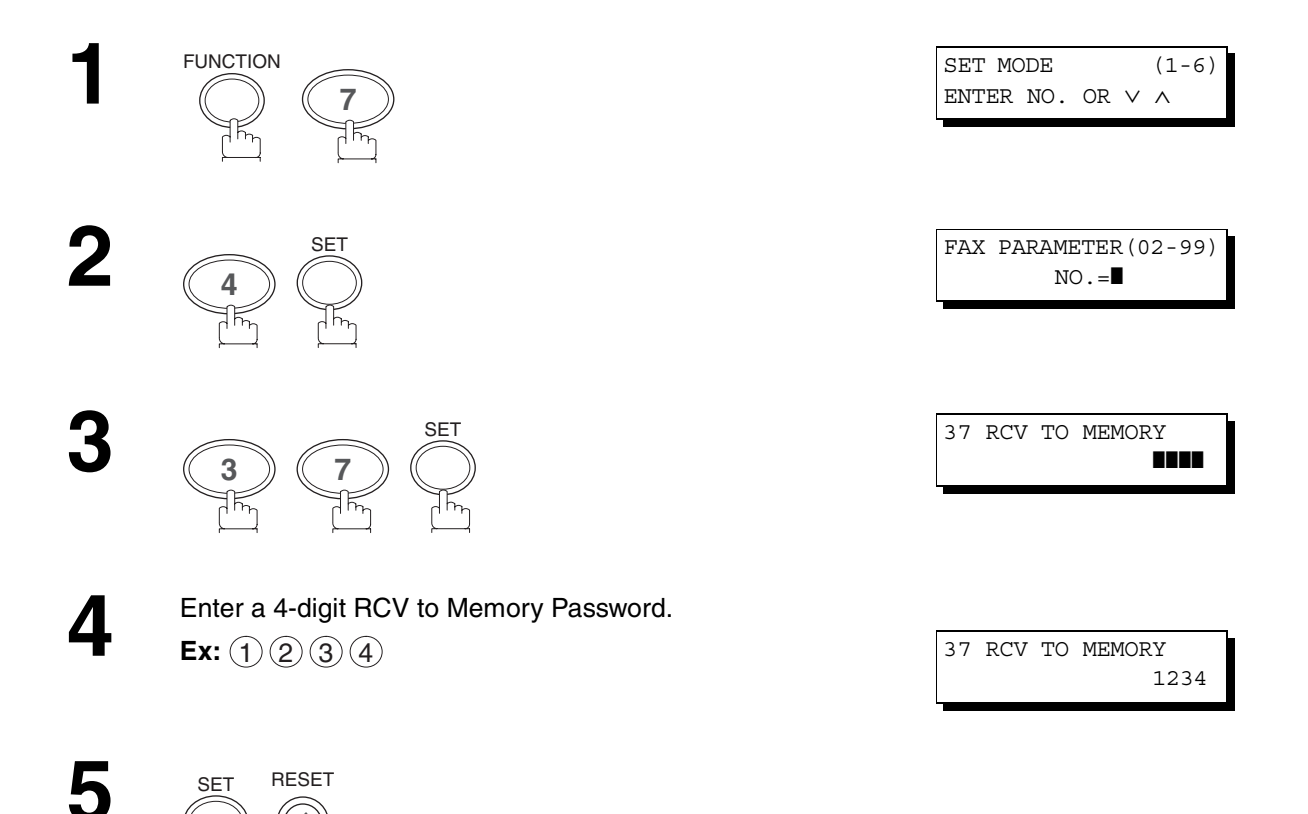

#### **Setting RCV To Memory**

Make sure that the FAX Mode indicator is ON. If not, press  $\overline{\mathsf{FAX}}$  to select the "FAX MODE".

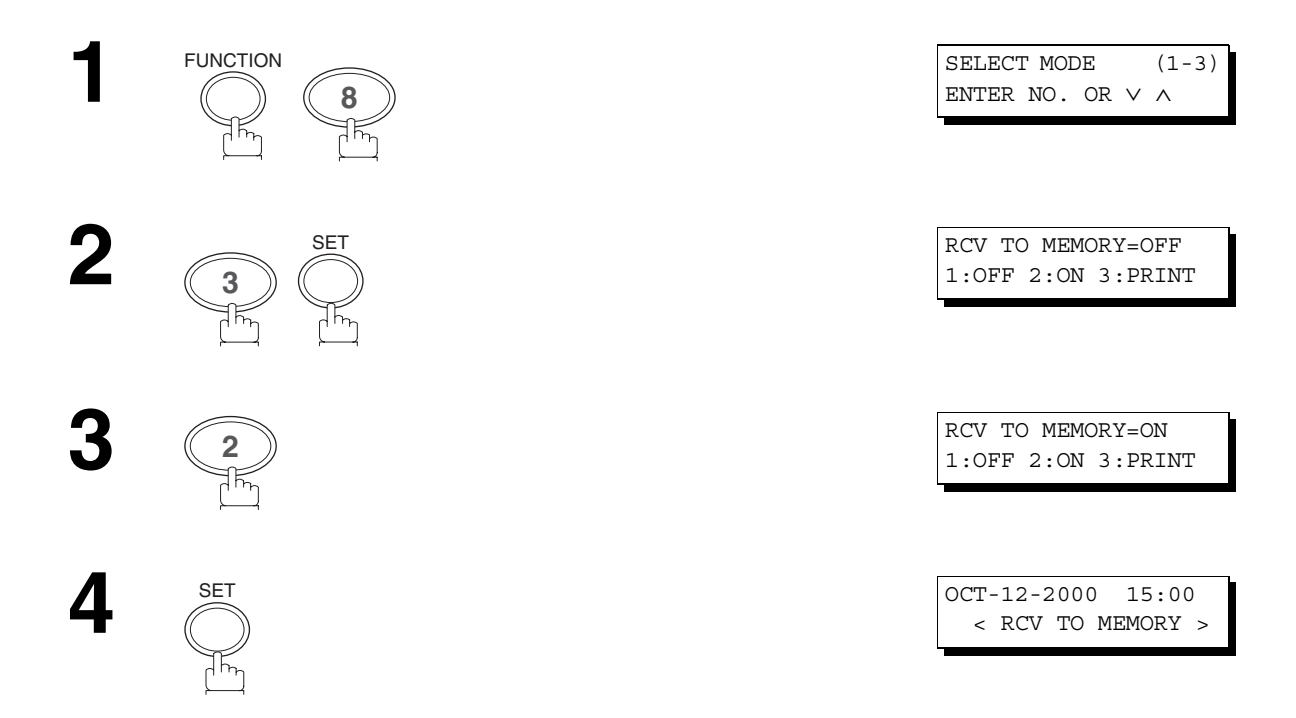

#### **NOTE**

- *1. When the memory overflows, the machine will stop receiving and release the line. The machine will not answer the next incoming call until there is space available in memory.*
- *2. We recommend that optional flash memory card is installed when this function is used. See page [100](#page-99-0) on Image Memory Capacity.*

### **Printing Out Documents**

After receiving document(s) with the Receive To Memory feature, the following message will appear on the display.

To print the document(s), follow the steps below. (See Note 1 and 2)

Make sure that the FAX Mode indicator is ON. If not, press  $\overline{FAX}$  to select the "FAX MODE".

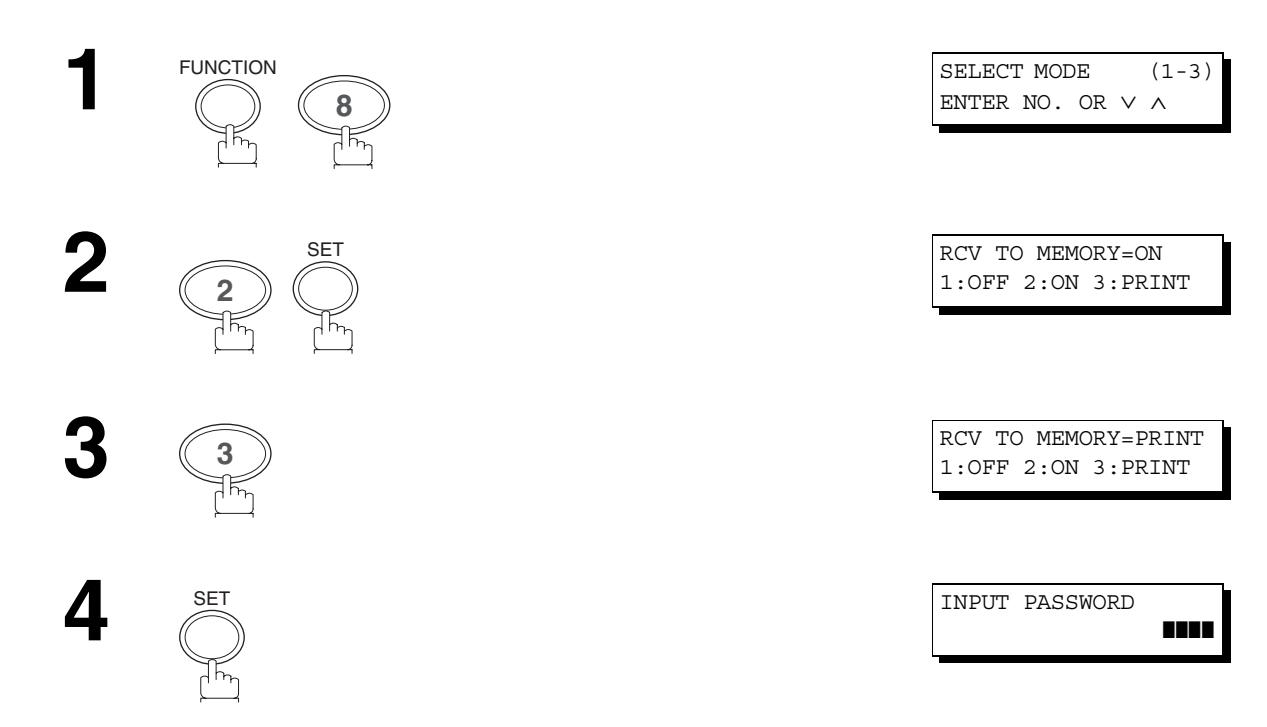

**3 8**

SET FUNCTION **<sup>2</sup>**

**abc..** - +

 $\frac{1}{2}$  o

MESSAGE IN MEMORY < RCV TO MEMORY >

FAX

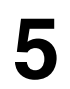

Enter the password to print the document(s).<br>
See Note 1) (See Note 1)

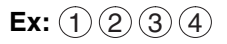

**6**

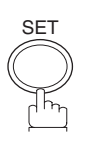

Machine will start to print the document(s).

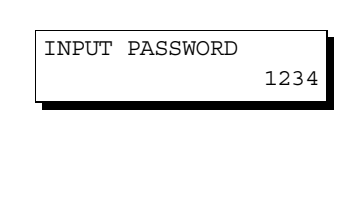

SET  $\qquad \qquad * \quad \text{PRINTING} \; *$ MEMORY RCV'D DOC

### **NOTE**

- *1. If the password has not been set, your machine will not prompt you to enter the password. The document(s) will be printed immediately after pressing*  $\boxed{\text{SET}}$  in step 4.
- *2. Once the RCV TO MEMORY feature is set to "On", the password cannot be changed (Fax Parameter No. 37 will not be shown on the LCD display). If you wish to change the password, set RCV TO MEMORY feature to "Off" first (Password is required). Then change the password. (See page [67](#page-66-0))*

# **Distinctive Ring Detector (DRD)**

Your machine has a special feature in conjunction with an optional service provided by many local telephone companies. It can distinguish up to 4 telephone numbers with a corresponding ring pattern identifying each number. "DRD" lets you provide multiple phone numbers, one for your fax, business or personal use with only one single phone line.

Please check with your local telephone company on the availability of this service in your area.

Your machine can be programmed to respond to only 1 of the 4 distinctive ring patterns. To select the corresponding ring pattern for your fax number, refer to the Fax Parameter Table on page [36.](#page-35-0)

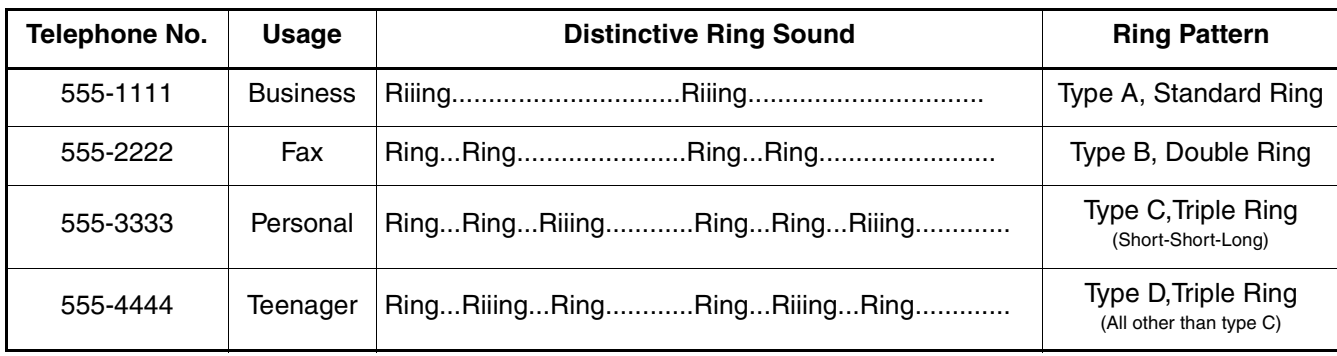

The following table shows a typical example with 4 telephone numbers on a single phone line.

#### (see Note 1)

The following illustration shows a typical set up, with your machine set to detect Type B (double ring) ring pattern.

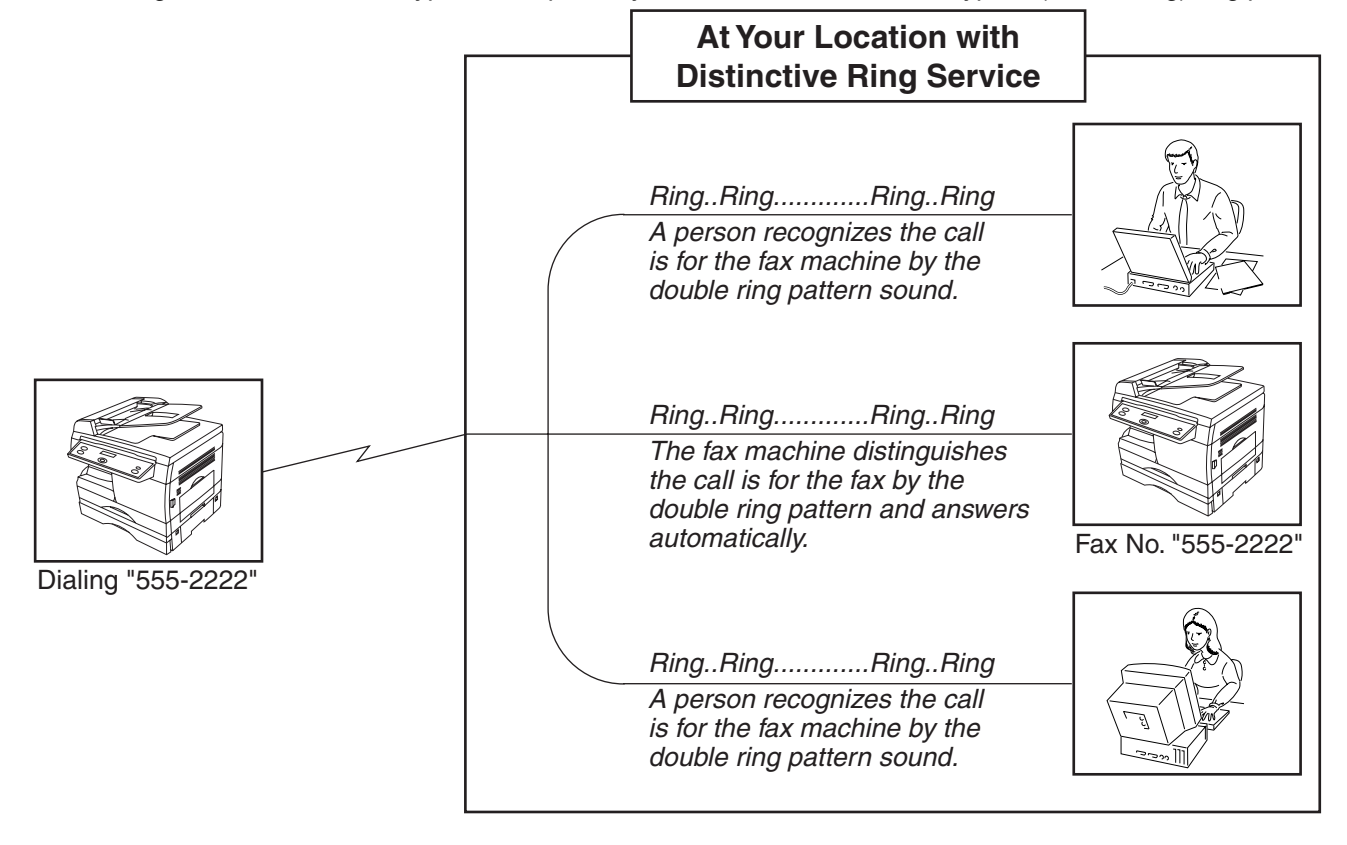

#### **NOTE**

*1."Riiing" means a long ringing sound and "Ring" means a short ringing sound.*

# **PIN Code Access**

If your PBX requires a PIN (**P**ersonal **I**dentification **N**umber) code to get an outside line, your machine can be set to prompt the user to enter a PIN code before any dialing.

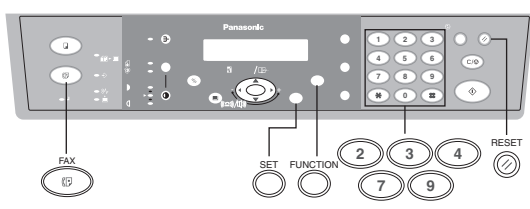

#### **Selecting the Access Method (Prefix or Suffix)**

Make sure that the FAX Mode indicator is ON. If not, press  $\boxed{\mathsf{FAX}}$  to select the "FAX MODE".

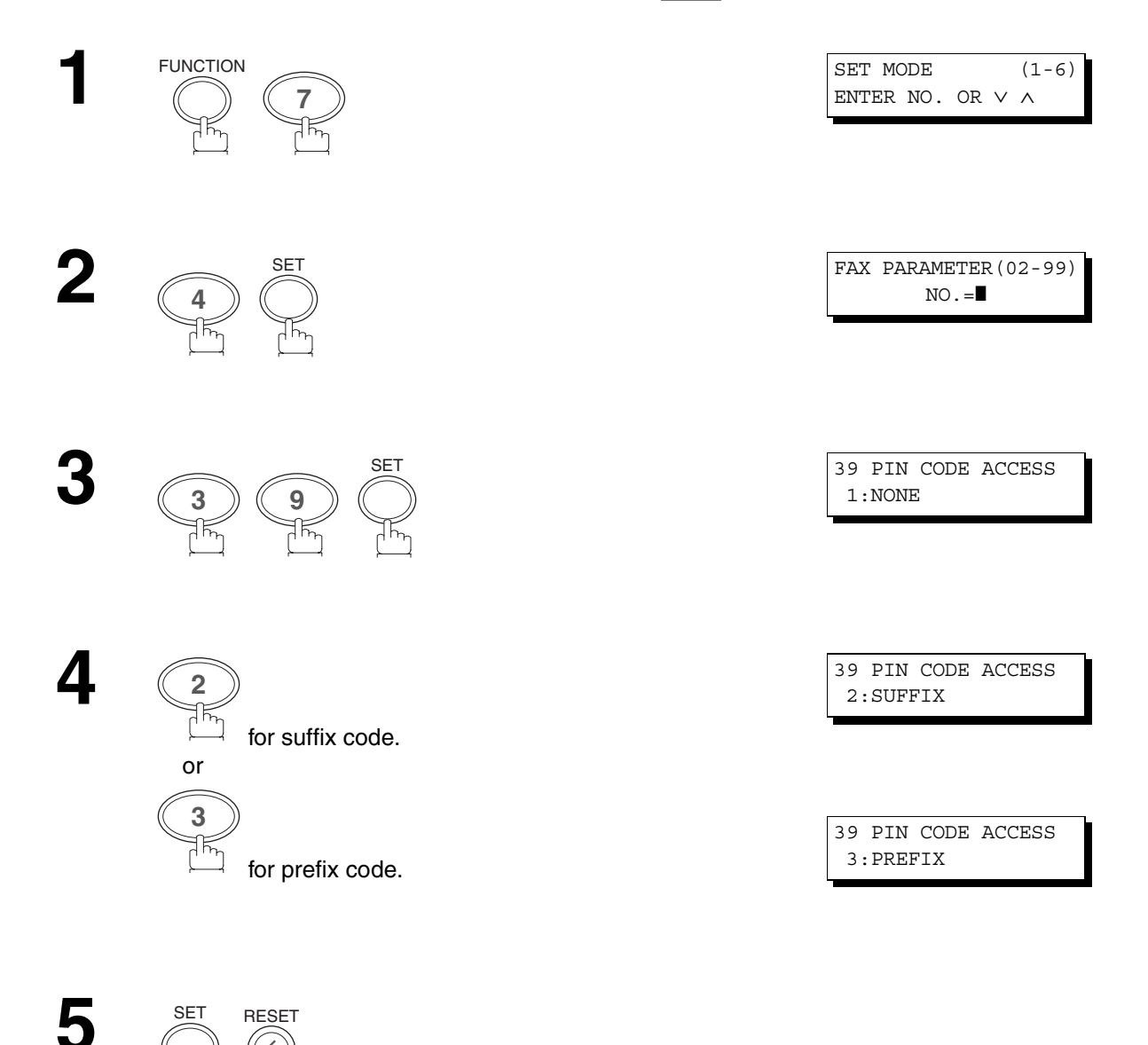
# **PIN Code Access**

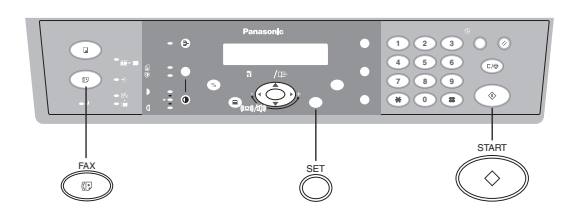

## **Dialing with a PIN Code**

Make sure that the FAX Mode indicator is ON. If not, press  $\overline{\left|\text{FAX}\right|}$  to select the "FAX MODE".

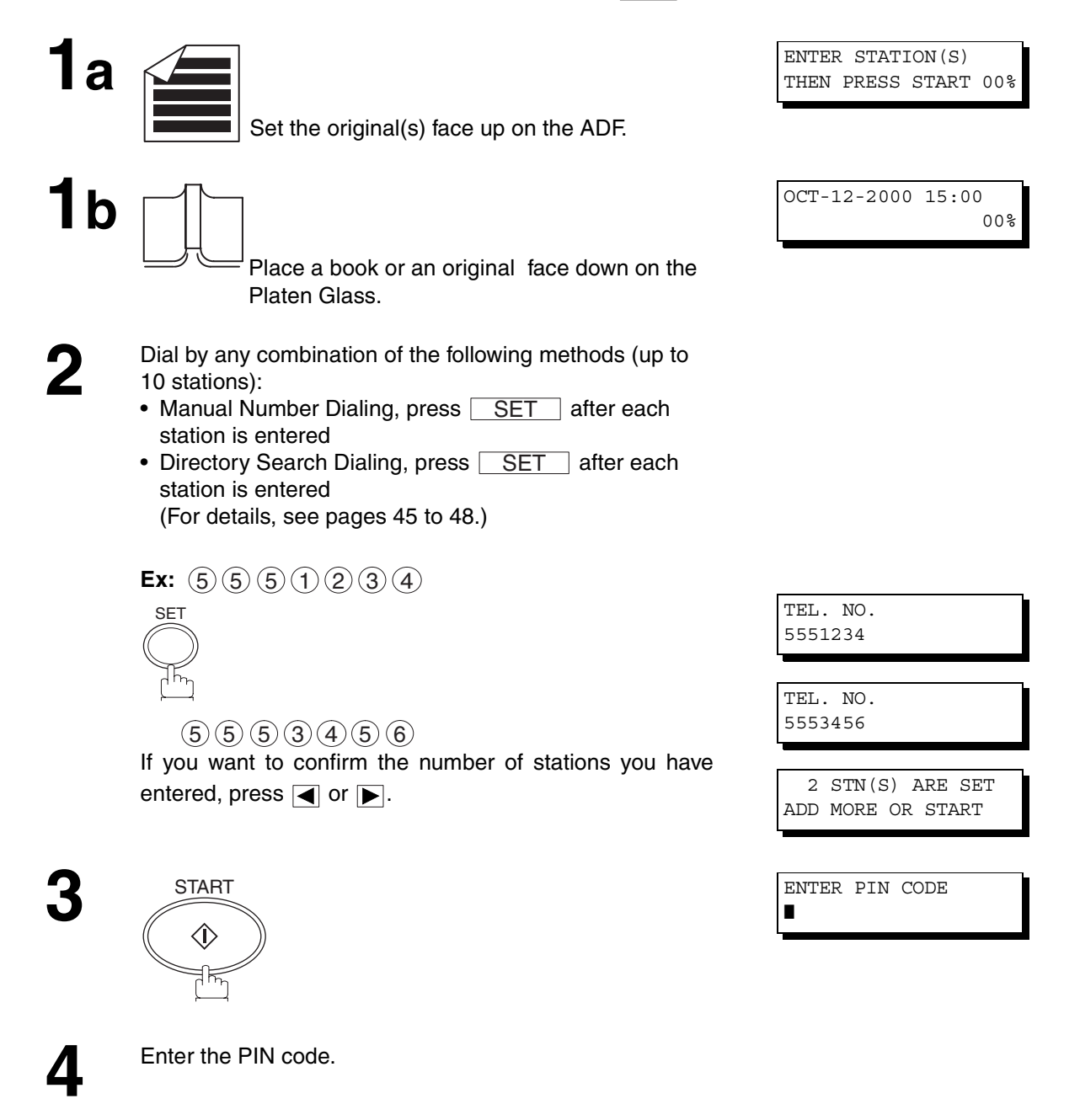

**NETWORK FEATURE**

**VETWORK** 

# **PIN Code Access**

**5 START** 

#### **ADF Scanning**

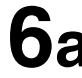

All document(s) are stored into memory with a file number.<br> **6a** Then the machine starts dialing the telephone numbers in Then the machine starts dialing the telephone numbers in sequence.

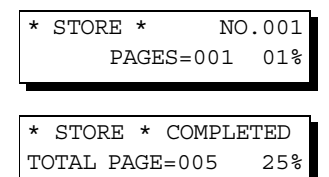

\* DIALING \* NO.001 (Station name)

#### **Platen Glass (Flatbed) Scanning**

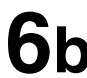

**6b** When an original is placed on the Platen Glass, the display is as shown to the right.

(1) Press  $\blacksquare$  or  $\blacksquare$  to select the size of the original on the Platen Glass and press **START** to store the document.

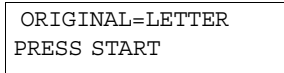

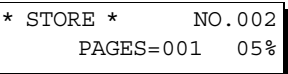

SCAN ANOTHER PAGE? 1:YES 2:NO

(2) To store another original into memory, press "1" to select "YES".

If there are no other originals, press "2" to select "NO". (See Note 3)

If "YES" is selected, set the size of the original and press . START

If "NO" is selected, the machine starts to dial the telephone number.

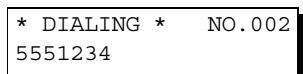

### **NOTE**

- *1. The PIN code is shown as " " on the display when dialing the number.*
- *2. This feature is not available when dialing a number by using Off-Hook or On-Hook Direct Dialing mode.*
- *3. If no action is taken within 60 seconds, the machine will start dialing.*

# <span id="page-74-0"></span>**Sub-Addressing**

## **General Description**

The Sub-Addressing function allows you to further routing or forwarding or relaying of document(s) to the desired recipient(s) when used in combination with the Networking version of LaserFax software. This function conforms to the ITU-T recommendation for T. Routing-Facsimile Routing utilizing the Sub-Address.

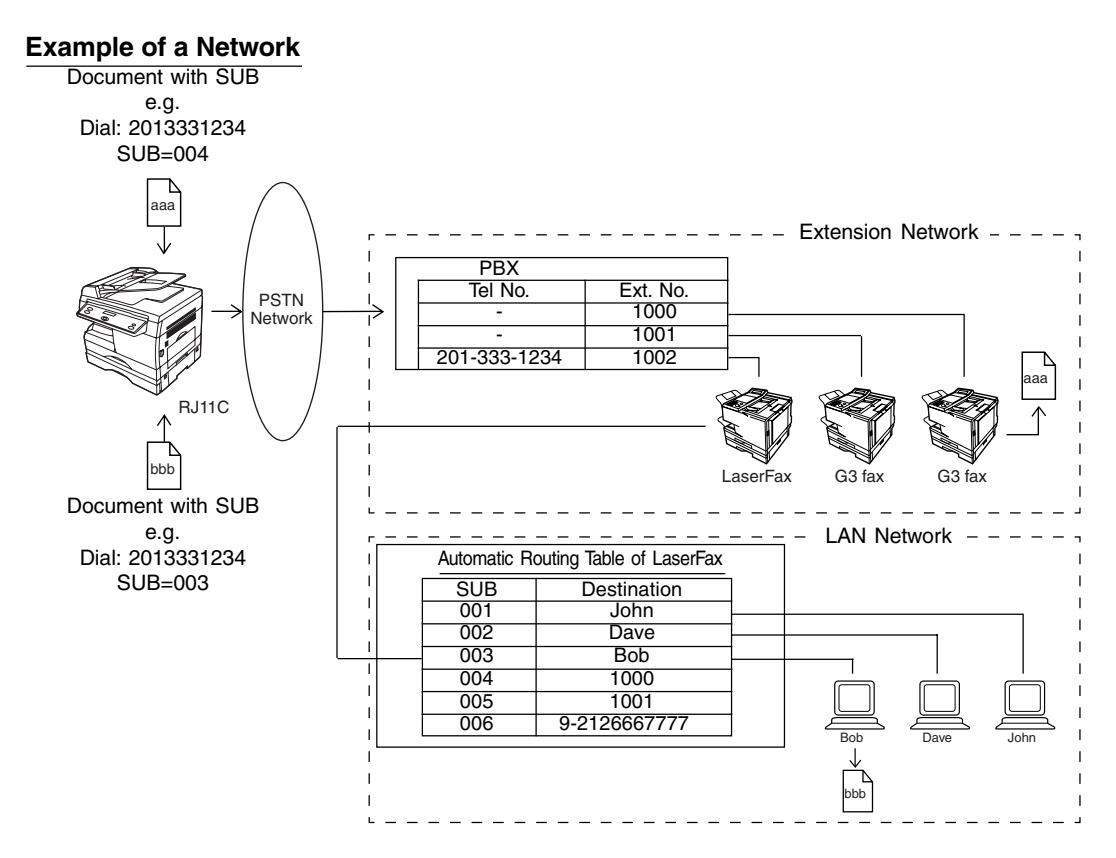

#### **Compatibility with Other Machines**

- Sub-Addressing Transmission: DF-1100/DP-135FP/2500/DX-1000/2000/FP-D250F/D350F/UF-332/333/ 342/344/550/560/585/595/770/788/880/885/895 (see Note 2)
- Sub-Addressing Reception: DX-1000,DF-1100/UF-342/344/550/560/585/595/770/788/880 with PC Interface using the Networking version of LaserFax software.

#### **Sub-Addressing Transmission Methods**

- You can send a document with Sub-address information to the desired recipient by the following methods.
- By registering the Sub-address information into the Directory Search Dialing.
- By specifying the Sub-address information in the Manual Number Dialing Mode.

#### **Setting of Routing, Forwarding or Relaying**

You can customize the Automatic Routing to any combination of LAN (Local Area Network), PSTN (Public Switched Telephone Network) or PBX Extension with LaserFax Routing Table (please refer to the LaserFax User Manual).

## **NOTE**

- *1. LaserFax is a registered trademark of Wordcraft International Ltd.*
- *2. UF-788 with PC Interface Option or the Option ROM installed.*

# **Sub-Addressing**

## **Setting the Sub-Address into the Directory Search Dialing Numbers**

Make sure that the FAX Mode indicator is ON. If not, press  $\overline{\mathsf{FAX}}$  to select the "FAX MODE".

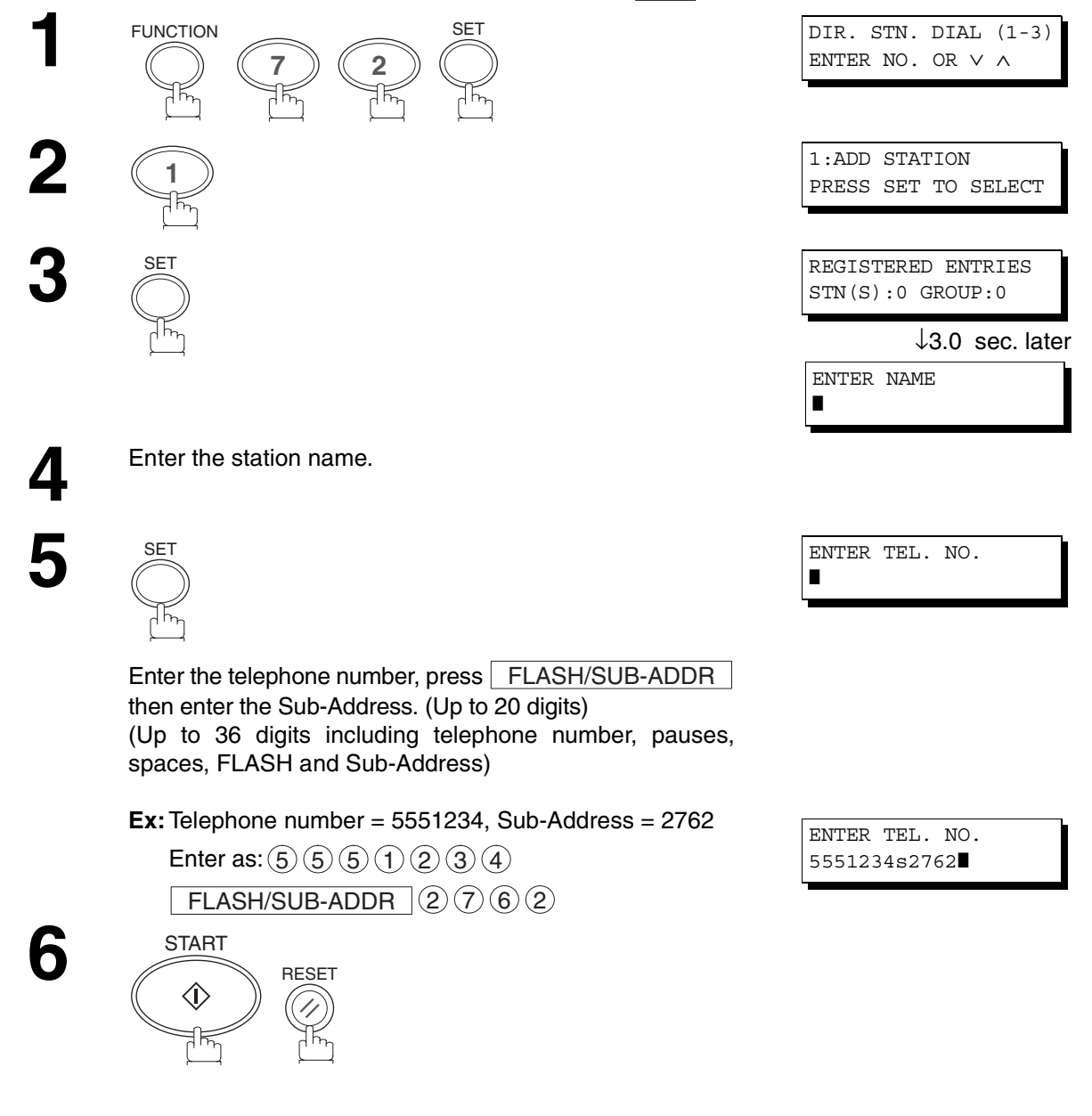

## **NOTE**

1. **FLASH/SUB-ADDR** separates the Sub-Address from the Telephone number and is indicated by an "s" in *the display.*

# 00%

# **Sub-Addressing**

## **Sending a FAX with Sub-Address**

#### **Using Directory Search Dialing**

The operation is the same as for normal dialing

Make sure that the FAX Mode indicator is ON. If not, press  $\overline{FAX}$  to select the "FAX MODE".

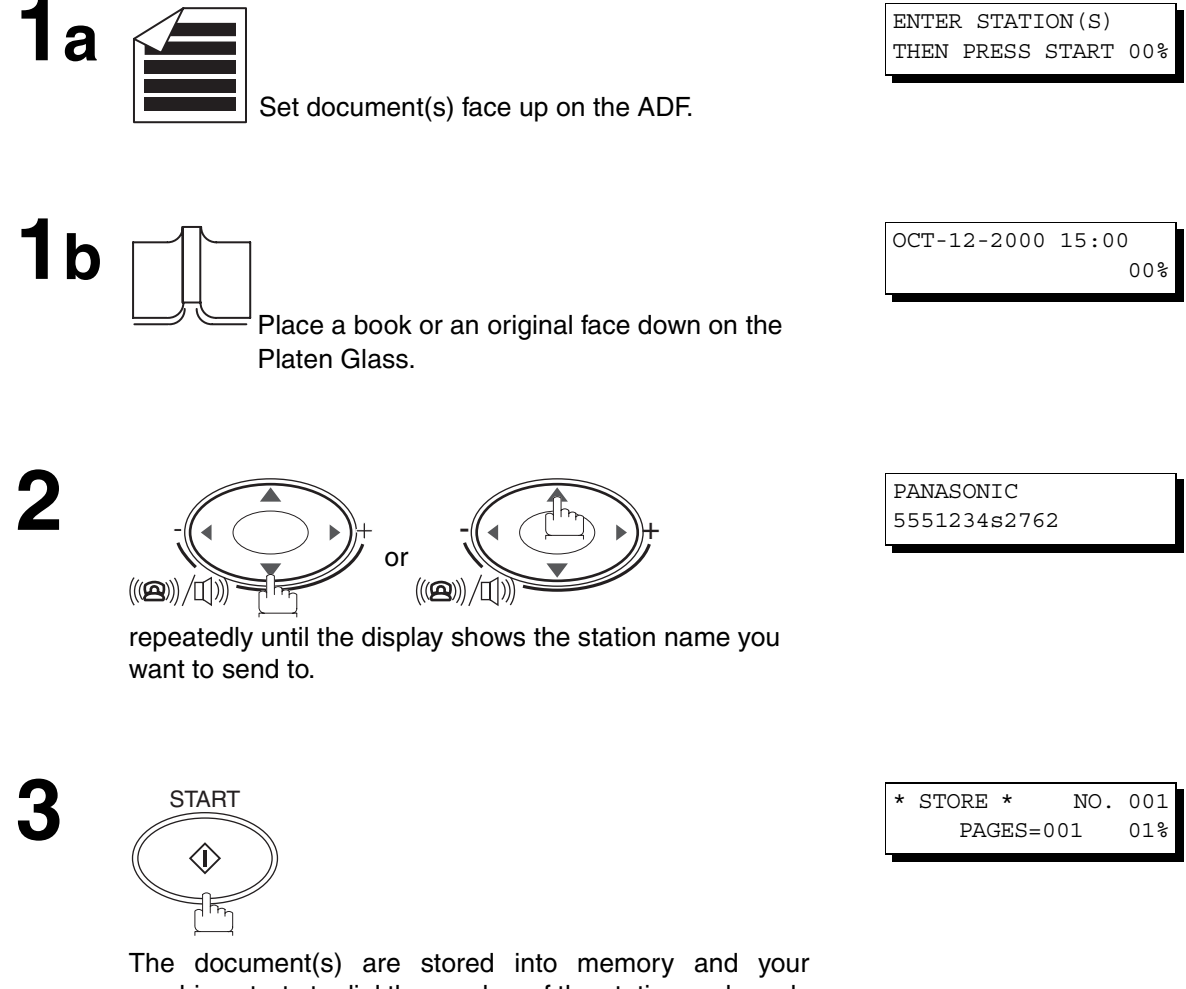

machine starts to dial the number of the station and sends the document(s) with Sub-Addressing information.

**NETWORK FEATURE**

**NETWORK**<br>FEATURE

# **Sub-Addressing**

## **Using Manual Number Dialing**

Use | FLASH/SUB-ADDR | to separate the Telephone number and the Sub-Address

Make sure that the FAX Mode indicator is ON. If not, press  $\overline{\mathsf{FAX}}$  to select the "FAX MODE".

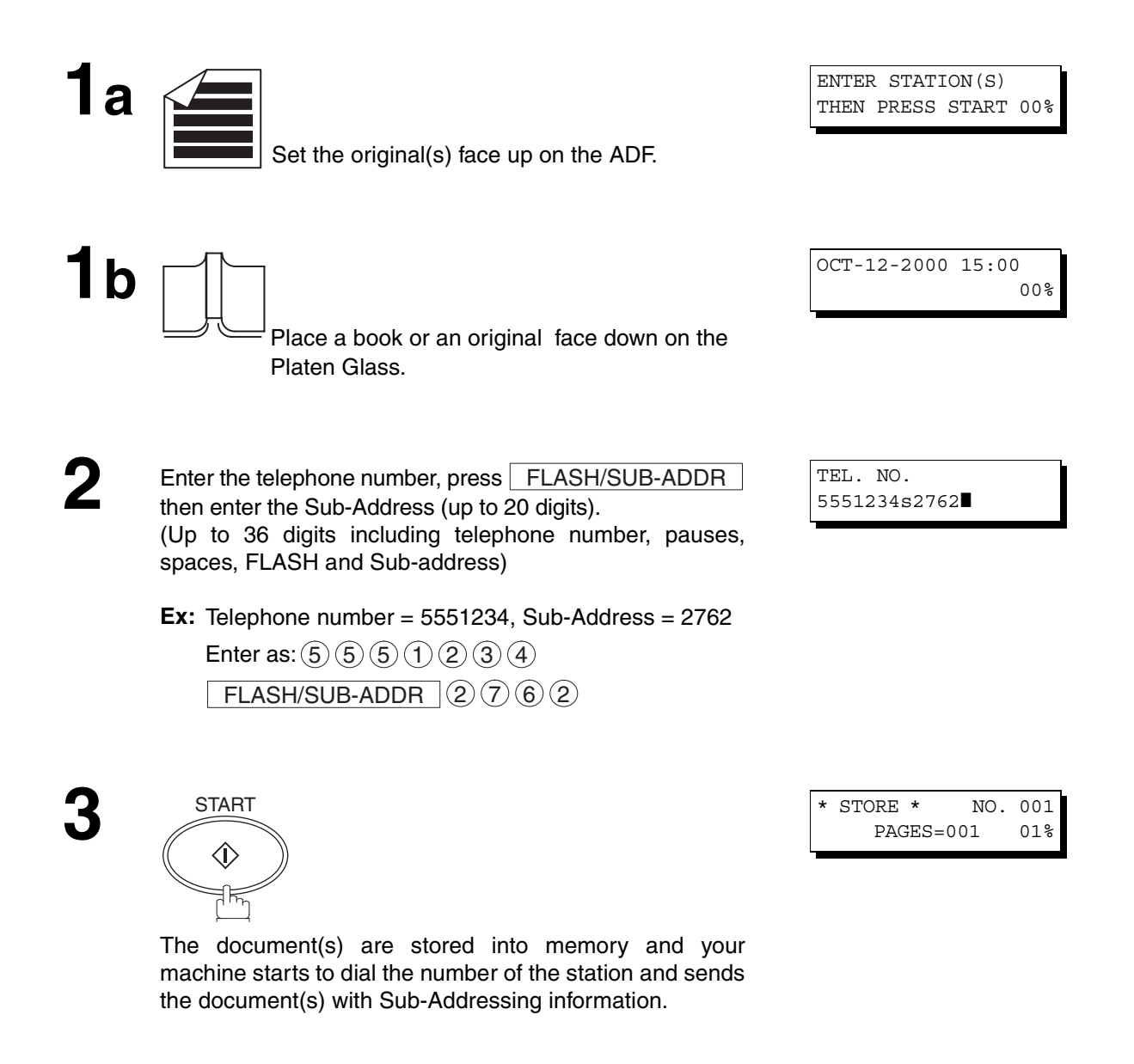

## **NOTE**

- 1. **FLASH/SUB-ADDR** separates the Sub-Address from the Telephone number and is indicated by an "s" in *the display.*
- *2. Manual Off-Hook or On-Hook Dialing cannot be used with the Sub-Addressing Transmission.*
- *3. The Sub-Address is not transmitted during Manual Redial Mode.*

<span id="page-78-0"></span>To help you maintain records of the documents you sent and received, as well as lists of the numbers you record, your facsimile machine is equipped to print the following journals and lists: Transaction Journal, Communication Journal, Directory Search Dialing List and Fax Parameter List.

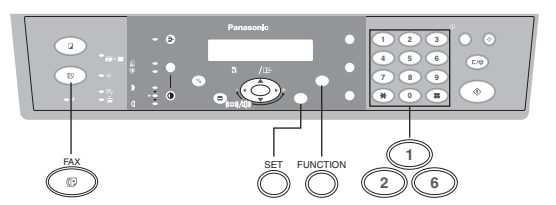

## **Transaction Journal**

The "Journal" is a record of the last 40 transactions (a transaction is recorded each time you send or receive a document). It prints automatically after every 40 transactions (See Note 1) or you can print or view it manually by using the following procedure:

Make sure that the FAX lamp is ON. If not, press  $\overline{\mathsf{FAX}}$  to select the "FAX MODE".

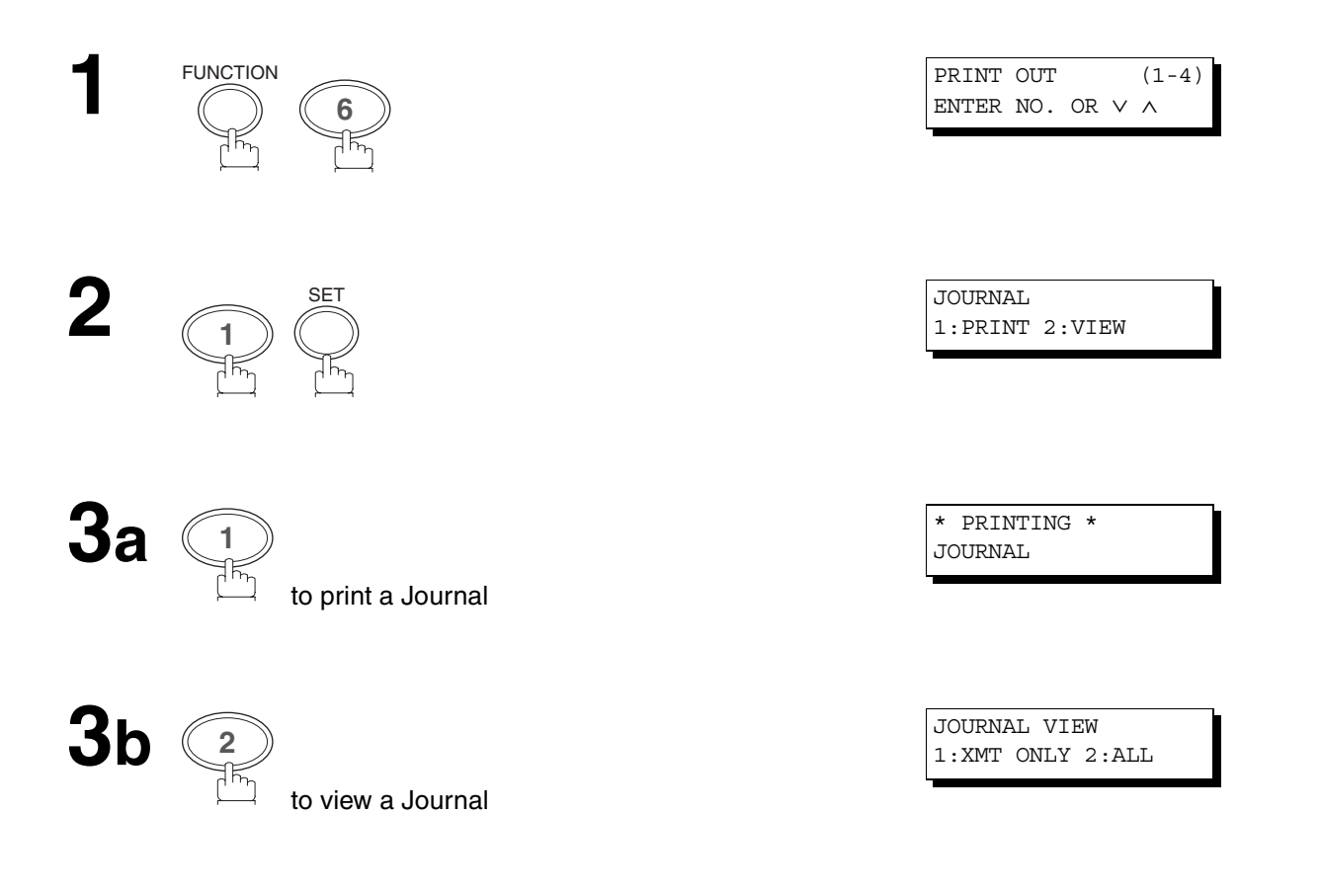

**4** Select the view mode.

 $\left(\right)$  to view transmission transactions only

 $\mathsf g)$  to view all transactions

**Ex:** 2

You can view the transactions in the journal by pressing

or  $\boxed{\blacktriangle}$ . Press  $STOP$  to return to standby.

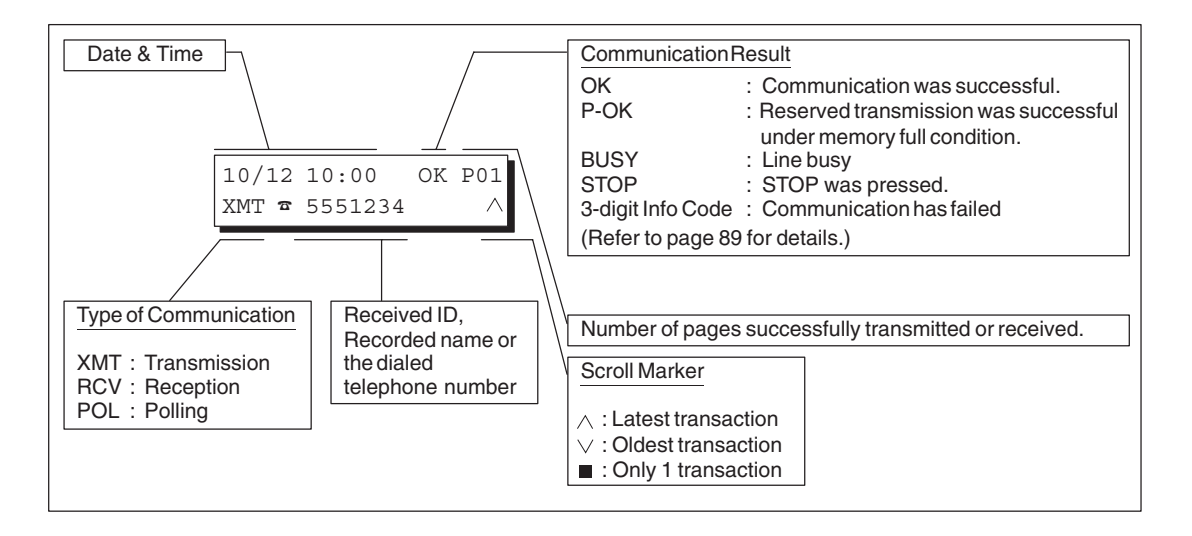

USE THE ∨ ∧ KEYS TO SCROLL EACH RECORD

## **NOTE**

*1. If you wish to disable the automatic printing of the Transaction Journal, change the setting of Fax Parameter No. 13 to "Invalid". (See page [35\)](#page-34-0)*

## **Sample Transaction Journal**

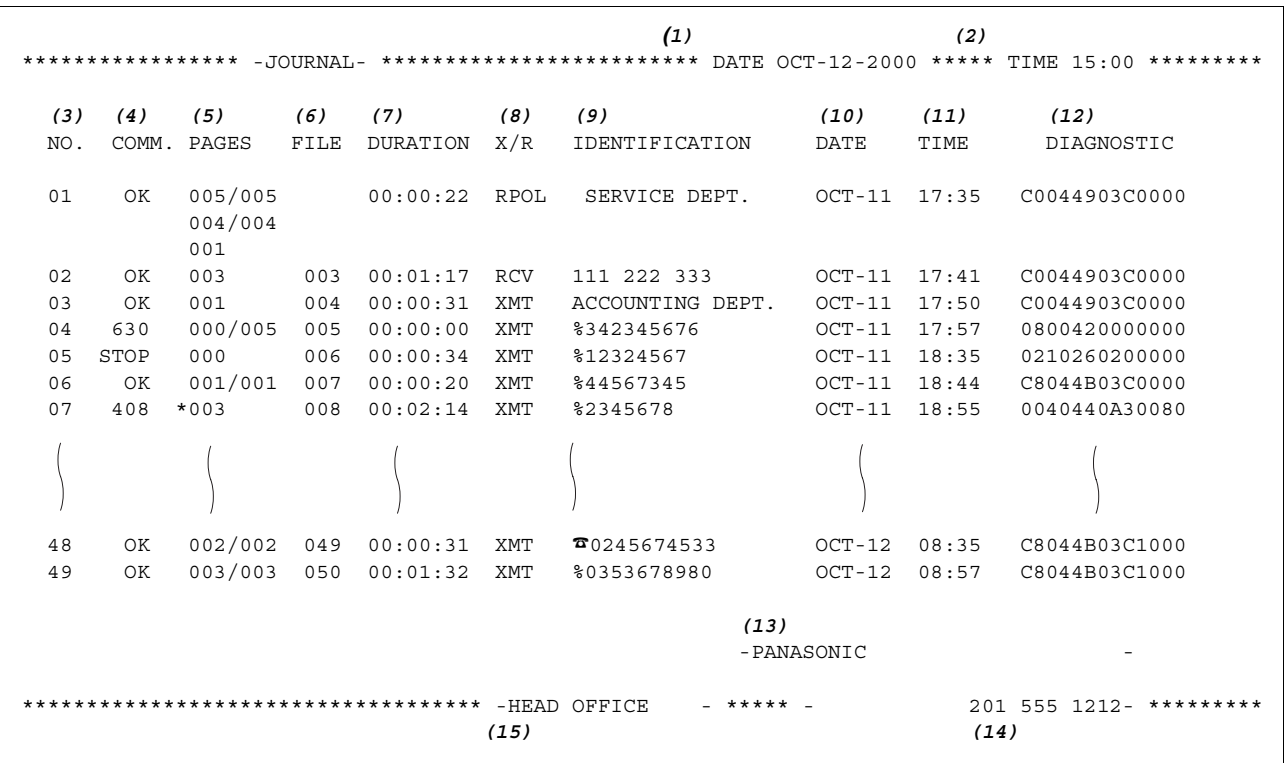

**PRINTING JOURNALS AND PRINTING<br>JOURNALS AND<br>LISTS** 

## **Explanation of contents**

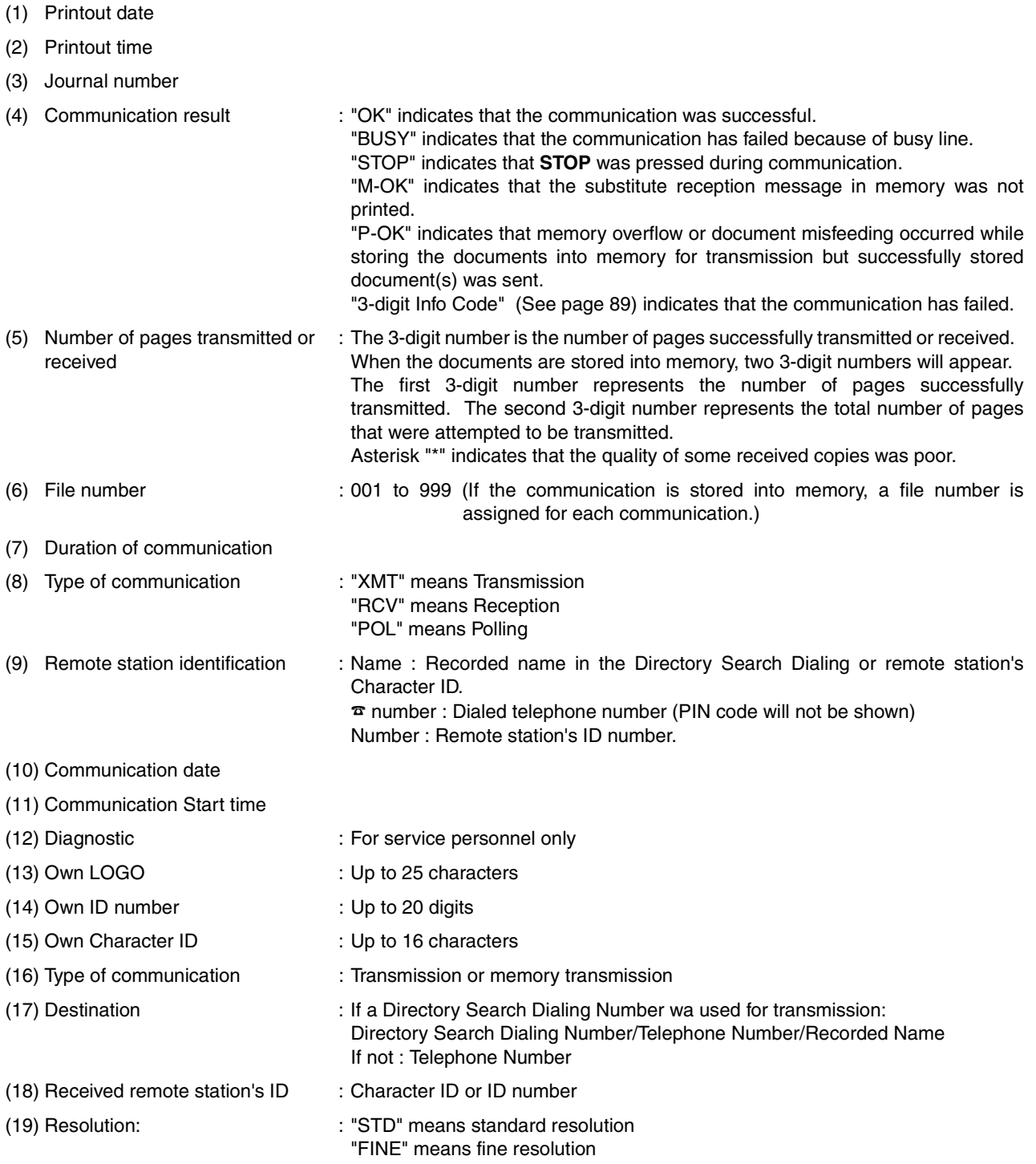

# **Communication Journal (COMM. JOURNAL)**

The Communication Journal (COMM. Journal) lets you verify whether the transmission or polling was successful. You may select the printout condition (Off/Always/Inc. Only) in Function 8-1 or Fax Parameter No. 12.

#### **Sample COMM. JOURNAL**

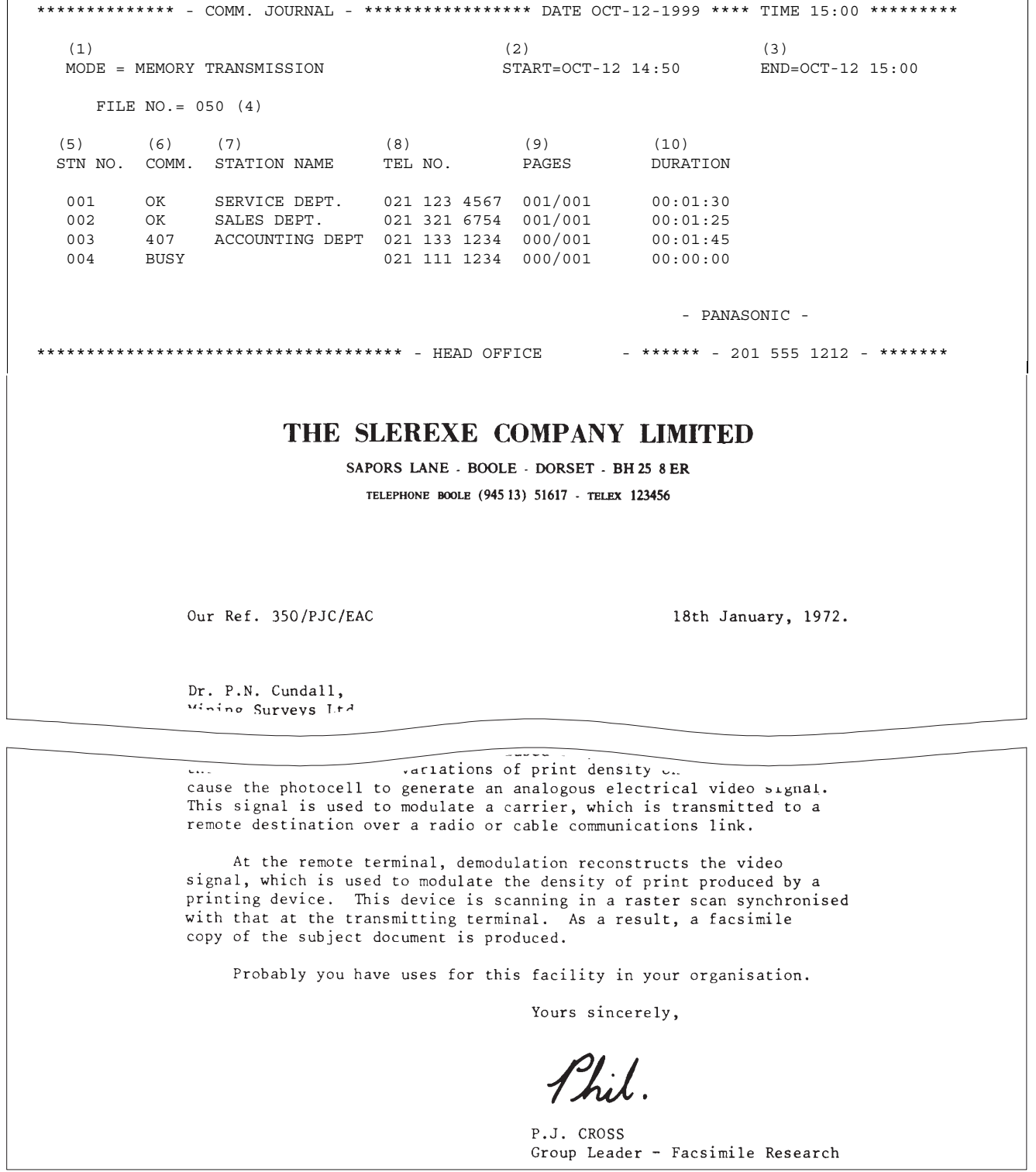

#### **Explanation of contents**

- (1) Indicates the communication mode
- (2) Start time of communication
- (3) End time of communication
- 
- 
- 
- (4) File number : 001 to 999 (When the communication is stored into memory, a file number is assigned for each communication.)
- (5) Station number : Sequential number of the Stations.

that were attempted to be transmitted.

- (6) Communication result : "OK" indicates that the communication was successful.
	- "BUSY" indicates that the communication has failed because of busy line.
	- "STOP" indicates that **STOP** was pressed during communication.

"M-OK" indicates that the substitute reception message in memory was not printed.

"P-OK" indicates that memory overflow or document misfeeding occurred while storing the documents into memory for transmission but successfully stored document(s) was sent.

"3-digit Info Code" (See page [89](#page-88-0)) indicates that the communication has failed. In this case, the machine will print the attached report with the image of the first page of your document as shown on the previous page.

: The 3-digit number is the number of pages successfully transmitted or received. When the documents are stored into memory, two 3-digit numbers will appear. The first 3-digit number represents the number of pages successfully transmitted. The second 3-digit number represents the total number of pages

- (7) Station name
- (8) TEL number
- (9) Number of pages transmitted or received
- (10)Duration of Communication
- 

# **Directory Search Dialing List**

To print the Directory Search Dialing List you have stored.

Make sure that the FAX Mode indicator is ON. If not, press  $\overline{FAX}$  to select the "FAX MODE".

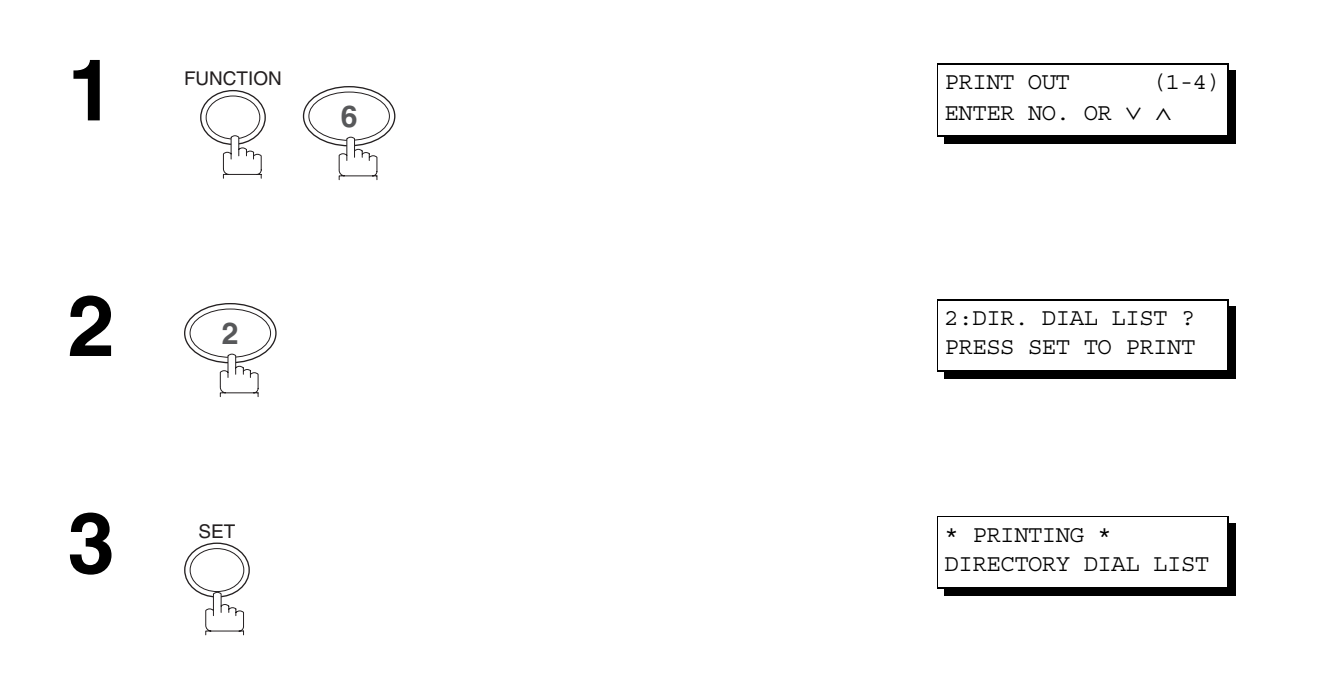

 $\sqrt{2}$ 

**abc..** - +

 $\frac{1}{2}$ 

FAX

SET FUNCTION

## **Sample Directory Dial List**

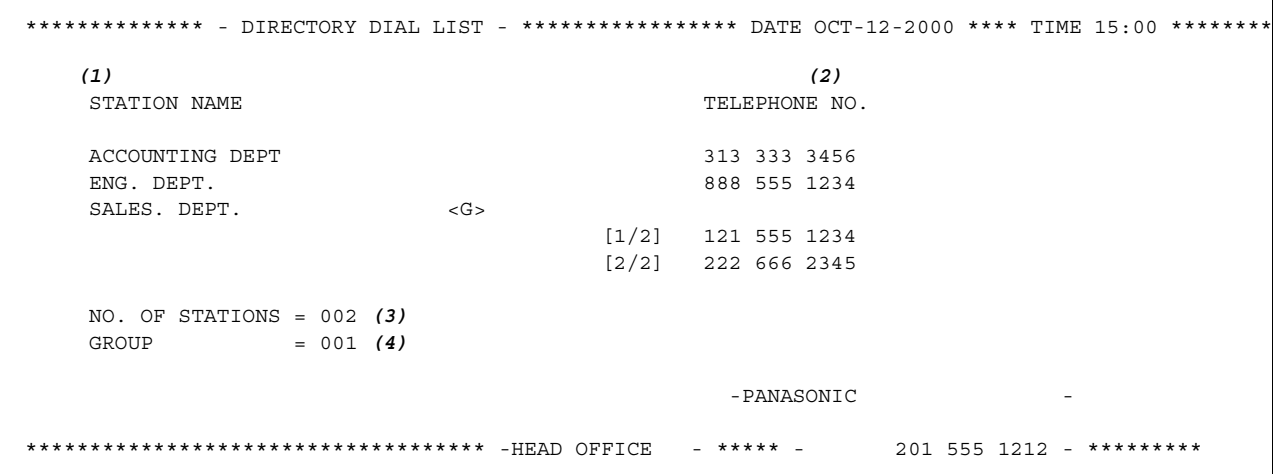

## **Explanation of contents**

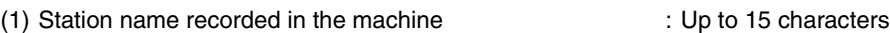

(2) Telephone number recorded in the machine : Up to 36 digits

(3) Number of recorded Directory Search Dialing Stations

(4) Number of recorded Group Dialing

## <span id="page-86-0"></span>**FAX Parameter List**

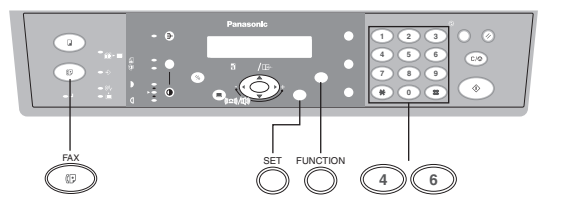

To print a FAX Parameter List:

Make sure that the FAX Mode indicator is ON. If not, press  $\overline{FAX}$  to select the "FAX MODE".

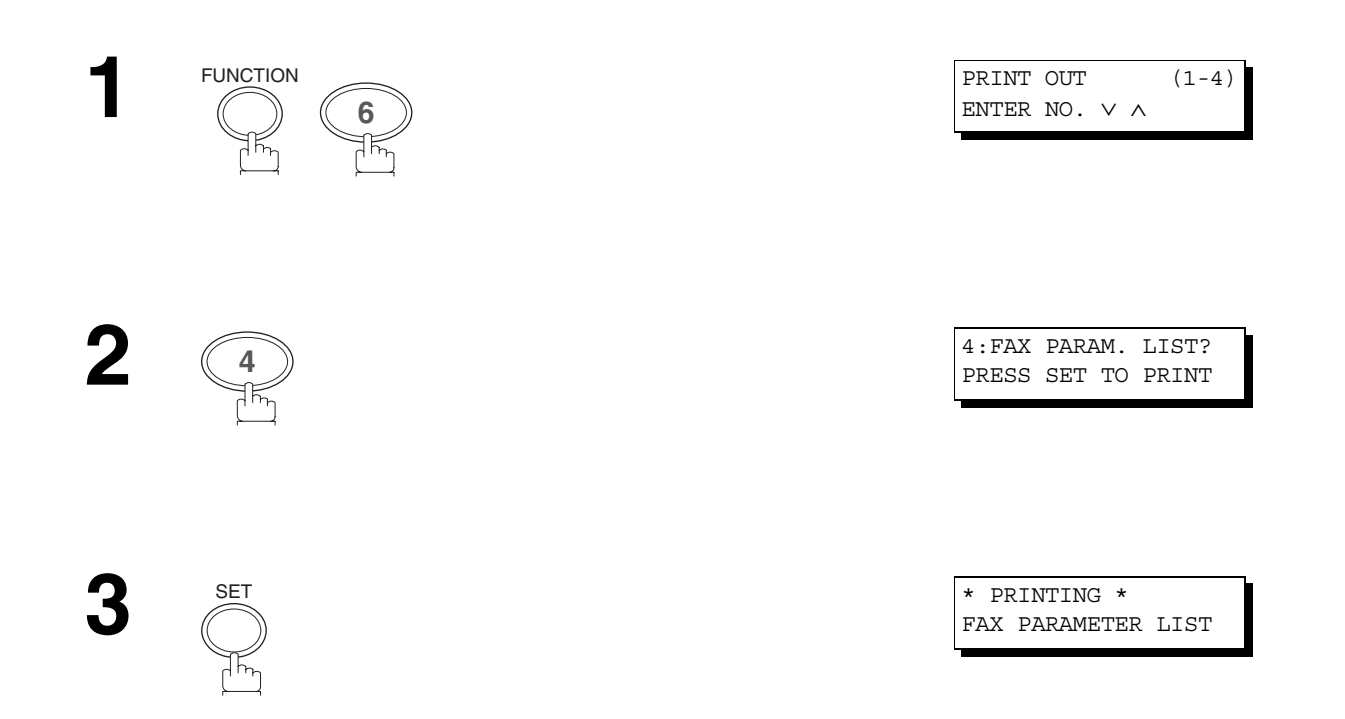

#### **Sample FAX Parameter List**

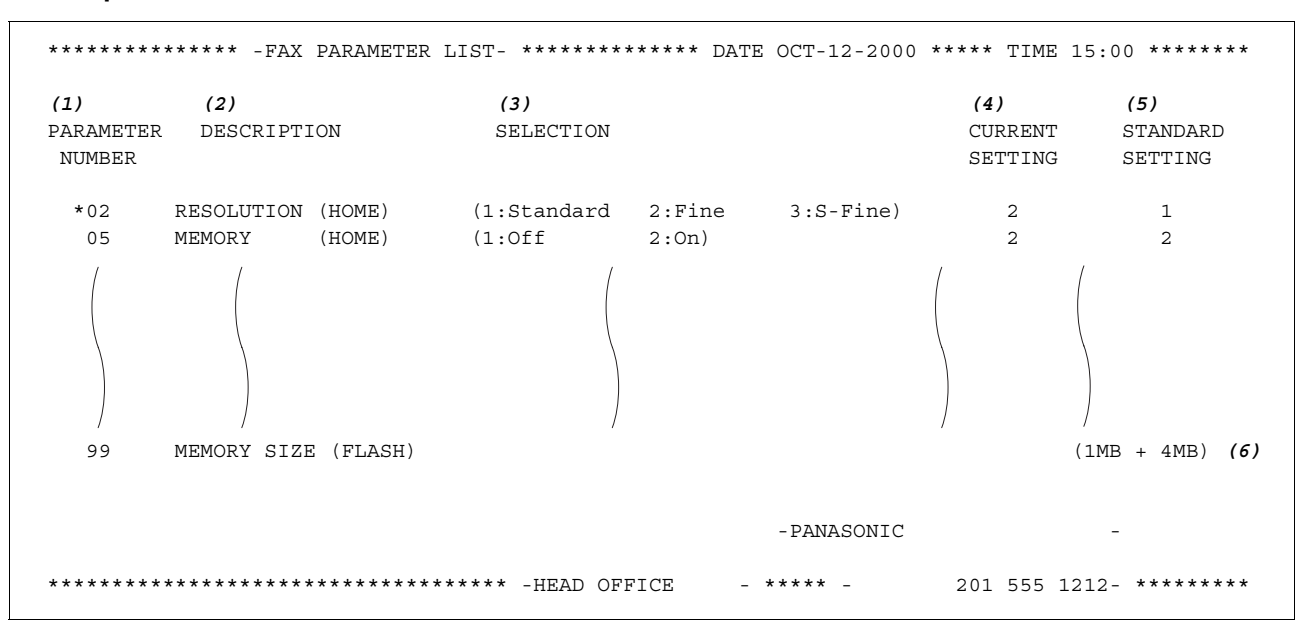

#### **Explanation of contents**

- (1) Parameter number
- (2) Description : "(HOME)" means home position setting.
- (3) Selection
- (4) Current setting : "----" indicates code or password is not set. When the code or password is set, it is shown in parenthesis.
- (5) Standard setting : Factory preset standard setting
- (6) Memory size : (Base memory + option memory)
- (7) Changed setting : " \* " indicates that the Factory preset setting was changed.

# <span id="page-88-1"></span><span id="page-88-0"></span>**Information Codes**

When something unusual occurs, the display may show one of the Information Codes listed below. These will help you to identify and correct the problem.

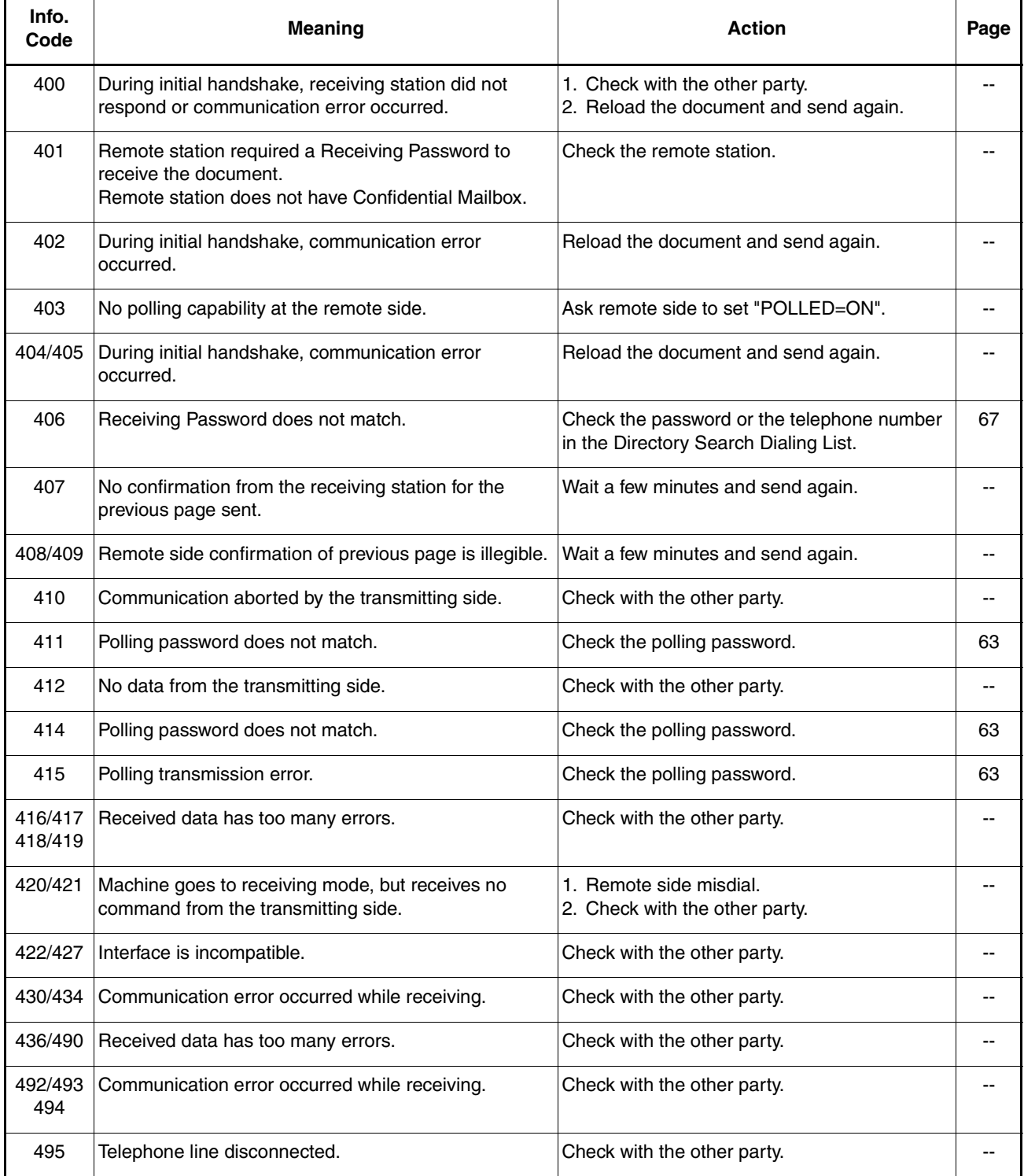

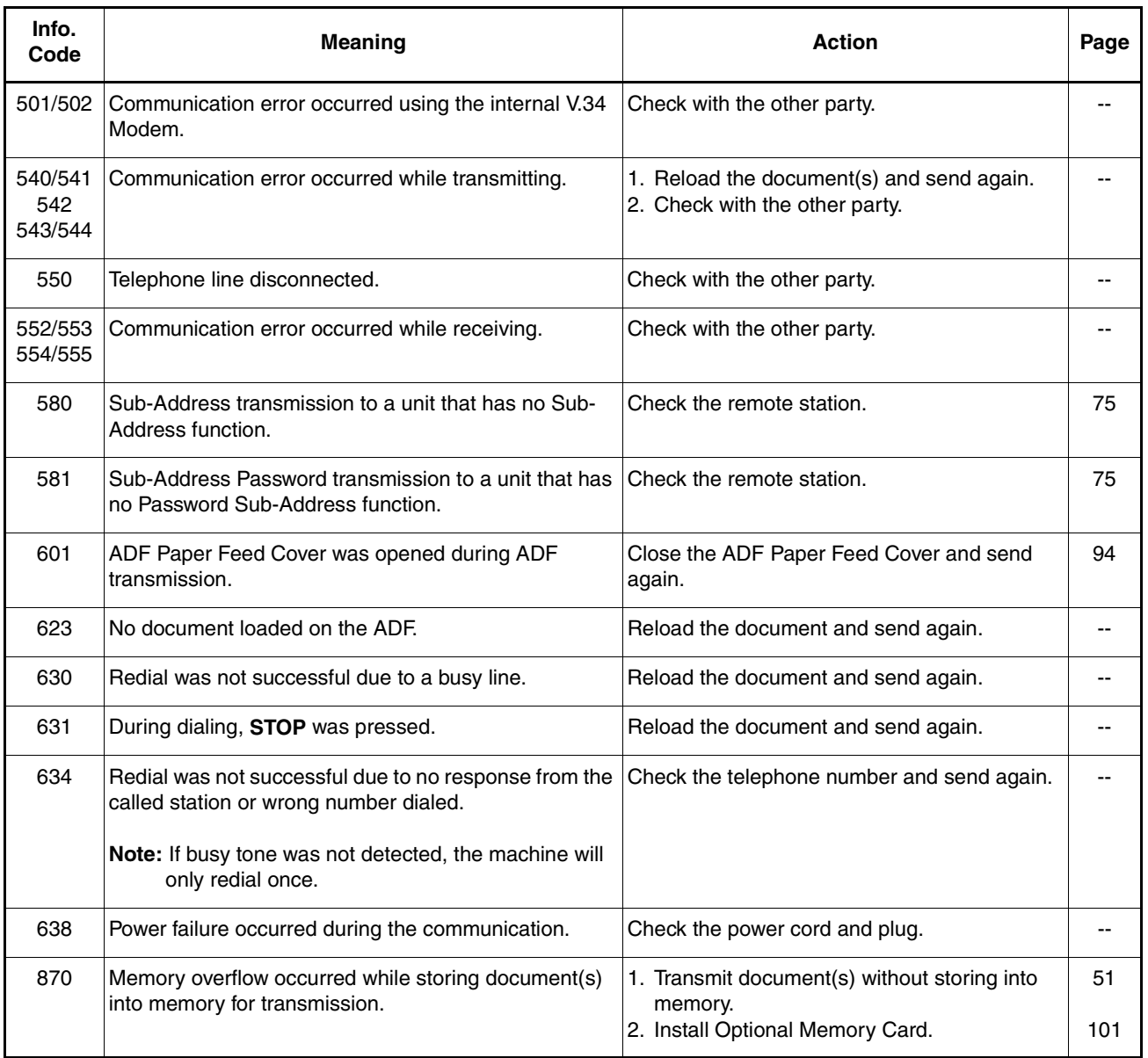

# **NOTE**

*(For mechanical failures, see the Troubleshooting section in the Operating Instructions (For Copier) P.29)*

*<sup>1.</sup> After identifying the problem and verifying the recommended action, if the information Codes keep reoccurring or for help on Information Codes that appear on your machine but are not listed above, please contact your local Panasonic Authorized Dealer.*

# **If You Have Any of These Problems**

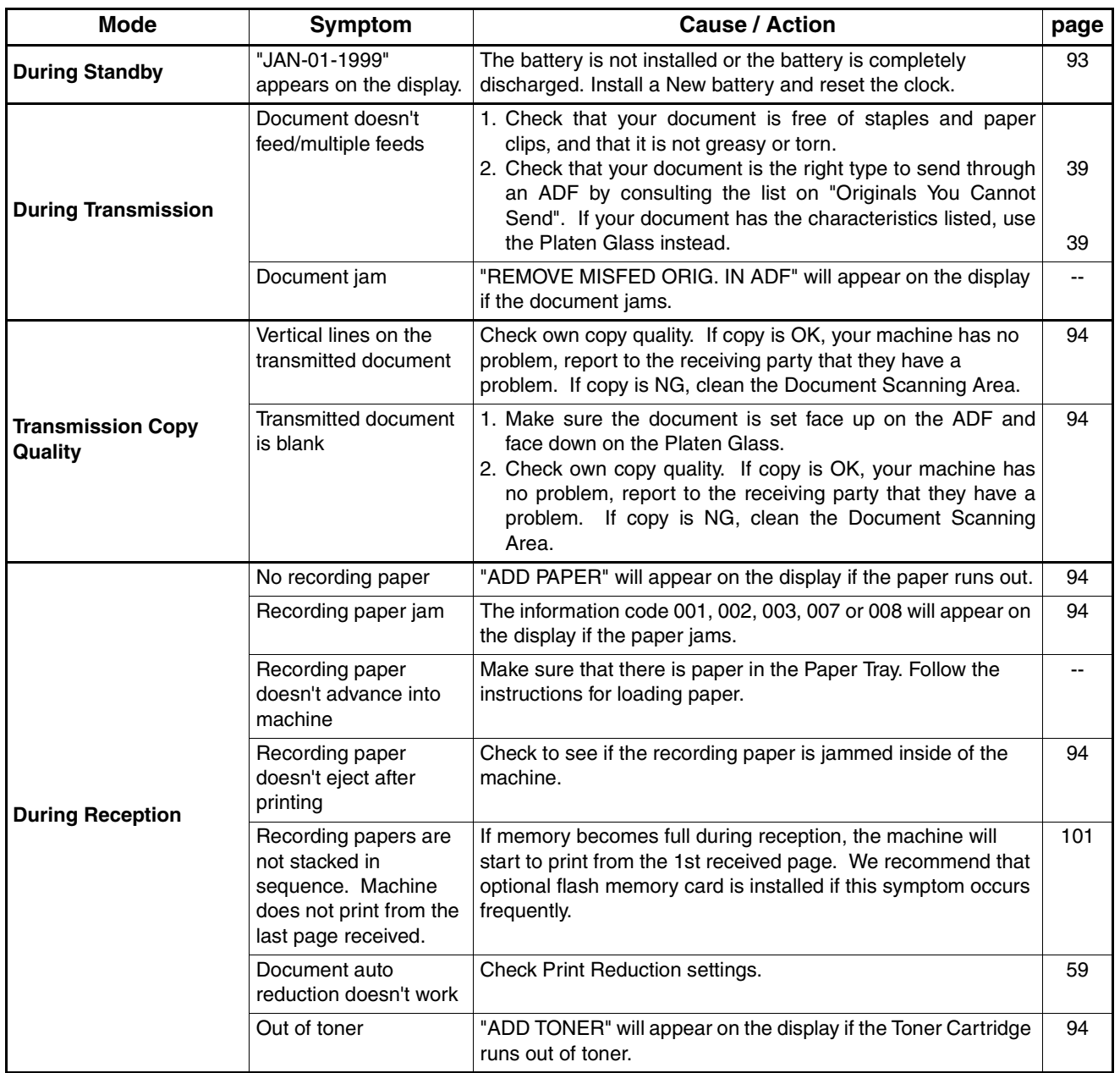

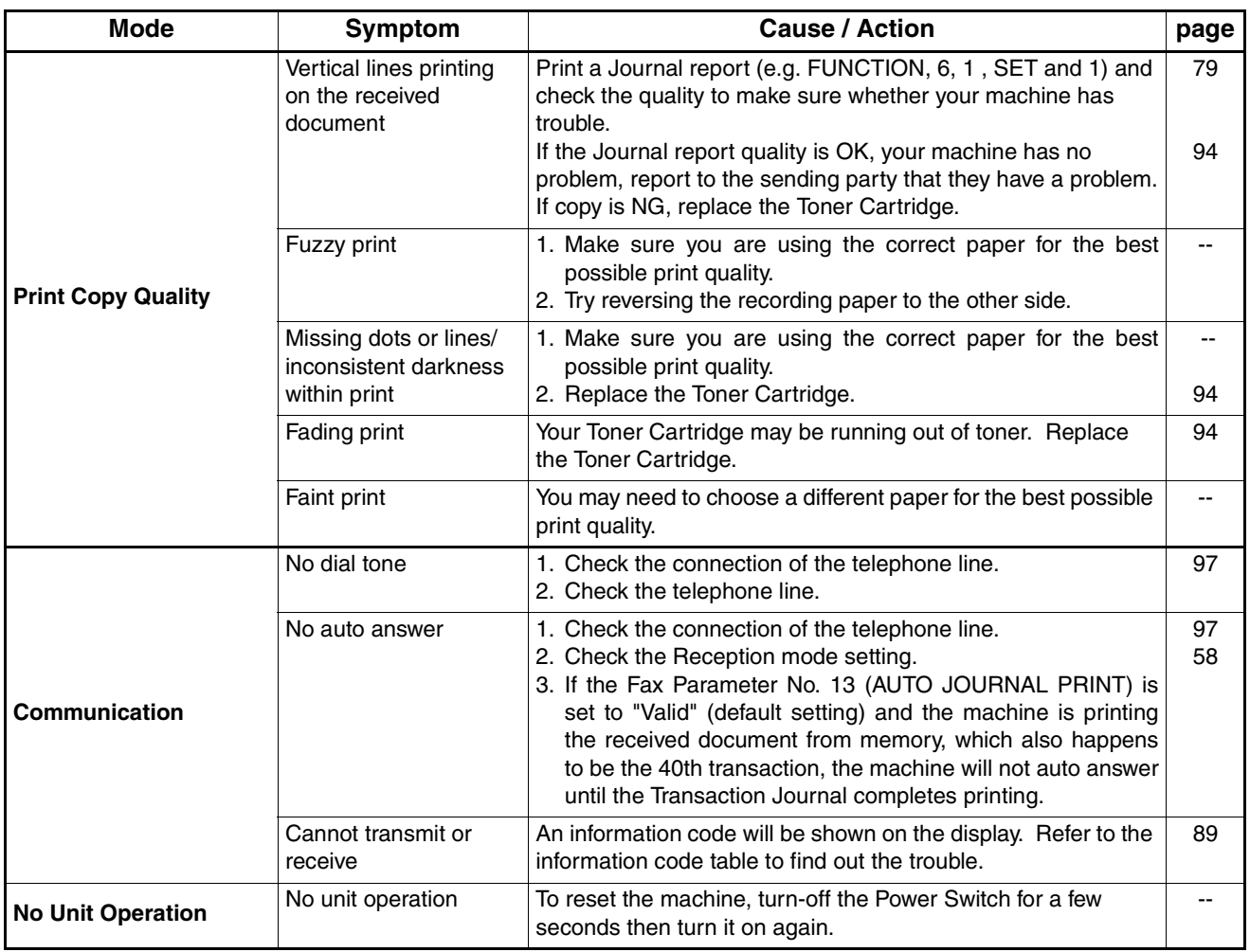

# **Adding Paper**

See Operating Instructions (For Copier) P.21

# **Adding Toner**

See Operating Instructions (For Copier) P.23

# **Removing Paper Jams**

See Operating Instructions (For Copier) P.25 ~ 28

# <span id="page-92-0"></span>**Replacing the Lithium Battery**

When "JAN-01-1999" appears on the display, replace the Lithium Battery by following the procedure below.

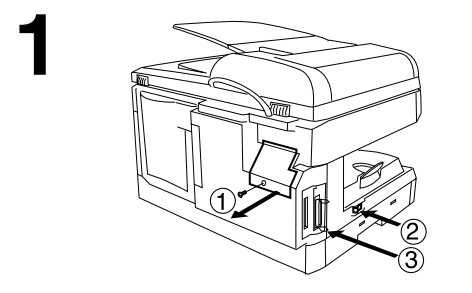

- **1** 1 Remove the Rear Access Cover. (1 Screw)
- 2 Turn the Power Switch to the "O" (OFF) position.
- 3 Discharge the static electricity by touching the parallel printer connector.
- **2** 4 Remove the Lithium Battery from the battery holder.
	-

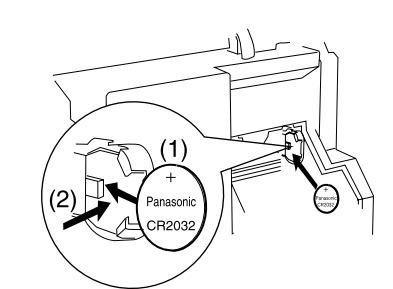

**3** Install a New Lithium Battery into the battery holder.

# **! CAUTION**

**denotes hazards that could result in minor injurie or damage to the machine.**

- Keep the Lithium Battery away from small children.
- To prevent damage to the machine, ensure that the  $(+)$ positive polarity (Panasonic Logo) is facing towards you.
- Replace only with the same (Panasonic CR2032), or equivalent type.
- Dispose of used battery according to the instructions of your Local Solid Waste Officials.
- 6 Reinstall the Rear Access Cover. (1 Screw)
- $(7)$  Turn the Power Switch to the "I" (ON) position.
- 8 Reset the Date and Time [\(see page 21\).](#page-20-0)

# <span id="page-93-1"></span><span id="page-93-0"></span>**Cleaning the Document Scanning Area**

#### **Copier Care**

• Wipe marks off with cloth and a neutral detergent.

• Wipe again with a dry cloth.

## **Scanning Area Care**

If the receiving party reports that the received documents were black, or contain black lines, try making a copy on your unit to verify.

If the copy is black or has black lines, the Document Scanning Area is probably dirty and must be cleaned.

If document misfeeding occurs frequently, clean the feeding roller.

• Wipe the area gently with soft cloth after wringing it dry.

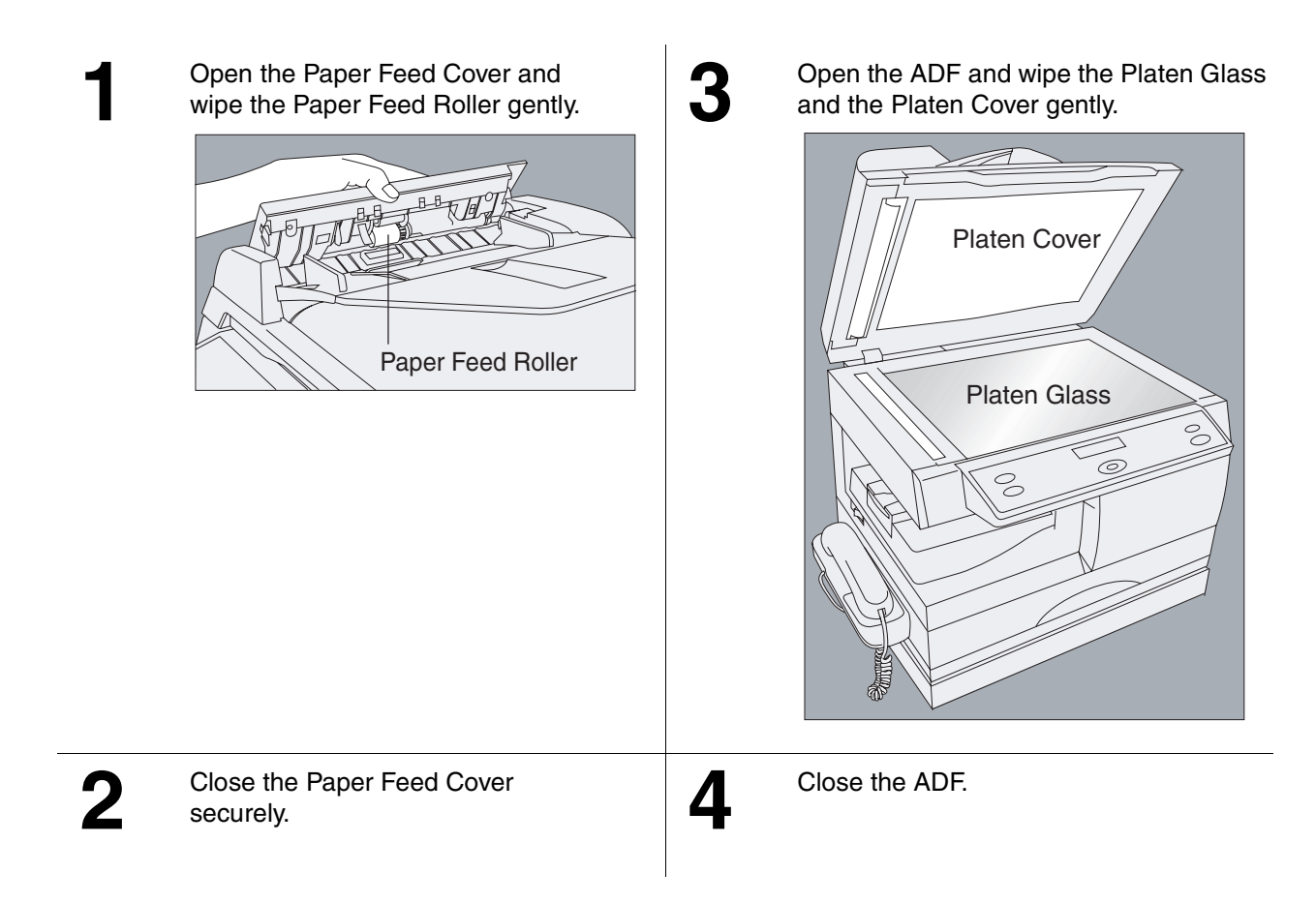

## **NOTE**

*1. Be careful not to scratch the scanning area.*

## **Cleaning the Printer Roller**

To clean the printer roller

FUNCTION

**1**

**1**

**2**

If you find toner on the back of the recording paper, the printer roller in the fuser unit is probably dirty.

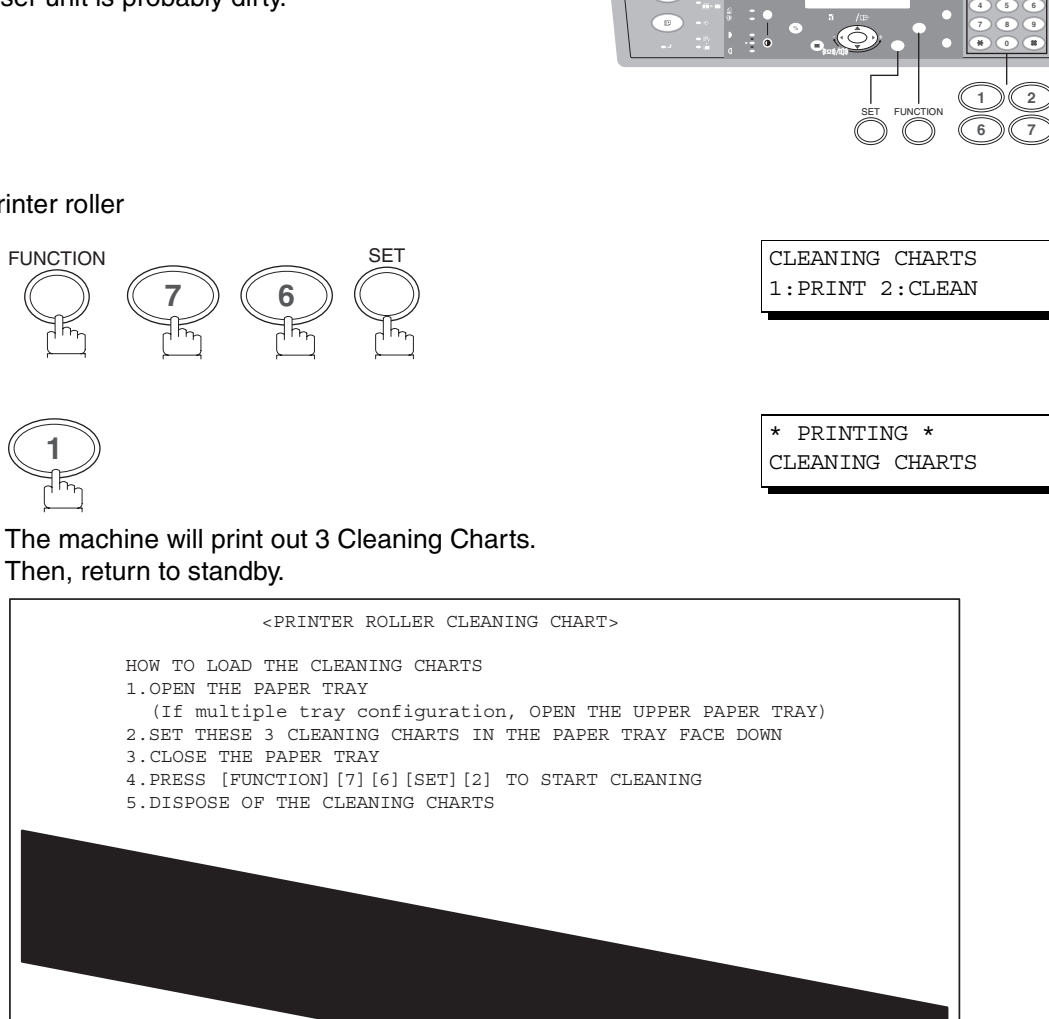

\*\*\* SET THIS END TOWARDS THE RIGHT, FACE DOWN \*\*\*

**1 2**

್

**3** Load the Cleaning Charts into the paper tray face down. (See Note 1)

The Machine will feed the charts and clean the printer

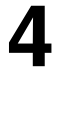

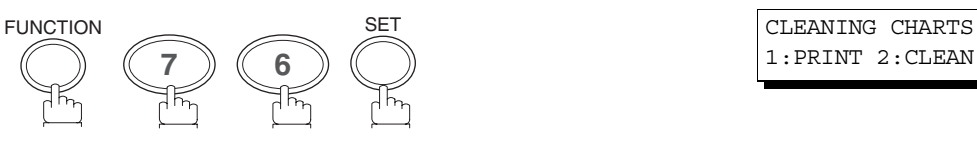

**5**

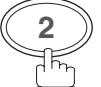

roller.

1:PRINT 2:CLEAN

**<sup>2</sup>** \* CLEANING \* PRINTER ROLLER

**NOTE**

*1. If you have installed the optional paper tray(s), load the Cleaning Charts into the upper paper tray.*

# **Checking the Telephone Line**

## <span id="page-96-0"></span>**Checking the Telephone Line**

If you do not hear a dial tone when the MONITOR key is pressed, nor through the telephone connected to the machine or when the telephone does not ring (No automatic receive).

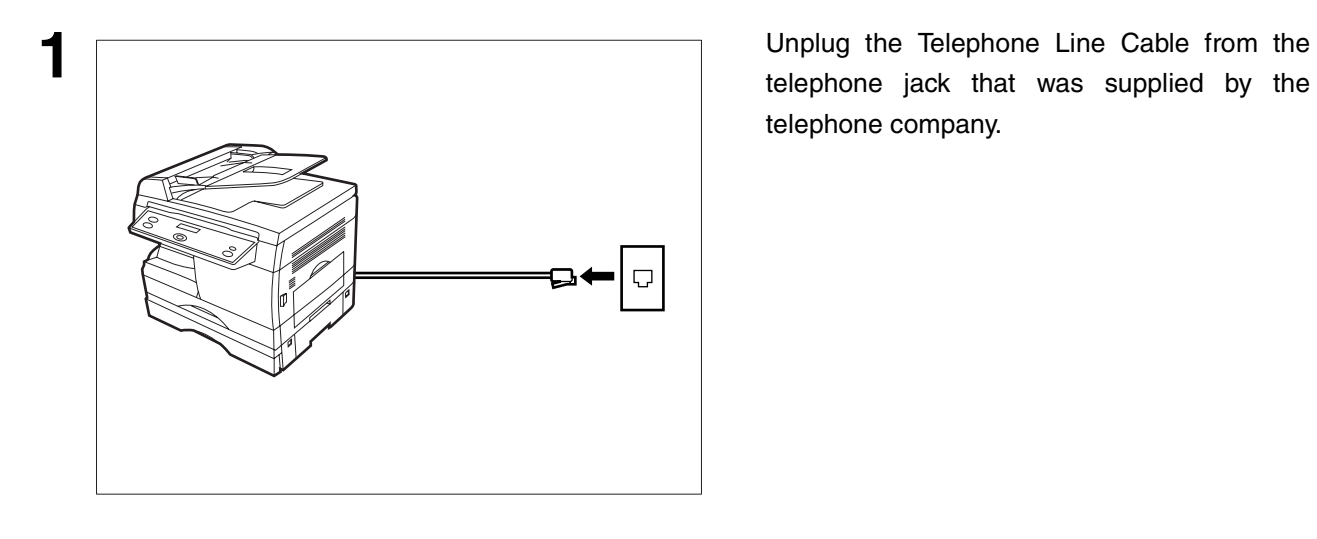

telephone jack that was supplied by the telephone company.

same telephone jack.

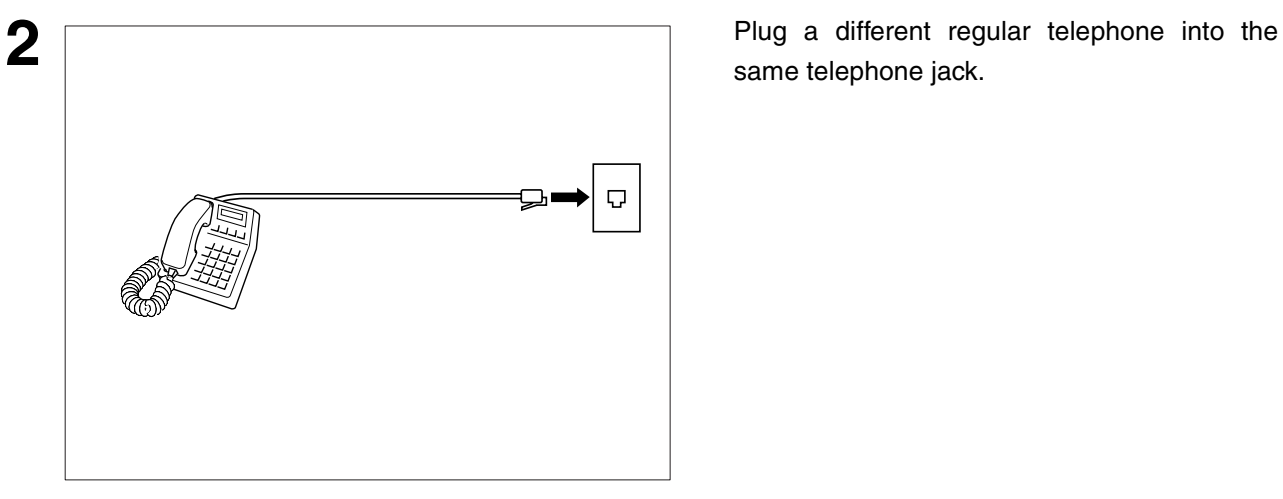

**3** Check for dial tone through the handset. If there is still no dial tone, report it to your local telephone company.

or

Call from another telephone to this number. If the telephone does not ring, report it to your local telephone company.

ą,

This page is intentionally left blank.

# **Specifications**

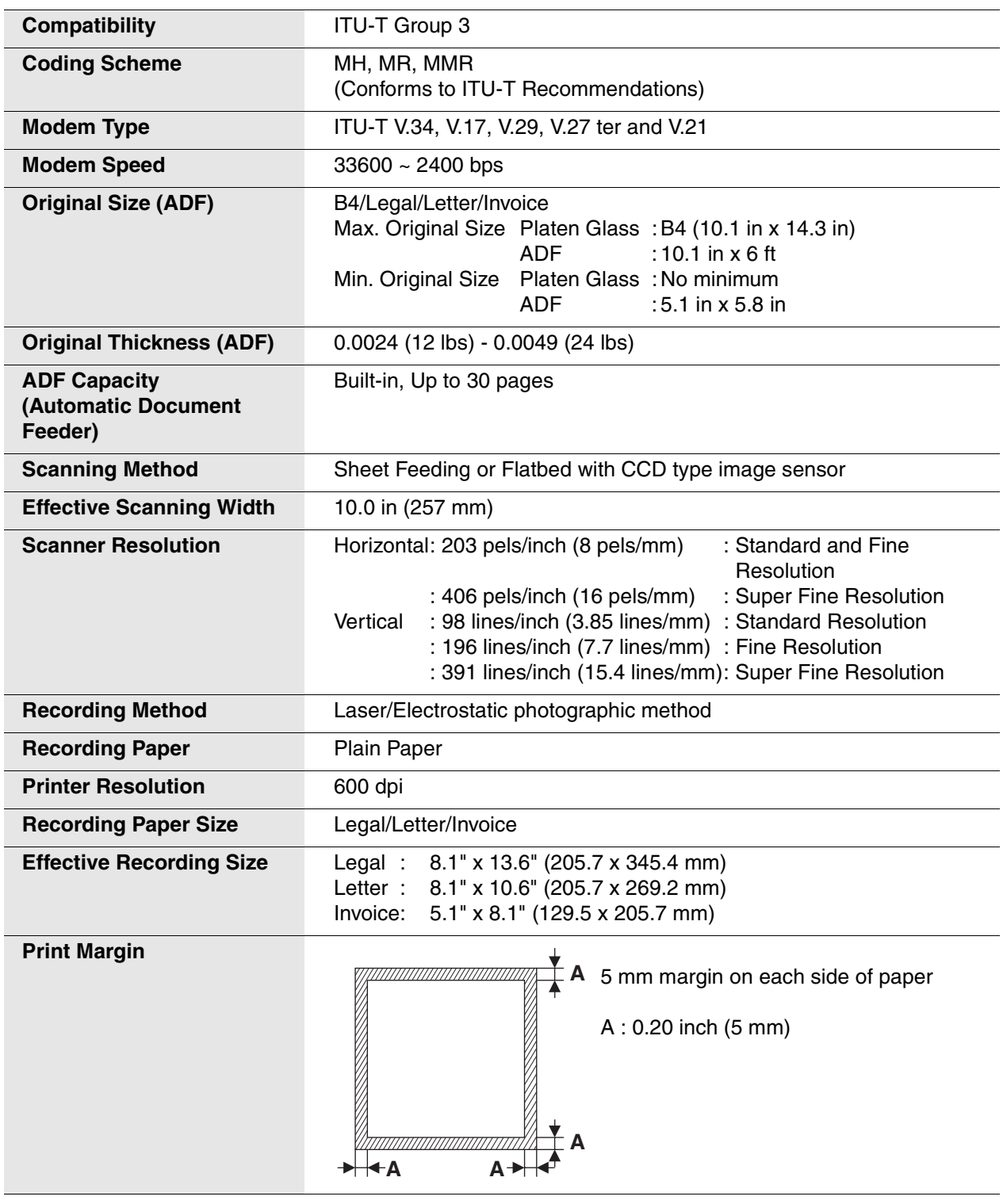

Specifications are subject to change without notice.

# **Specifications**

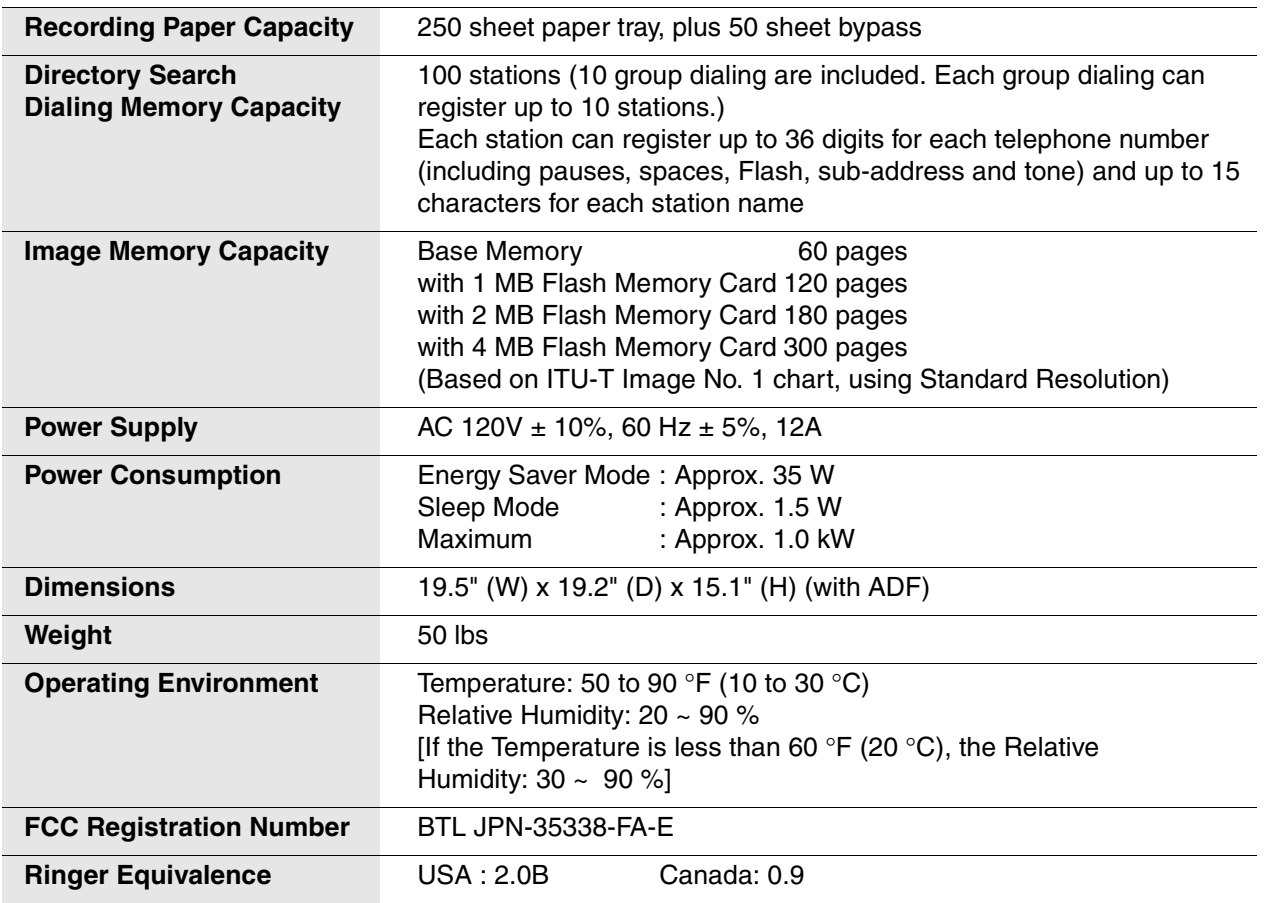

Specifications are subject to change without notice.

**NOTE**

*1. The left and right print margin is 0.22 in (5.5 mm) when printing a Letter or Legal size document with 600 dpi from a PC using the Parallel Port Interface Kit.*

# <span id="page-100-0"></span>**Options and Supplies**

Please contact your local Panasonic dealer for availability.

## **A. Options:**

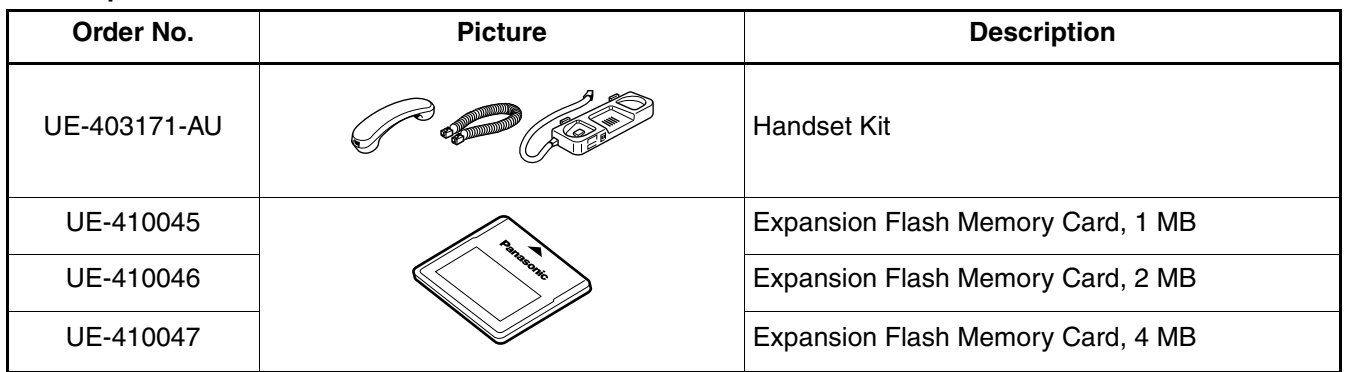

**101**

# **Options and Supplies**

## **Installing the Handset Kit**

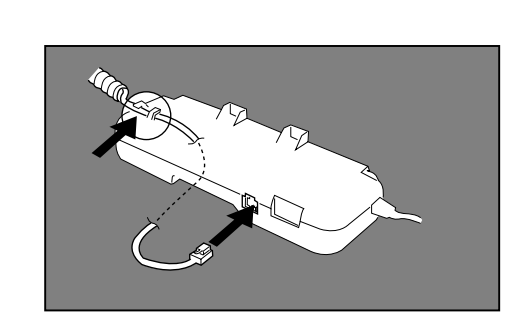

**1** Turn the Power Switch OFF when installing the handset kit. Remove the handset kit out of the carton. Connect the handset cord to the handset cradle.

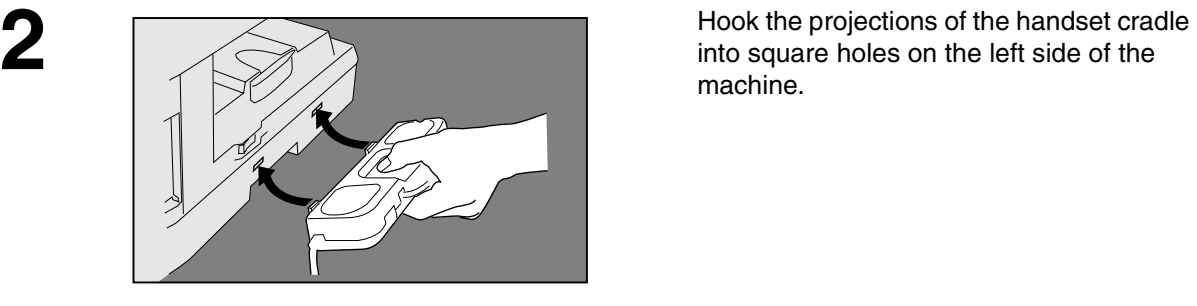

machine.

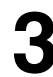

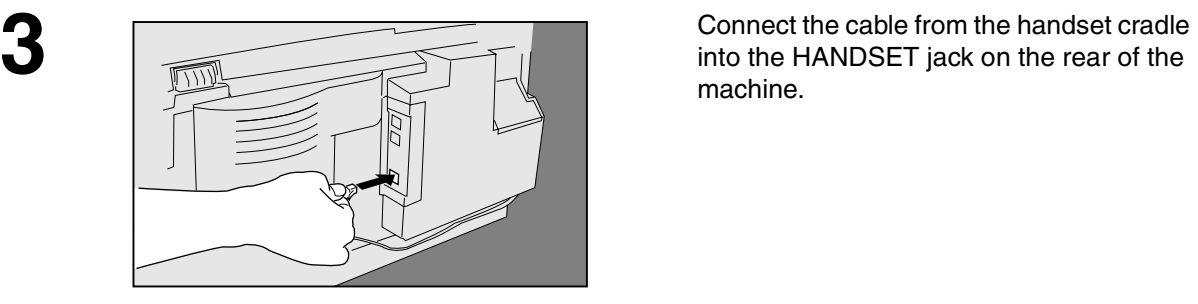

machine.

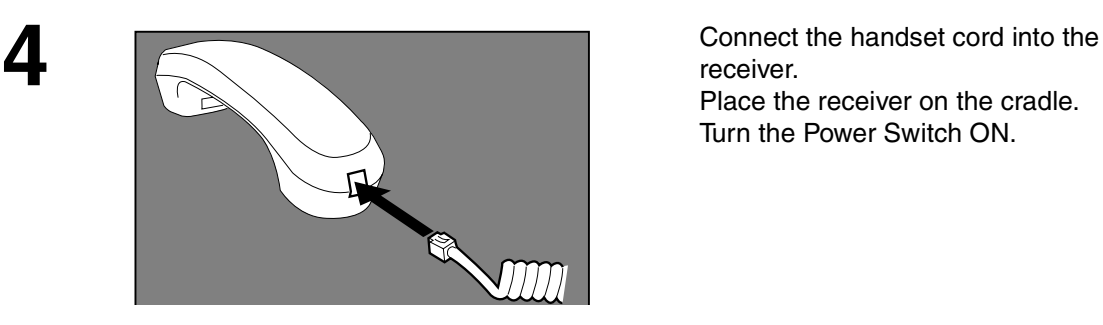

receiver. Place the receiver on the cradle. Turn the Power Switch ON.

## **NOTE**

*1. Turn the Power Switch OFF when installing the handset kit.*

# **Options and Supplies**

# **Expansion Flash Memory Card**

Installing the Expansion Flash Memory Card (1 MB: UE-410045, 2 MB: UE-410046, 4 MB: UE-410047)

Before installing, make sure that there is no document file(s) stored in memory. To confirm, observe the standby display while the machine is in the FAX Mode and ensure that "00%" percentage is shown. When the memory card is installed, the machine initializes the document memory, and erases all contents stored in the document memory.

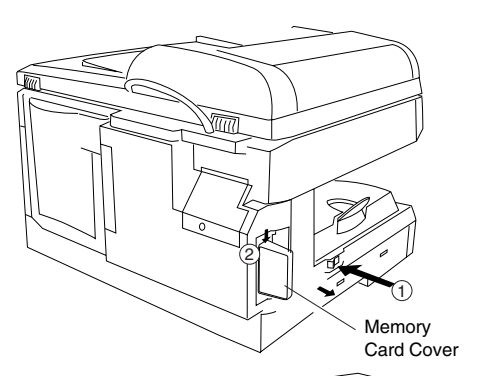

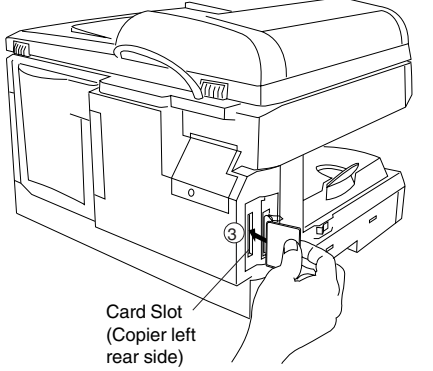

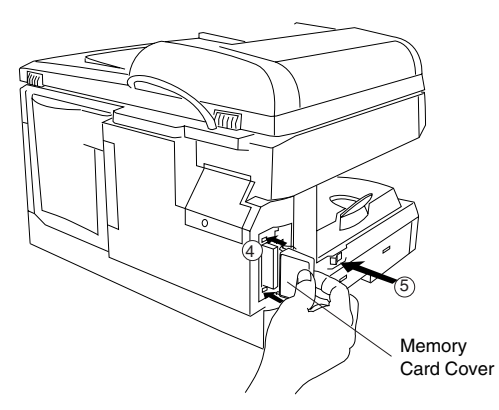

- 1 Turn the Power Switch OFF.
- 2 Remove the Memory Card Cover.
- 3 Gently insert the Memory Card into the card slot.
- Important: The Panasonic logo on the Memory Card must be facing toward the front of the copier.

# $\triangle$  CAUTION

- Do not install or remove the memory card while the power switch is ON.
- (4) Re-install the Memory Card Cover.
- 5 Turn the Power Switch ON.
- 6 Print the Fax Parameter List (See page [87\)](#page-86-0) and confirm that the memory size on Fax Parameter No. 99. (See page [37](#page-36-0) and the Note 1 below)

## **NOTE**

*1. Document(s) stored in memory will be lost if the Memory Card is removed.*

**APPENDIX**

**APPENDIX** 

# **FCC Notice for User in USA**

# **! WARNING**

This equipment has been tested and found to comply with the limits for a Class A digital device, pursuant to part 15 of the FCC Rules. These limits are designed to provide reasonable protection against harmful interference when the equipment is operated in a commercial environment. This equipment generates, uses, and can radiate radio frequency energy and, if not installed and used in accordance with the Operating Guide, may cause harmful interference to radio communications.

Operation of this equipment in a residential area is likely to cause harmful interference in which case the user will be required to correct the interference at his/her own expense.

Any unauthorized changes or modifications to this equipment would void the users authority to operate this device.

Ask your telephone company or installer to install the jack suitable for your device if such is not available.

The REN is useful to determine the quantity of devices you may connect to your telephone line and still have all of those devices ring when your telephone number is called. In most, but not all areas, the sum of the REN's of all devices connected to one line should not exceed five (5.0). To be certain of the number of devices you may connect to your line, as determined by the REN, you should contact your local telephone company to determine the maximum REN for your calling area.

If your telephone equipment causes harm to the telephone network, the Telephone Company may discontinue your service temporarily. If possible, they will notify you in advance. But if advance notice isn't practical, you will be notified as soon as possible. You will be informed of your right to file a complaint with FCC.

Your telephone company may make changes in it's facilities, equipment, operations or procedures that could affect the proper functioning of your equipment. If they do, you will be notified in advance to give you an opportunity to maintain uninterrupted telephone service.

If you experience trouble with this telephone equipment, please contact the manufacturer's authorized service agency for information on obtaining service or repairs. The telephone company may ask that you disconnect this equipment from the network until the problem has been corrected or until you are sure that the equipment is not malfunctioning.

# **! WARNING**

For protection against the risk of electric shock, always disconnect all cables from the wall outlet before servicing, modifying or installing the equipment.

This equipment may not be used on coin service provided by the telephone company nor connected to party lines.

## **NOTE**

*1. This equipment complies with Part 68 of the FCC Rules. On the rear panel of this equipment is a label that contains, among other information, the FCC Registration Number and Ringer Equivalence Number (REN) for this equipment.*

*You must, upon request, provide this information to your telephone company.*

# **FCC Notice for User in USA**

The telephone Consumer Protection Act of 1991 makes it unlawful for any person to use a computer or other electronic device to send any message via telephone facsimile machine unless such message clearly contains in a margin at the top or bottom of each transmitted page or on the first page of transmission the following information:

- 1) Date and Time of transmission; and,
- 2) Identification of either business, business entity or individual sending the message: and,
- 3) Telephone number of either the sending machine, business, business entity or individual.

In order to program this information into your facsimile machine, you should refer to:

- For Date and Time (See page [21](#page-20-0))
- For Logo, Character ID and ID Number (See page [22](#page-21-0) to [24](#page-23-0))

#### **Example of Header Format (LOGO, ID Number setting)**

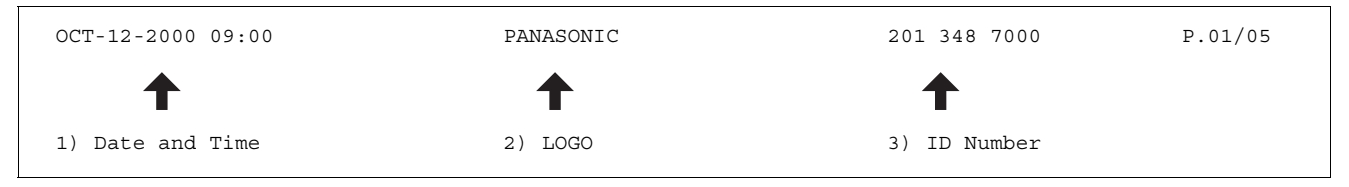

**105**

# **Notice for User in Canada**

# **NOTICE**

The lndustry Canada Label identifies certified equipment. This certification means that the equipment meets certain telecommunications network protective, operational and safety requirements. The Department does not guarantee the equipment will operate to the user's satisfaction.

Before installing this equipment, users should ensure that it is permissible to be connected to the facilities of the local telecommunications company. The equipment must also be installed using an acceptable method of connection. The customer should be aware that compliance with the above conditions may not prevent degradation of service in some situations.

Repairs to certified equipment should be made by an authorized Canadian maintenance facility designated by supplier. Any repairs or alterations made by the user to this equipment, or equipment malfunctions, may give the telecommunications company cause to request the user to disconnect the equipment.

Users should ensure for their own protection that the electrical ground connections of the power utility, telephone lines and internal metallic water pipe system, if present, are connected together. This precaution may be particularly important in rural areas.

# **! CAUTION**

Users should not attempt to make such connections themselves, but should contact the appropriate electric inspection authority, or electrician, as appropriate.

# **NOTICE**

The ringer equivalence number (REN) assigned to each terminal device provides an indication of the maximum number of terminals allowed to be connected to a telephone interface. The termination on an interface may consist of any combination of devices subject only to the requirement that the sum of the ringer equivalence numbers of all the devices does not exceed 5.

## **Notice for User in Canada**

## **Avis**

L'étiquette de Industrie Canada identifie le matériel homologué. Cette étiquette certifie que le matériel est conforme à certaines normes de protection, d'exploitation et de sécurité des réseaux de télécommunications. Le Ministère n'assure toutefois pas que le matériel fonctionnera à la satisfaction de l'utilisateur. Avant d'installer ce matériel, l'utilisateur doit s'assurer qu'il est permis de le raccorder aux installations de l'entreprise locale de télécommunication. Le matériel doit également être installé en suivant une méthode acceptée de raccordement. L'abonné ne doit pas oublier qu'il est possible que la conformité aux conditions énoncées ci-dessus n'empêche pas la dégradation du service dans certaines situations. Les réparations de matériel homologué doivent être effectuées par un centre d'entretien canadien autorisé désigné par le fournisseur. La compagnie de télécommunications peut demander à l'utilisateur de débrancher un appareil à la suite de réparations ou de modifications effectuées par l'utilisateur ou à cause de mauvais fonctionnement. Pour sa propre protection, l'utilisateur doit s'assurer que tous les fils de mise à la terre de la source d'énergie électrique, des lignes téléphoniques et des canalisations d'eau métalliques, s'il y en a, sont raccordé ensemble. Cette précaution est particulièrement importante dans les régions rurales.

## **! Avertissement**

L'utilisateur ne doit pas tenter de faire ces raccordements lui-même; il doit avoir recours à un service d'inspection des installations électriques, ou à un électricien, selon le cas.

## **Avis**

L'indice d'équivalence de la sonnerie (IES) assigné à chaque dispositif terminal indique le nombre maximal de terminaux qui peuvent être raccordés à une interface. La terminaison d'une interface téléphonique peut consister en une combinaison de quelques dispositifs, à la seule condition que la somme d'indices d'équivalence de la sonnerie de tous les dispositifs n'excède pas 5.

**107**

# **Glossary**

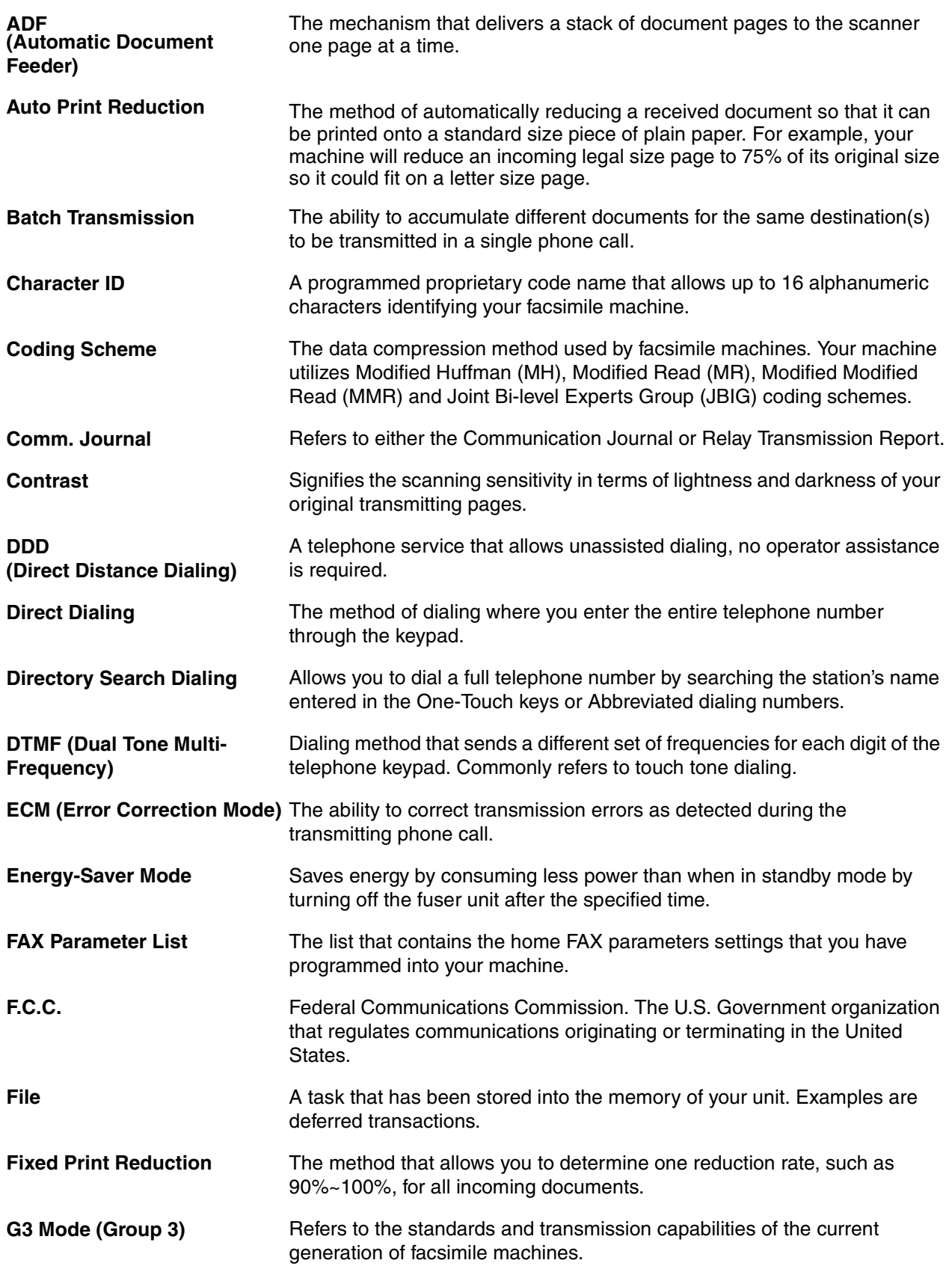
# **Glossary**

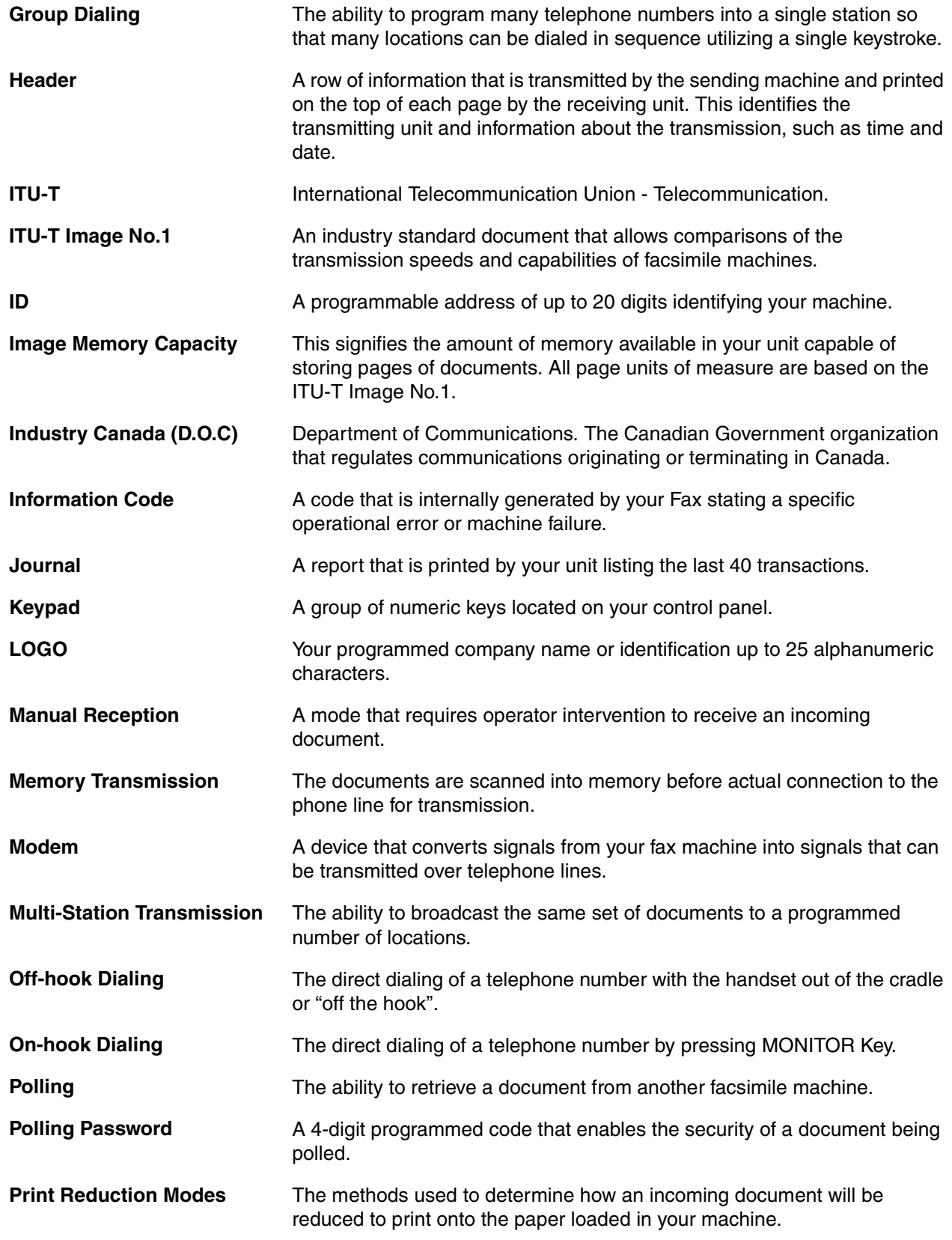

**109**

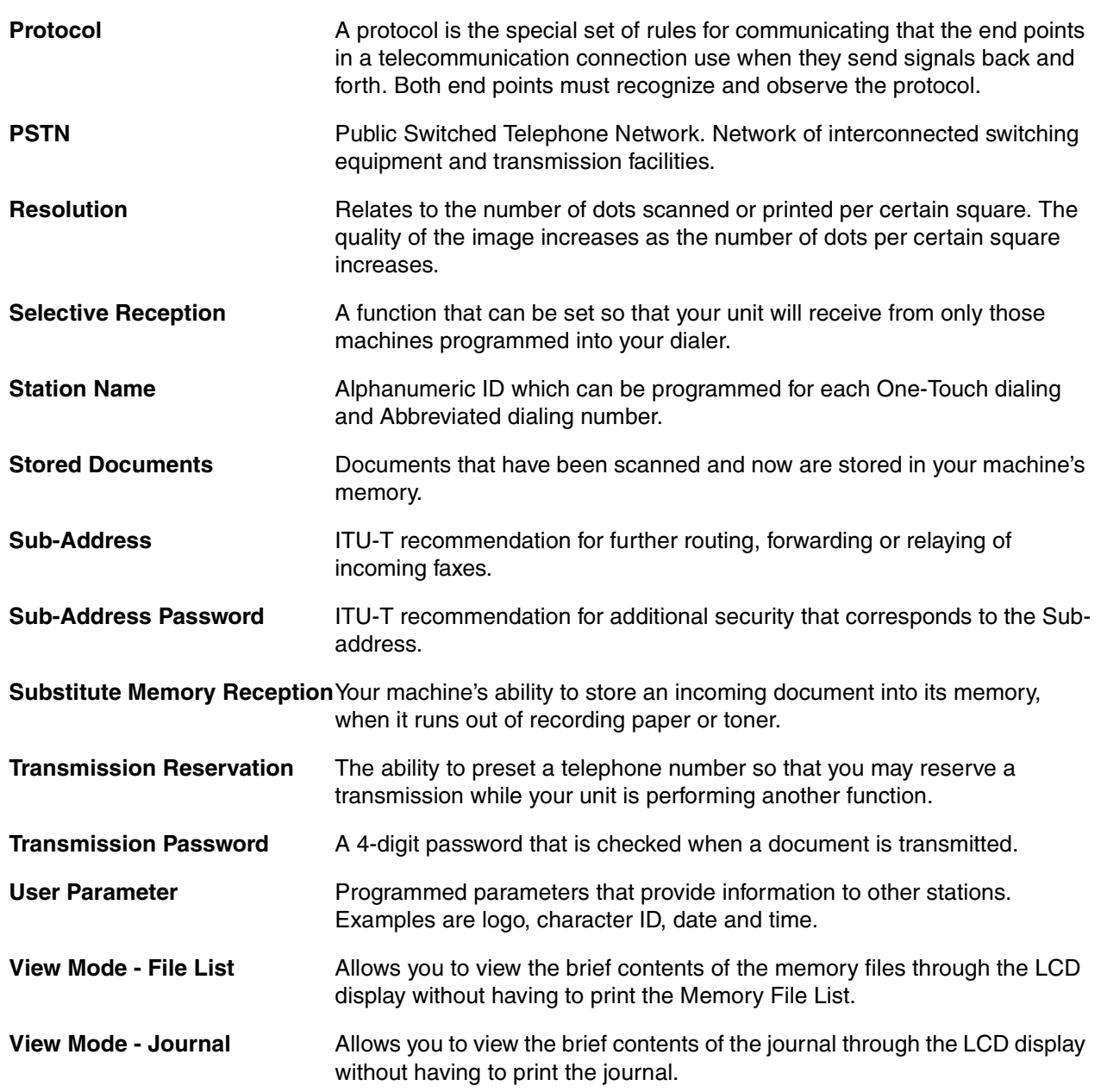

# **ITU-T Image No.1**

All specifications are based on the ITU-T Image No. 1 (The sample shown below is not to scale).

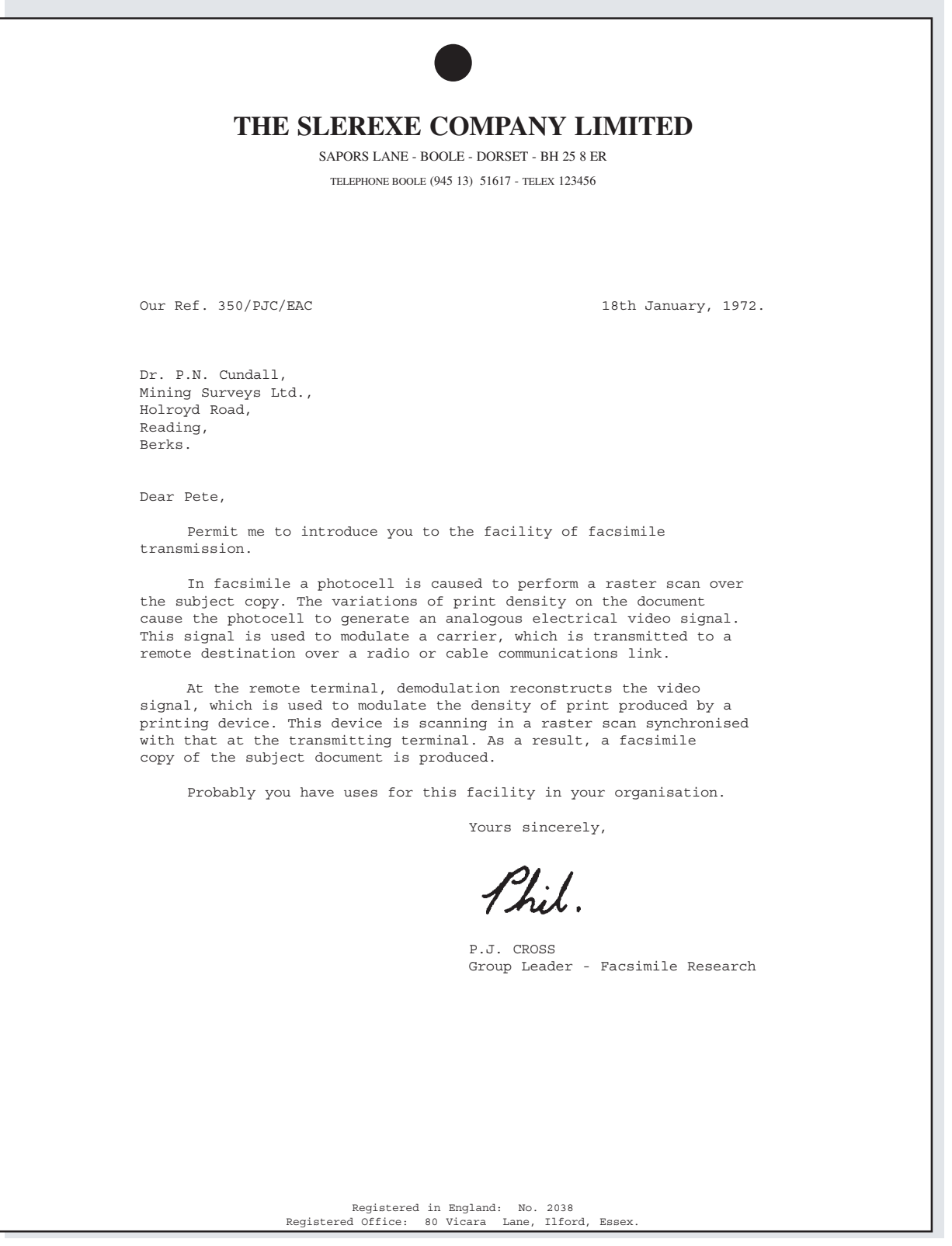

**111**

This page is intentionally left blank.

# **INDEX**

### $\mathbf{A}$

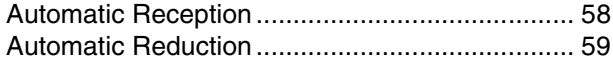

#### $\mathbf c$

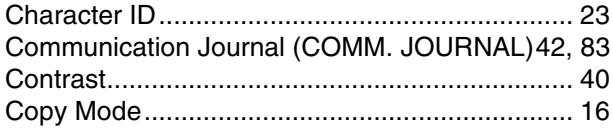

#### $\mathsf{E}$

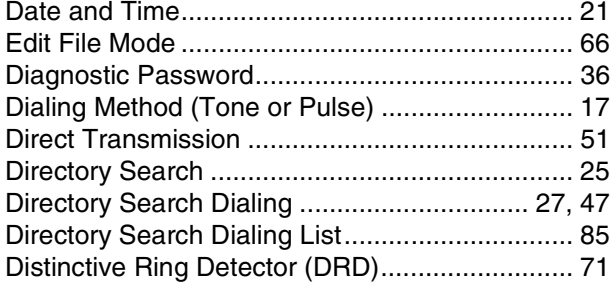

## G

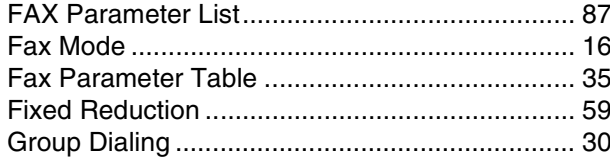

#### $\overline{\phantom{a}}$

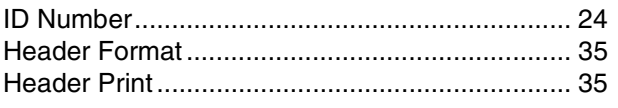

#### $\mathsf{K}$

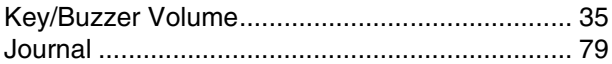

#### M

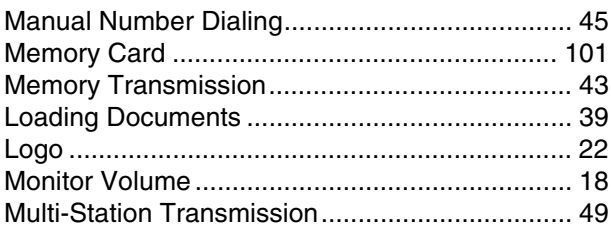

#### $\mathbf{o}$

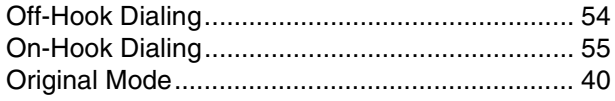

## $\mathbf Q$

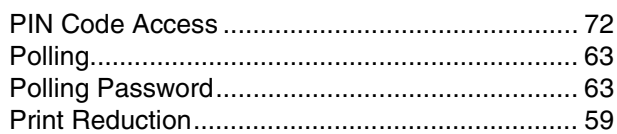

# $\mathbf{s}$

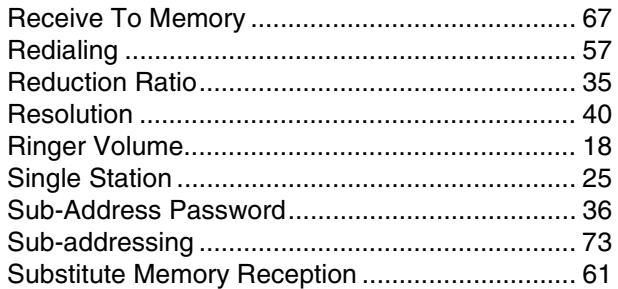

#### $\cup$

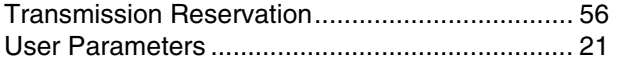

#### **WARRANTY**

"PANASONIC DOCUMENT IMAGING COMPANY MAKES NO WARRANTIES, GUARANTEES OR REPRESENTATIONS, EXPRESSED OR IMPLIED, TO CUSTOMER WITH RESPECT TO THIS PANASONIC COPIER, INCLUDING BUT NOT LIMITED TO, ANY IMPLIED WARRANTY OF MERCHANTABILITY OR FITNESS FOR A PARTICULAR PURPOSE. PANASONIC DOCUMENT IMAGING COMPANY ASSUMES NO RISK AND SHALL NOT BE SUBJECT TO LIABILITY FOR ANY DAMAGE, INCLUDING, BUT NOT LIMITED TO DIRECT, INDIRECT, SPECIAL, INCIDENTAL OR CONSEQUENTIAL DAMAGES OR LOSS OF PROFITS SUSTAINED BY THE CUSTOMER IN CONNECTION WITH THE USE OR APPLICATION OF THIS PANASONIC COPIER. SEE YOUR DEALER FOR DETAILS OF DEALER'S WARRANTY."

For Service, Call:

Panasonic Document Imaging Company A Division of Matsushita Electric Corporation of America Two Panasonic Way Secaucus, New Jersey 07094

> FFPTD1101 S1000-1 October 2000 Printed in Japan

Free Manuals Download Website [http://myh66.com](http://myh66.com/) [http://usermanuals.us](http://usermanuals.us/) [http://www.somanuals.com](http://www.somanuals.com/) [http://www.4manuals.cc](http://www.4manuals.cc/) [http://www.manual-lib.com](http://www.manual-lib.com/) [http://www.404manual.com](http://www.404manual.com/) [http://www.luxmanual.com](http://www.luxmanual.com/) [http://aubethermostatmanual.com](http://aubethermostatmanual.com/) Golf course search by state [http://golfingnear.com](http://www.golfingnear.com/)

Email search by domain

[http://emailbydomain.com](http://emailbydomain.com/) Auto manuals search

[http://auto.somanuals.com](http://auto.somanuals.com/) TV manuals search

[http://tv.somanuals.com](http://tv.somanuals.com/)